# 第147回 お試しアカウント付き 並列プログラミング講習会 GPUプログラミング入門

#### 東京大学 情報基盤センター

#### 担当:星野哲也

hoshino  $\omega$  cc.u-tokyo.ac.jp (内容に関するご質問はこちらまで)

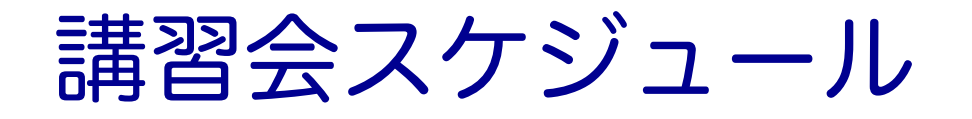

#### ■開催日時 ü 12月15日(火) 10:00 – 17:00

# ■ プログラム

- ✔10:00 10:50 スパコンの使い方など
- **√11:00 11:50 GPUとOpenACC基礎 (座学)**
- √ (昼休み)
- ✓ 13:30 14:20 OpenACC演習 Ⅰ
- ü 14:30 15:20 OpenACC演習Ⅱ
- ü 15:30 16:20 OpenACC演習Ⅲ
- ▼ 16:30 17:00 質問など 2

# 講習会について

#### ■本講習会は

#### ü GPUに関する基礎知識

ü OpenACCを用いたGPUプログラミングの基礎 を中心に扱います。

#### ■ その他の講習会

https://www.cc.u-tokyo.ac.jp/events/lectures/

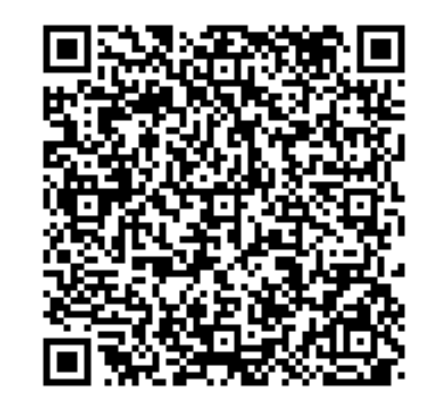

#### Youtubeにて過去の 講習会を配信中!

https://www.youtube.com/channel/UC 2CHaGp1AO-vqRlV7wmU0 w/videos?view=0&sort=p&flow=grid

#### ■ スパコンイベント情報メール配信サービス

https://regist.cc.u-tokyo.ac.jp/announce/

✔ 講習会や研究会の案内、トライアルユースの実施のお知ら せなどを配信しています。

### 講習会の進め方

#### ■ Zoomを利用したオンライン講習会です

- ✓ この講義は録画されています
- ✔ 質問があるとき以外はミュートでお願いします
- ü ビデオもオフを推奨します
- slackを使って質問に対応します
	- ü slackはリンクを知っている人は誰でも使える設定になっています
	- ü slackのリンクをzoomのチャットに貼るので、未登録の場合は今のうちに登録 お願いします
		- ✓ slackの登録メールの配送に小一時間かかることがあります
	- ✔ スクリーンショットなどで画像を共有することで、質問対応します
		- ✓ Windows:Alt + PrtScn で作業中ウィンドウのスクショがクリップボードにコピーされま す。slackのチャット部分で貼り付け(Ctrl + V)することで画像をアップロードできます
		- ü Mac : command + shift + control + 4 の同時押し、その後撮りたいウィンドウ上でspaceを押 すことで、スクリーンショットがクリップボードにコピーされます。slackのチャット部 分で貼り付け(command + V)することで画像をアップロードできます <sup>4</sup>

# 東大情報基盤センターの スパコン概要

#### 東大センターのスパコン

**FY** 2基の大型システム,6年サイクル(だった) **11 12 13 14 15 16 17 18 19 20 21 22 23 24 25**

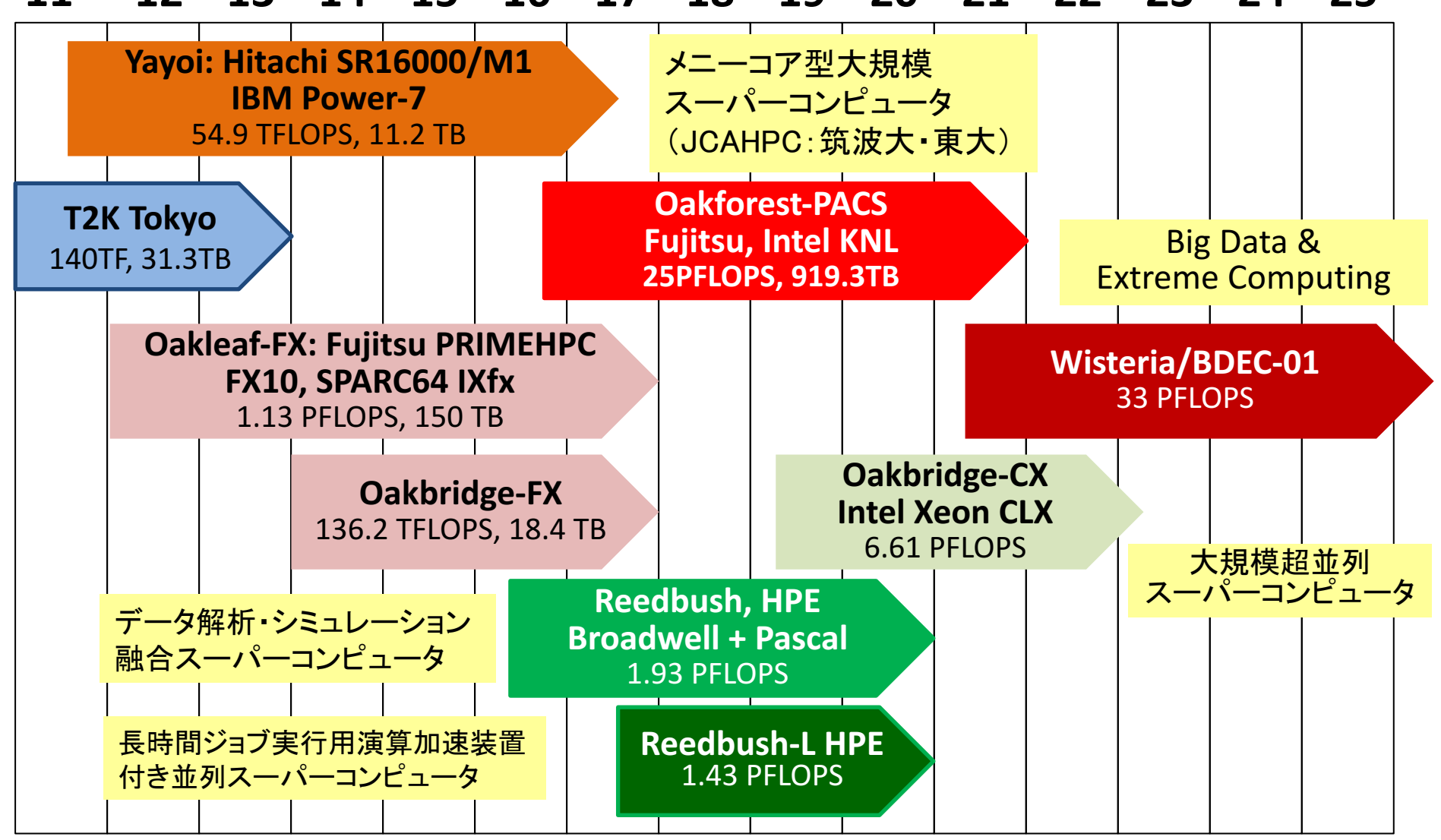

### 3システム:利用者**2,000+**,学外**50+%**

- Reedbush (SGI, Intel BDW + NVIDIA P100 (Pascal))
	- ■データ解析・シミュレーション融合スーパー コンピュータ
	- 3.36 PF, 2016年7月~ 2021年3月末(予定)
	- 東大ITC初のGPUシステム (2017年3月より), DDN IME (Burst Buffer)
- Oakforest-PACS (OFP) (富士通, Intel Xeon Phi (KNL)) ■ JCAHPC (筑波大CCS&東大ITC)
	- 25 PF, TOP 500で6位 (2016年11月) (日本1位) (初登場時)
	- Omni-Path アーキテクチャ, DDN IME (Burst Buffer)
- Oakbridge-CX (富士通, Intel Xeon Platinum 8280)
	- ■大規模超並列スーパーコンピュータシステム
	- 6.61 PF, 2019年7月 ~ 2023年6月
	- ■全1,368ノードの内128ノードにSSDを搭載

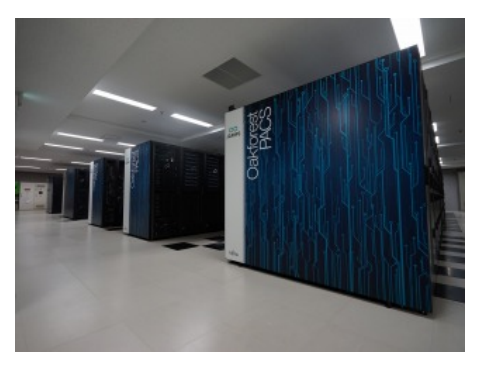

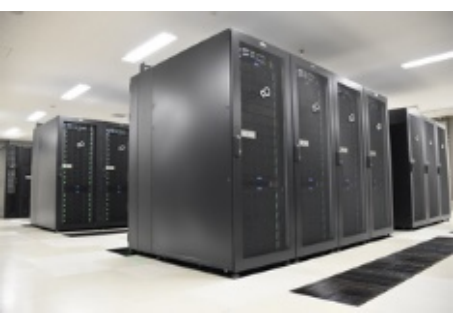

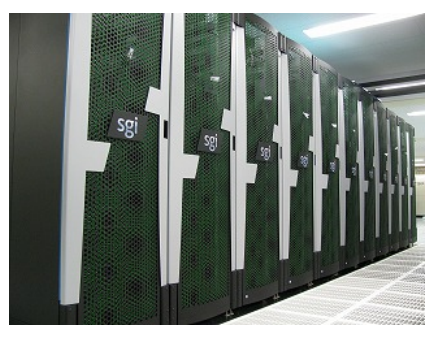

#### Reedbush

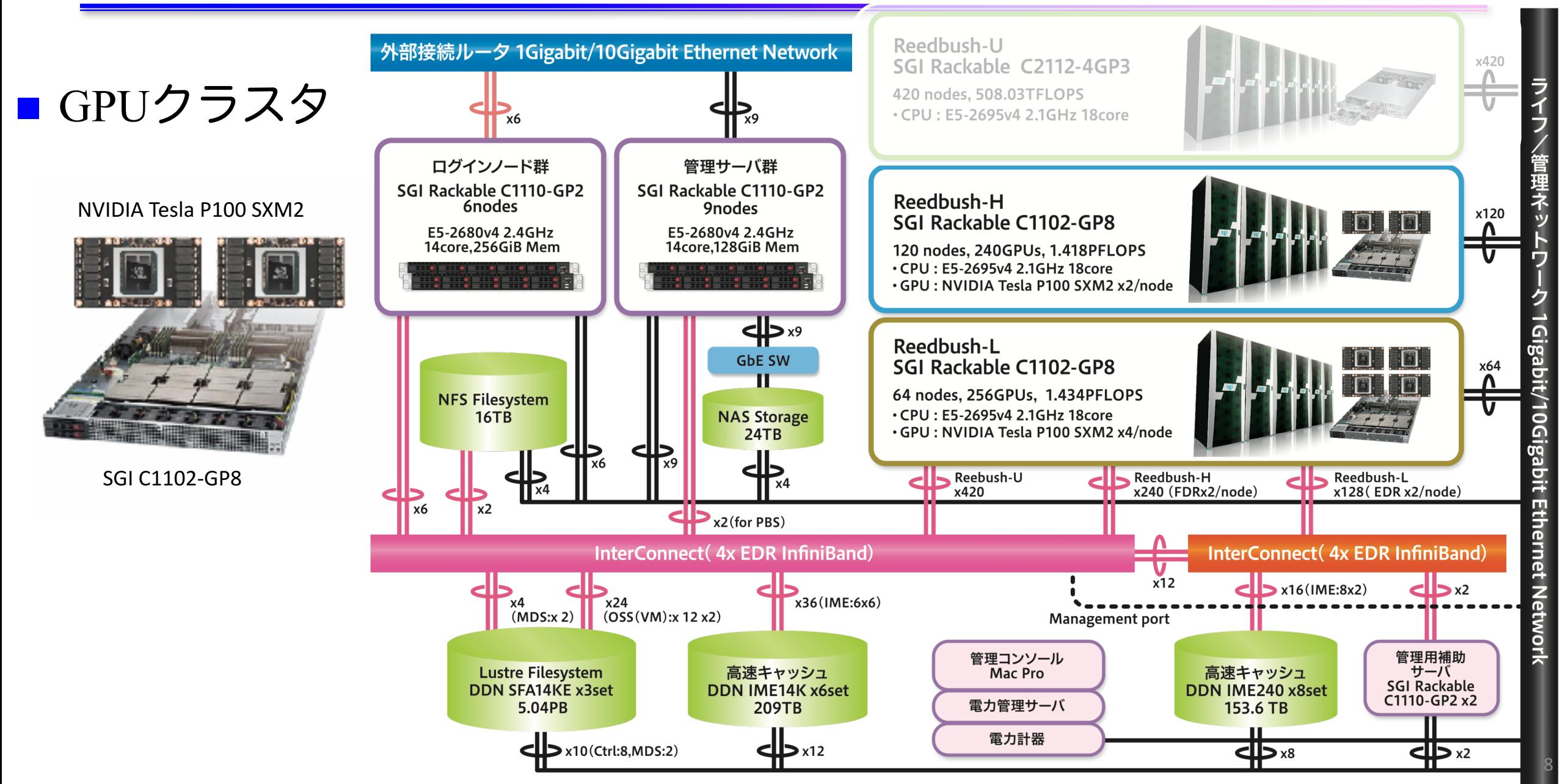

#### Oakforest-PACS(OFP)

■ Top500: 世界第22位 ■ HPCG: 世界第16位 (2020年11月現在)

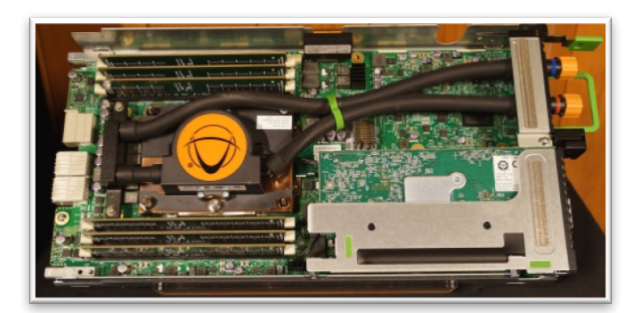

Fujitsu PRIMERGY CX1640 M1

Fujitsu PRIMERGY CX600 M1

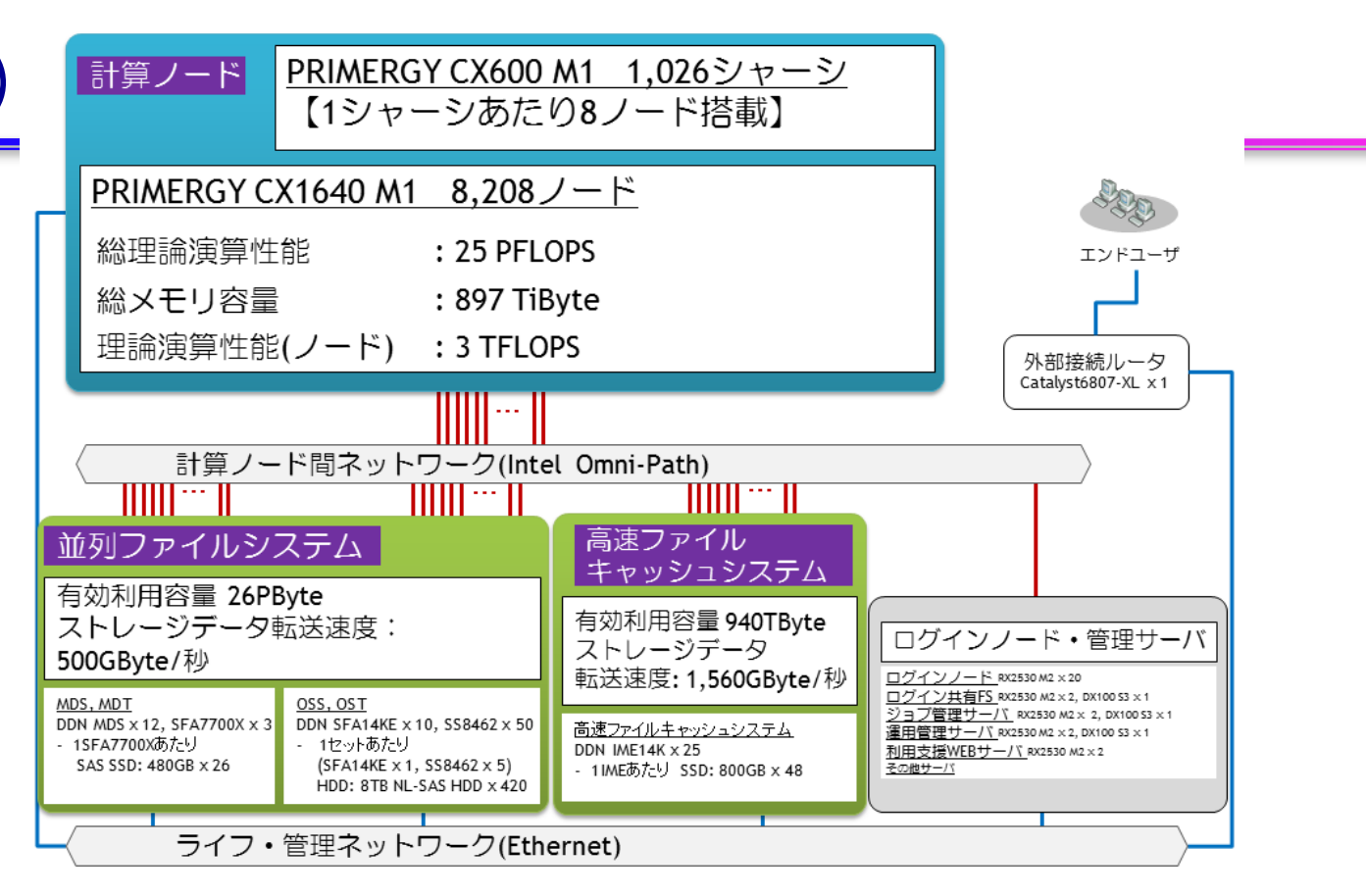

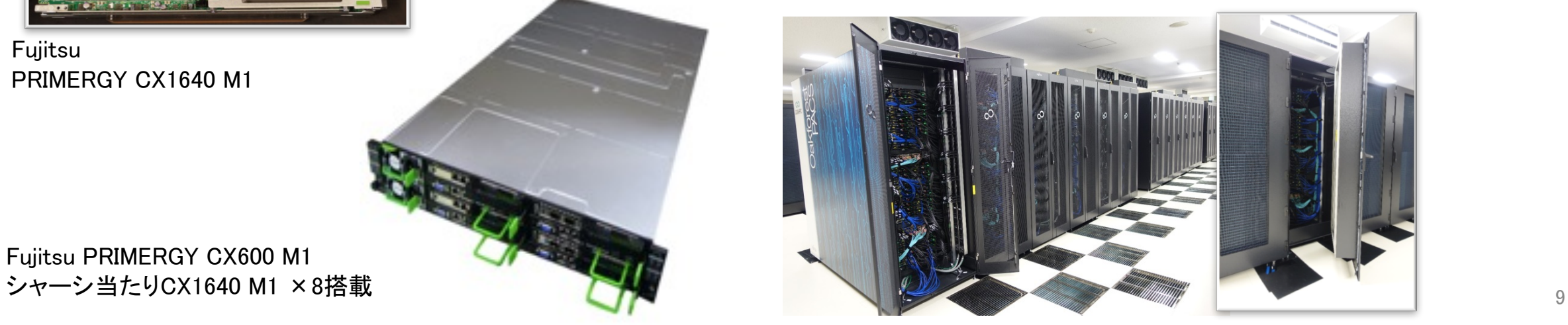

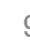

## Oakbridge-CX

#### n 世界第68位 (2020年11月現在)

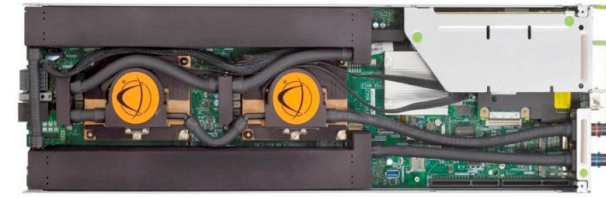

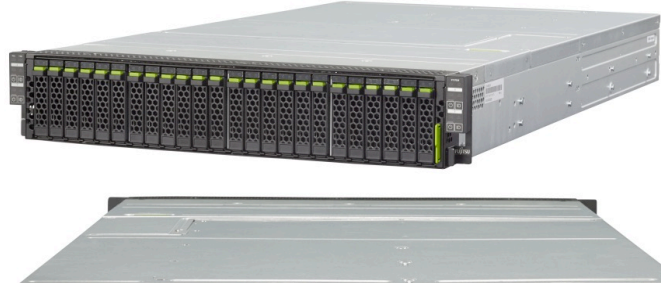

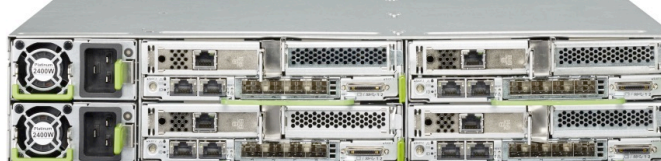

Fujitsu PRIMERGY CX400 M1 シャーシ当たりCX2550 M5×4搭載

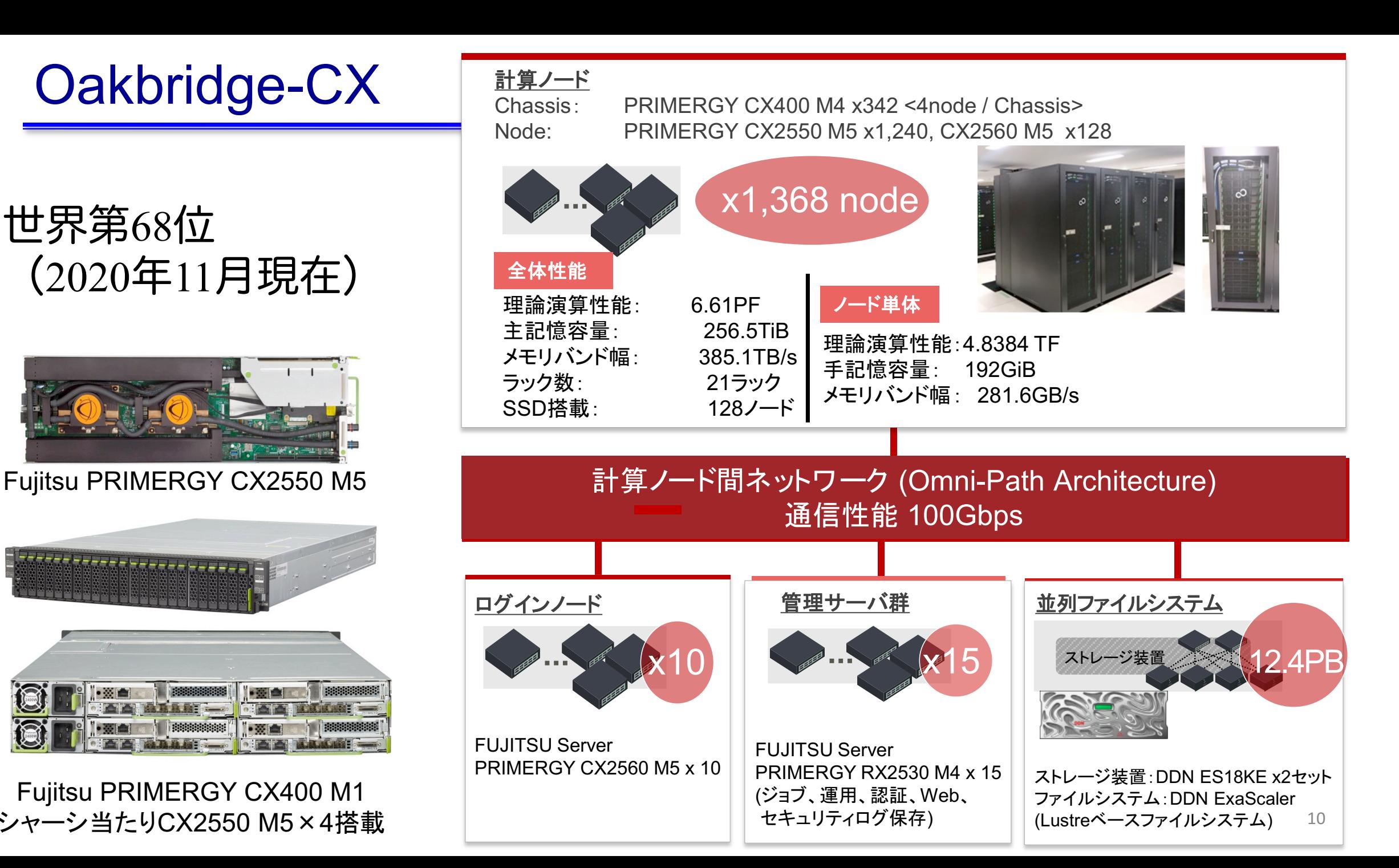

### Wisteria/BDEC-01

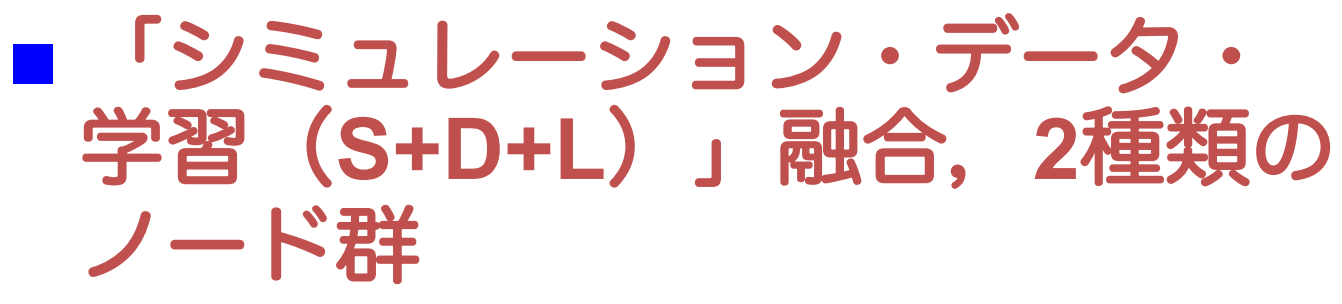

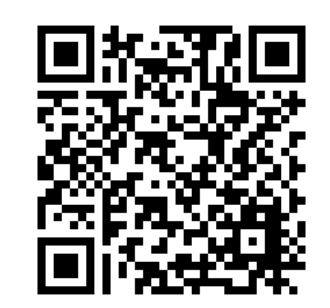

詳細はQRコードまたは下記のurlより https://www.cc.utokyo.ac.jp/public/pr/pr-wisteria.php

**Wisteria/BDEC-01** シミュレーションノード群 **Odyssey** Fujitsu/Arm A64FX 25.9PF, 7.8PB/s **Shared File Fast File System System**  $\frac{2.07B}{s}$ 共有ファイル 高速ファイル システム システム データ・学習ノード群  $(SFS)$  $(FFS)$ **Aquarius** 25.8 PB, 500GB/s 1PB, 1.0TB/s Intel Ice Lake + NVIDIA A100 7.20PF, 578.2TB/s 800 Gbps External Resources 外部リソース **External Network** 

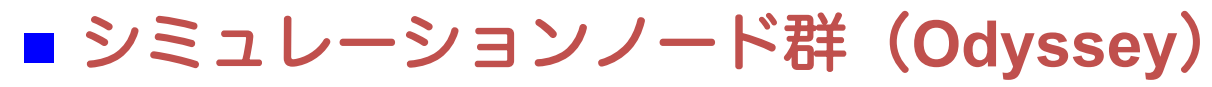

- 従来のスパコン
- A64FX (富岳と同じ) CPU x 7,680 node
- 25.9PF, 7.8PB/sec

n データ・学習ノード群(**Aquarius**)

- ■データ解析,機械学習
- (Intel Xeon CPU x2 + NVIDIA A100 GPU x8) **x 45 node**
- 7.2PF, 578.2TB/sec
- ■データ・学習ノード群の一部は外部リソース (ストレージ,サーバー,センサーネット ワーク他)に直接接続
- 2021年5月稼働開始予定 2021年 2021年 2021年 11

# Reedbush-Hノードのブロック図

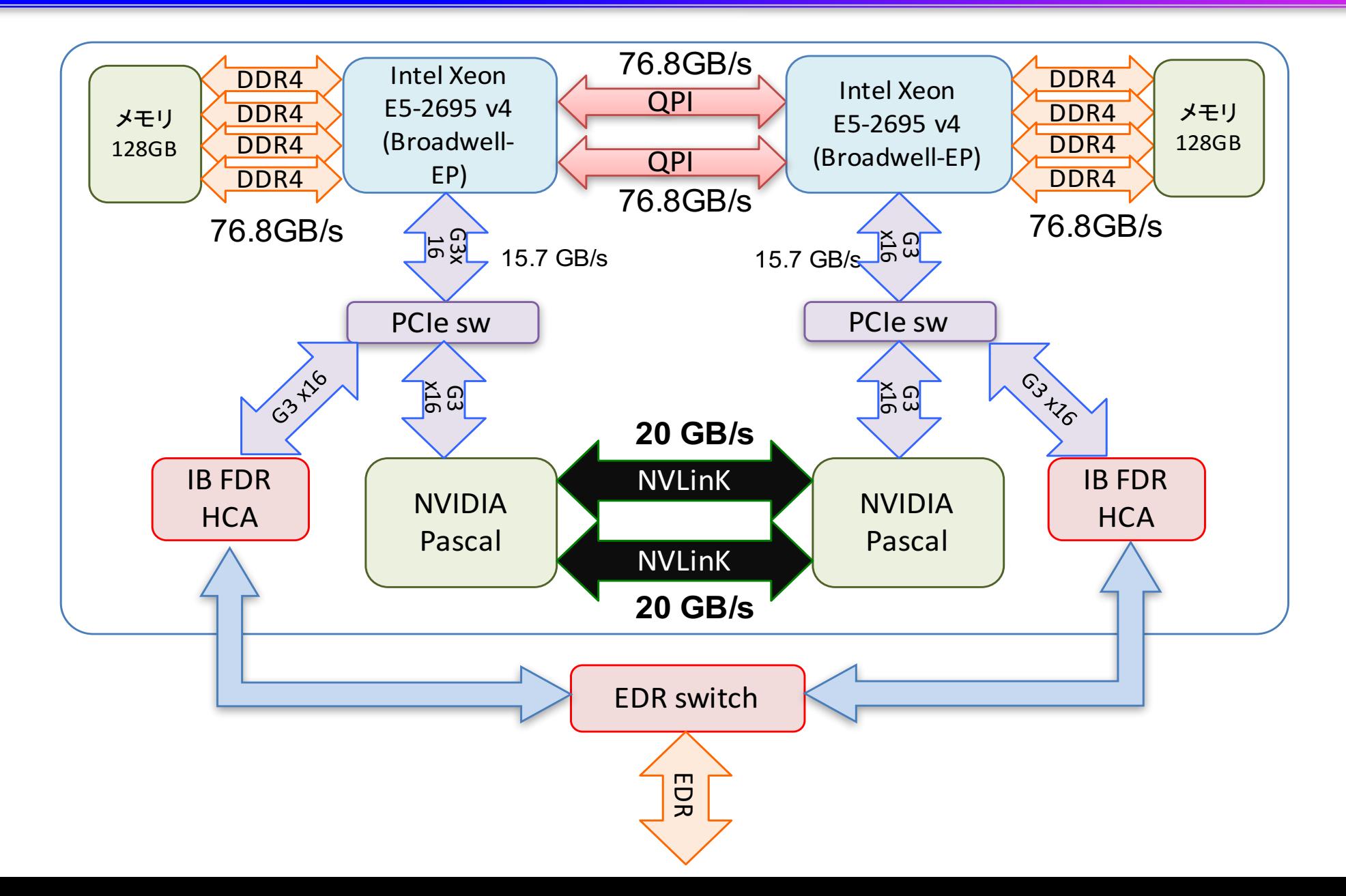

#### スパコン料金表(2020年4月時点 )

#### ■ 最小セット料金表

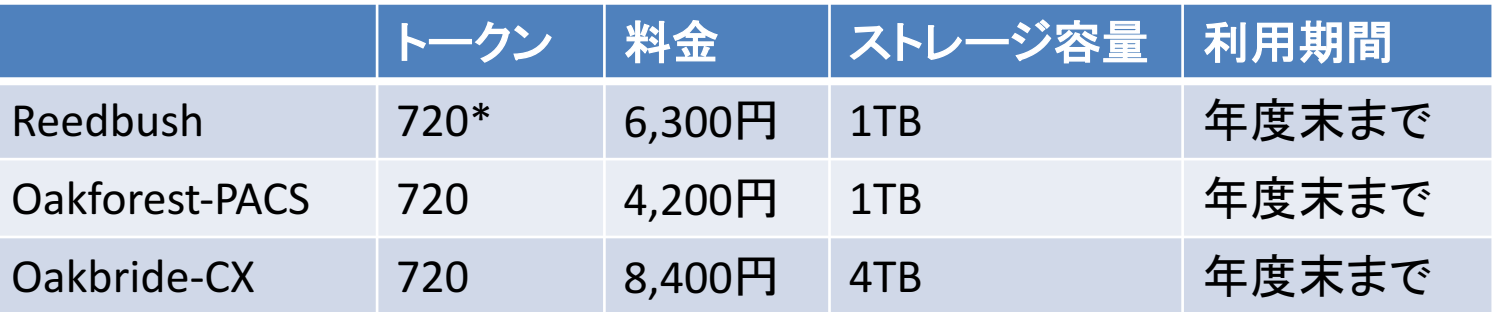

#### ■ 「トークン制」で運営

- ■トークン≒ノード時間。720トークンなら、1ノードを720時間利用できる。
	- ■ただし、Reedbush-H,Lにはそれぞれ2.5,4.0の消費係数が設定されていて、消費係数倍 のトークンを消費する。つまり、Hの場合は720/2.5=288時間, Lの場合は720/4=180時間 しか利用できない

#### ■トークン、容量共に料金積み増しで増量可能。詳しくは以下

http://www.cc.u-tokyo.ac.jp/supercomputer/ofp/service/ http://www.cc.u-tokyo.ac.jp/supercomputer/reedbush/service/ http://www.cc.u-tokyo.ac.jp/supercomputer/obcx/service/

# Reedbush 利用上の注意 (1)

- ■ディレクトリについて (home と lustre)
	- ü ログイン時のディレクトリ(/home/gt00/txxxxx)にはログ イン時に必要なファイルのみを置く
	- ü プログラム作成や実行などに必要なファイルは /lustre 以下 のディレクトリ (/lustre/gt00/txxxxx)に置く
	- ✓ /home は計算ノードからは参照できない
	- ü cdw コマンドで Lustreファイルシステムへ移動できる。
		- **\$ cdw**

# Reedbush 利用上の注意 (2)

#### ■ コンパイルおよび実行のための環境準備

- ü コンパイルおよび実行のための環境を準備するために module コマンドを使用する。これによって様々な環境を簡単に切り替 えて使用できる。
- **\$ module load <***module\_name>*
	- モジュール名 **<***module\_name>* のモジュールをロードして環 境を準備。環境変数PATHなどが設定される。
- **\$ module avail**

使用可能なモジュール一覧を表示する。

**\$ module list**

使用中のモジュールを表示する。

# Reedbushでのプログラムの実行

- ジョブスクリプト(〇〇.sh)を作成し、ジョブとして投入、実行 する。
	- **\$ qsub ./**〇〇**.sh**
- ■投入されたジョブを確認する。 (qstatではないので注意) **\$ rbstat**
- ■実行が終了すると、以下のファイルが生成される。

〇〇**.sh.o??????**

〇〇**.sh.e??????** (**??????** は数字)

■ 上記の標準出力ファイルの中身を確認する。

**\$ cat** 〇〇**.sh.o??????**

■ 必要に応じて、上記のエラー出力ファイルの中身を確認する。 **\$ cat** 〇〇**.sh.e??????**

# GPUプログラミングを始める前に!

1. 並列プログラミングって?

# GPUプログラミングを始める前に!

- GPUは並列計算機です!よって本講習会で 学ぶのは並列プログラミングになります! ■ 並列プログラミングの例: MPI, OpenMP など
- 並列プログラミングは、プログラムを高速 化するために行います!

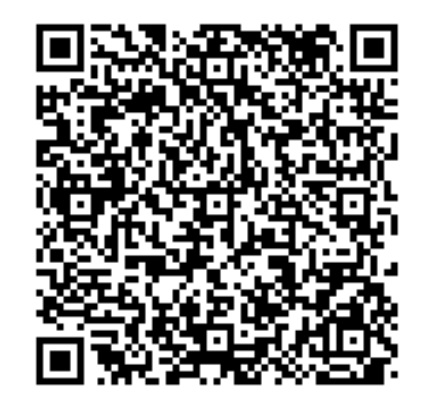

#### 並列プログラミングについて の解説動画はこちら

https://www.youtube.com/channel/UC2CHaGp 1AO-vqRlV7wmU0 w/videos?view=0&sort=p&flow=grid

並列プログラミング・ 高性能計算について の事前知識があると 有利!

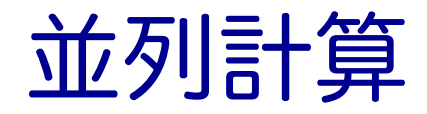

■ 実行時間 T の逐次処理のプログラムを p 台の計算機で並列計算することで、 実行時間を  $T/p$ にする。

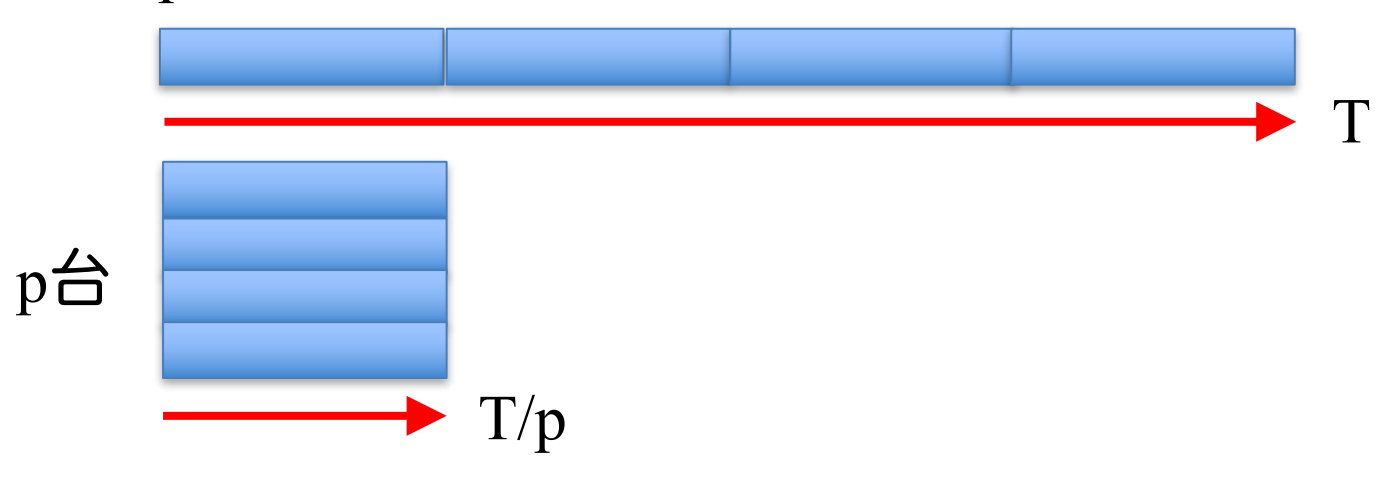

- 実際にできるかどうかは、処理内容(アルゴリズム)による。アルゴリズ ムによって難易度は異なる。
	- ✔ 並列化できないアルゴリズム、通信のオーバーヘッド
	- ✓ 部分的にでも並列化できないアルゴリズムがあると、どれだけ並列数を上げても、そ の時間は短縮されない。
- 並列処理(計算)の種類
	- ✓ 「タスク並列」と「データ並列」

### タスク並列

- タスク(仕事)を分割することで並列化する。
- タスク並列の例:カレーを作る
	- ✔ 仕事1:野菜を切る
	- √ 仕事2:肉を切る
	- ✔ 仕事3:水を沸騰させる
	- ✔ 仕事4:野菜と肉を入れて煮込む
	- ✔ 仕事5:カレーのルウを入れる
- 並列化

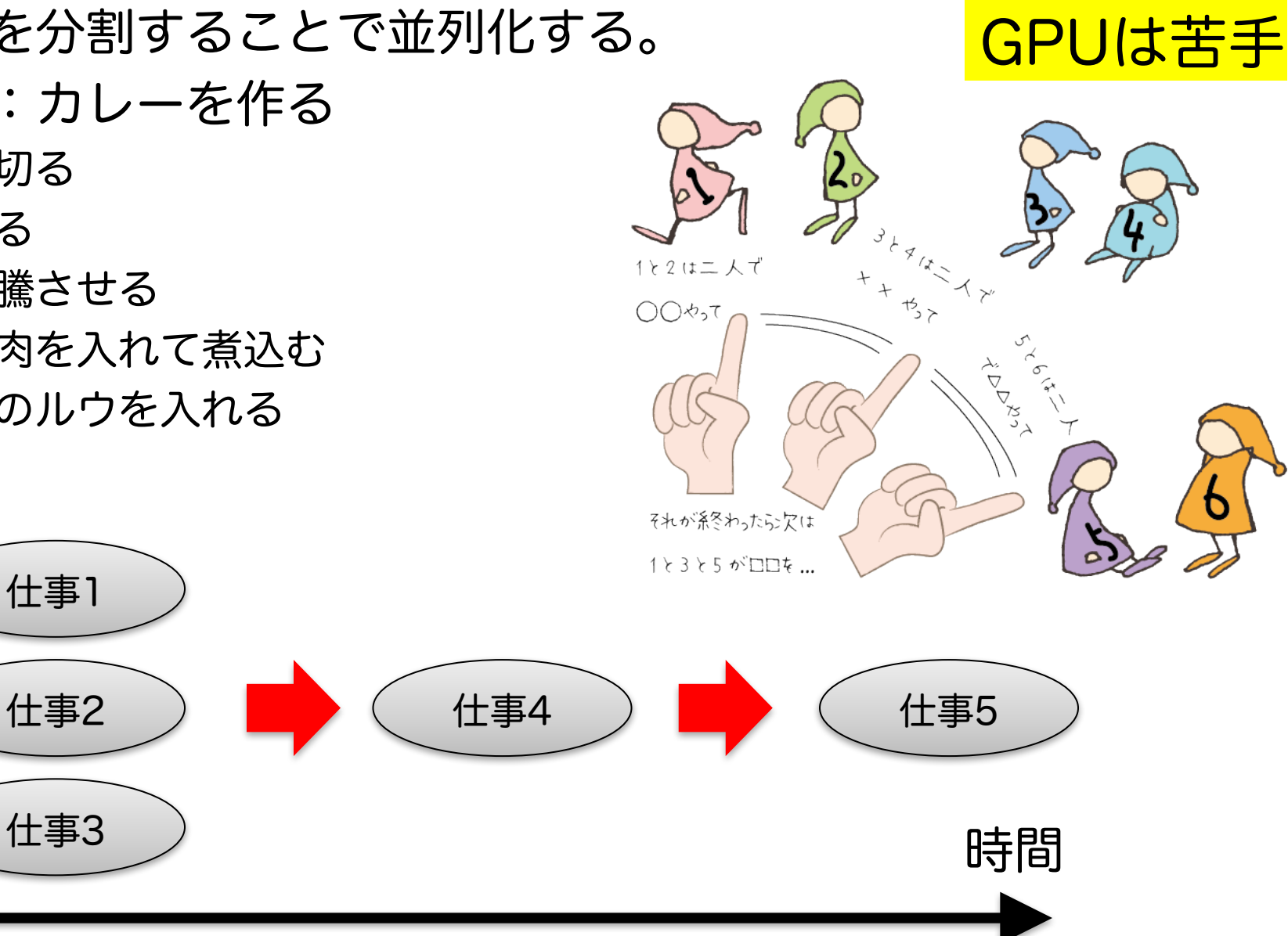

データ並列

# ■ データを分割することで並列化する。 ü データは異なるが計算の手続きは同じ。 ■データ並列の例:手分けをして算数ドリルを解く ▼数字だけ異なるが計算の手続きは同じ。

- $2 + 1 = 12 + (-88) =$
- $3 + 19 = -20 + 29 =$
- $4 + (-6) = 4 + 10 = 4$
- $-8 + 10 = -32 + 12 =$
- $10 + 3 = -5 + 5 =$

1のt昜p斤  $2$  の $t$  鳥 戸斤 3 のt昜p斤 - 4 の1昜戸斤 -5 이瑞所  $6$ の $t$ 昜 戸斤

全員、自分の場所で◯◯やって

GPUの並列計算はこれが原則。 プログラムでは普通、配列とループで記述する for  $(i = 0; i < N; i++)$   $C[i] = A[i] + B[i];$ 

# GPUにおけるループ並列化

- GPU での高速化は通常、プログラ ム中の重たいループ構造を並列化 することで達成する
- 今回学ぶOpenACC は特定のループ 構造を簡単に並列化できる
	- ■全てのループ構造を並列化できるわ けではない
	- どのようなループなら並列化可能か 知る必要がある

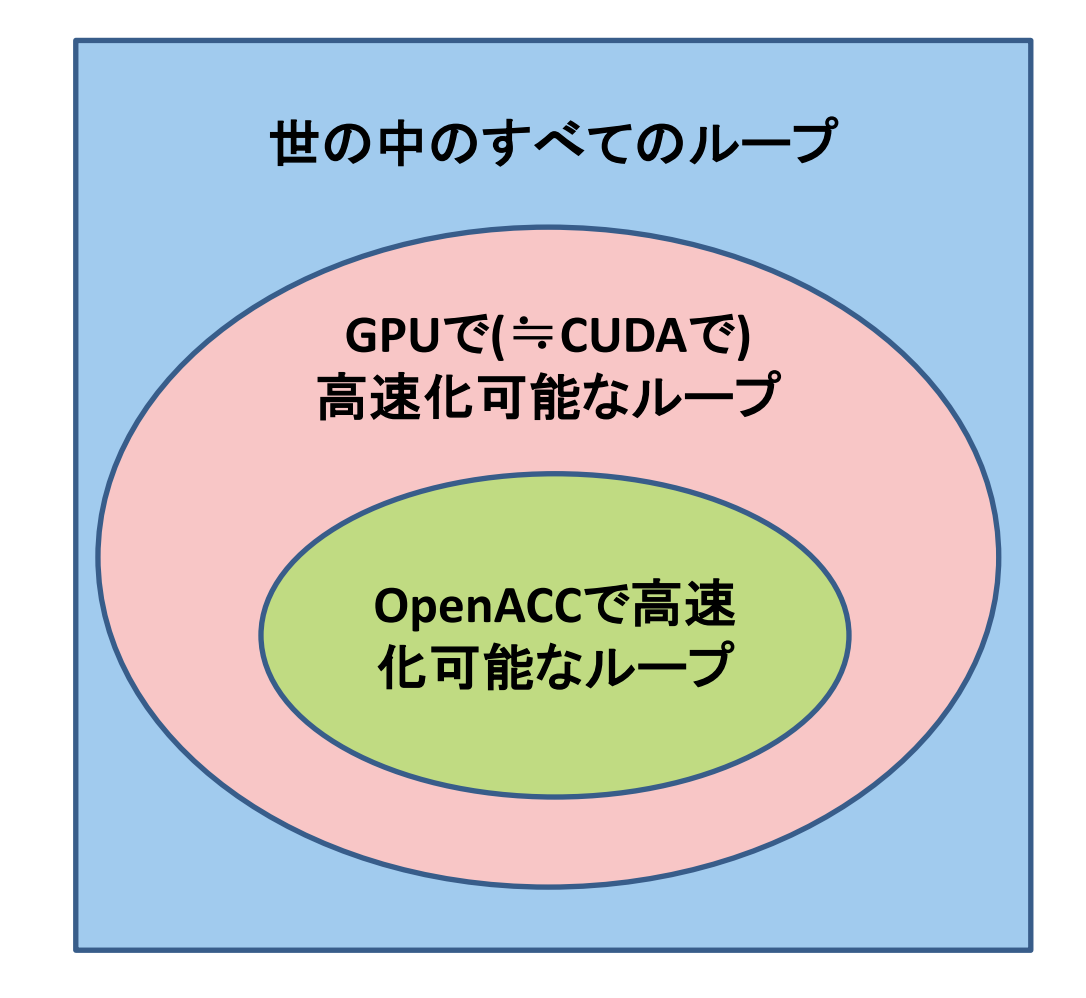

## OpenACCで並列化できるループ

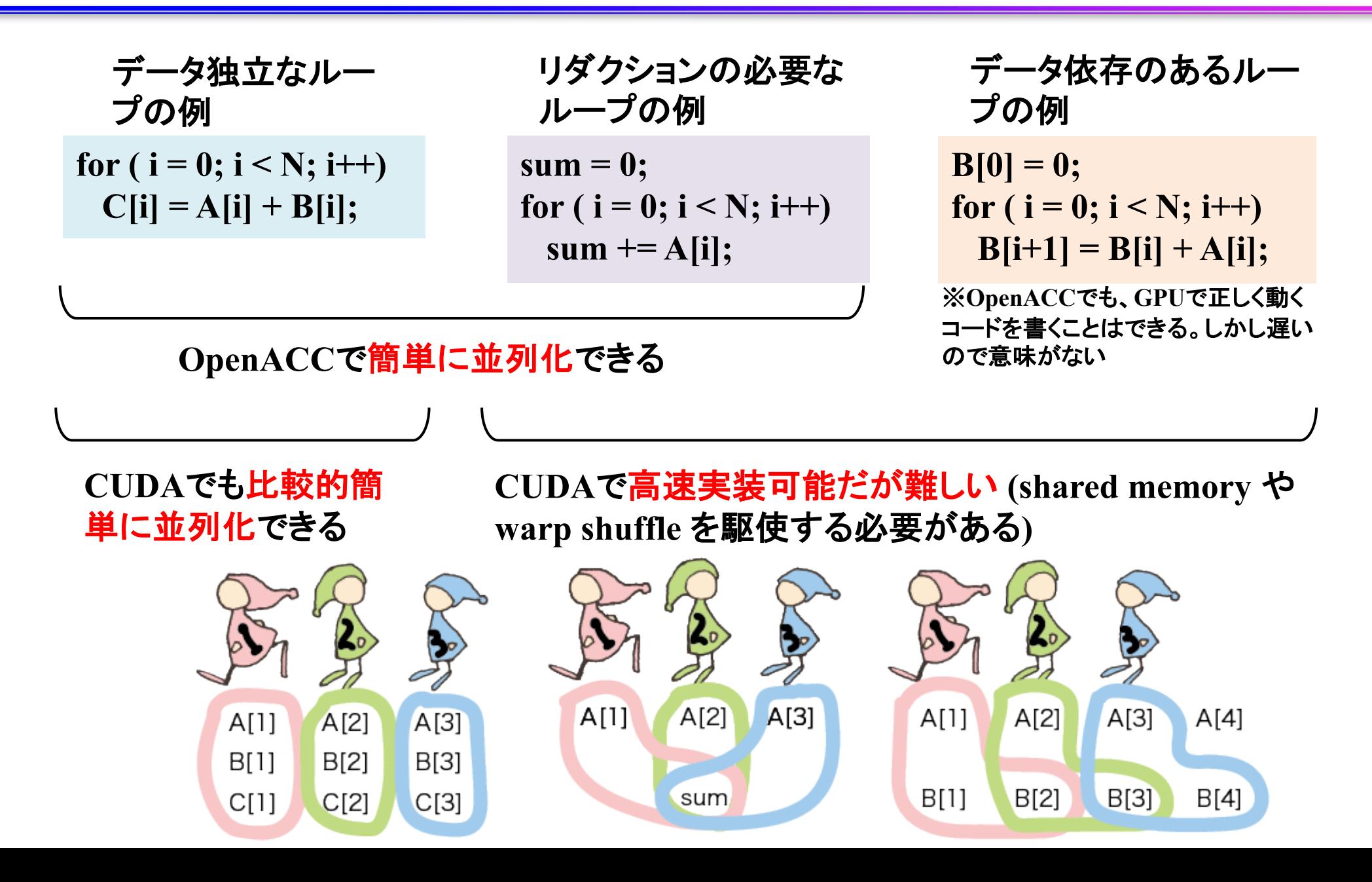

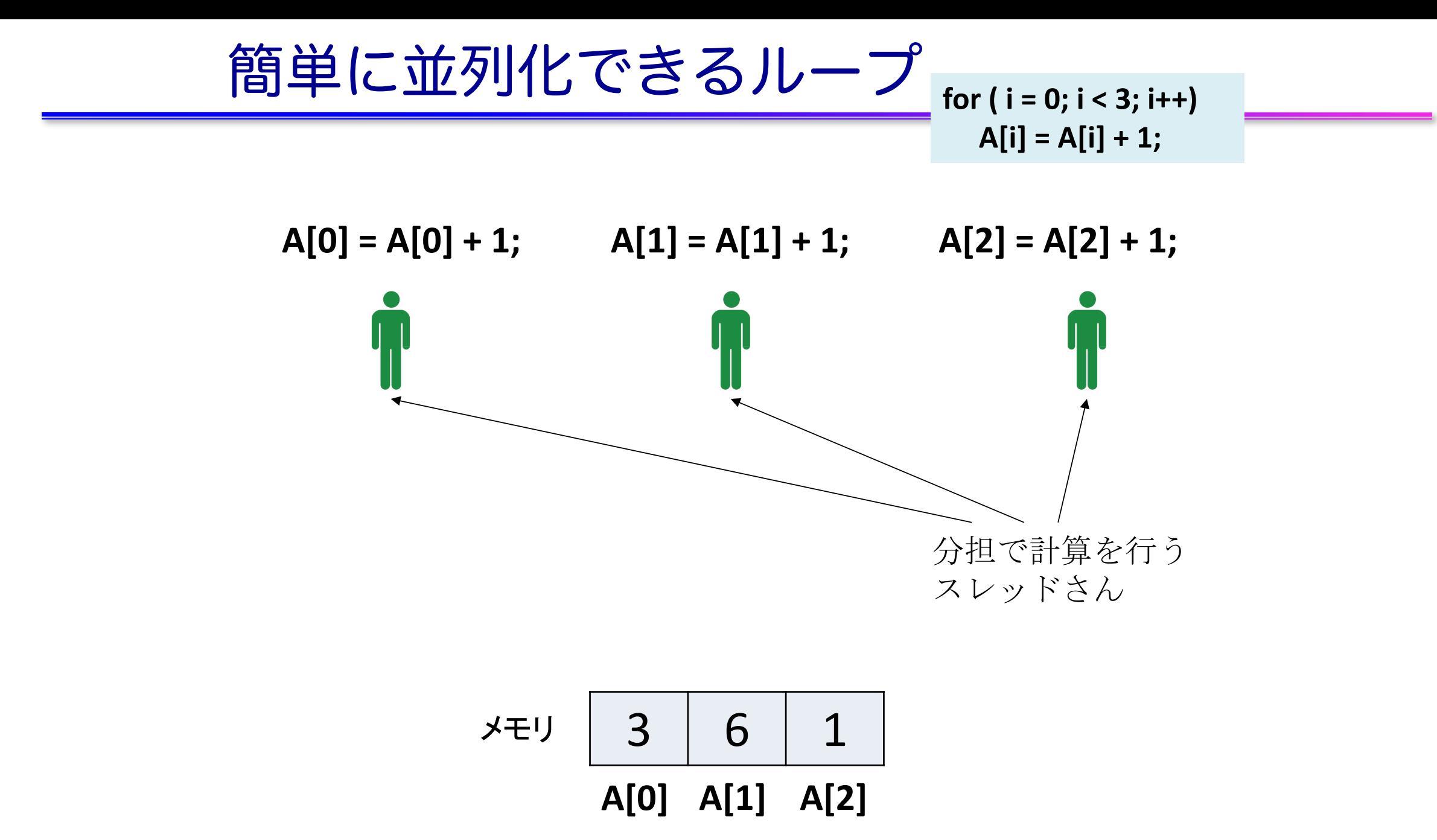

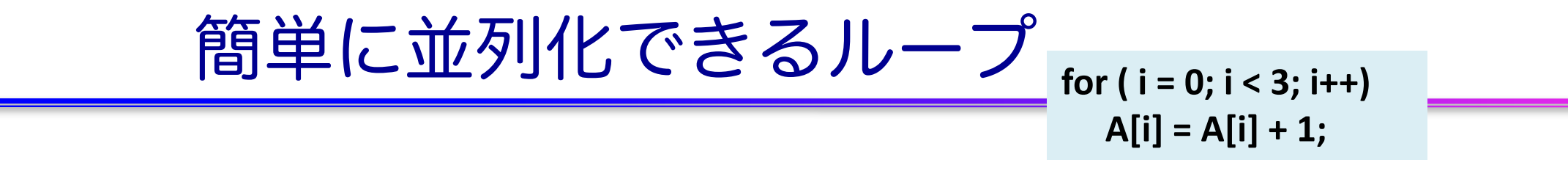

 $A[0] = A[0] + 1;$   $A[1] = A[1] + 1;$   $A[2] = A[2] + 1;$ A[0]て なんや  $A[1]\mathcal{T}$ なんや  $A[2]\tau$ なんや

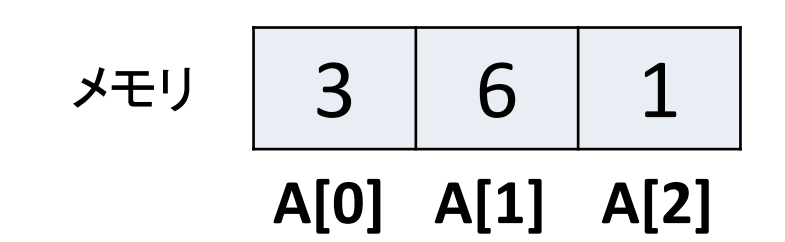

簡単に並列化できるループ**for ( i = 0; i < 3; i++) A[i] = A[i] + 1; A[0] = A[0] + 1; A[1] = A[1] + 1; A[2] = A[2] + 1;** 

$$
\angle \pm \cup \begin{array}{|c|c|c|} \hline 3 & 6 & 1 \\ \hline \text{A[0]} & \text{A[1]} & \text{A[2]} \end{array}
$$

簡単に並列化できるループ**for ( i = 0; i < 3; i++) A[i] = A[i] + 1;**

 $A[0] = A[0] + 1;$   $A[1] = A[1] + 1;$   $A[2] = A[2] + 1;$ 

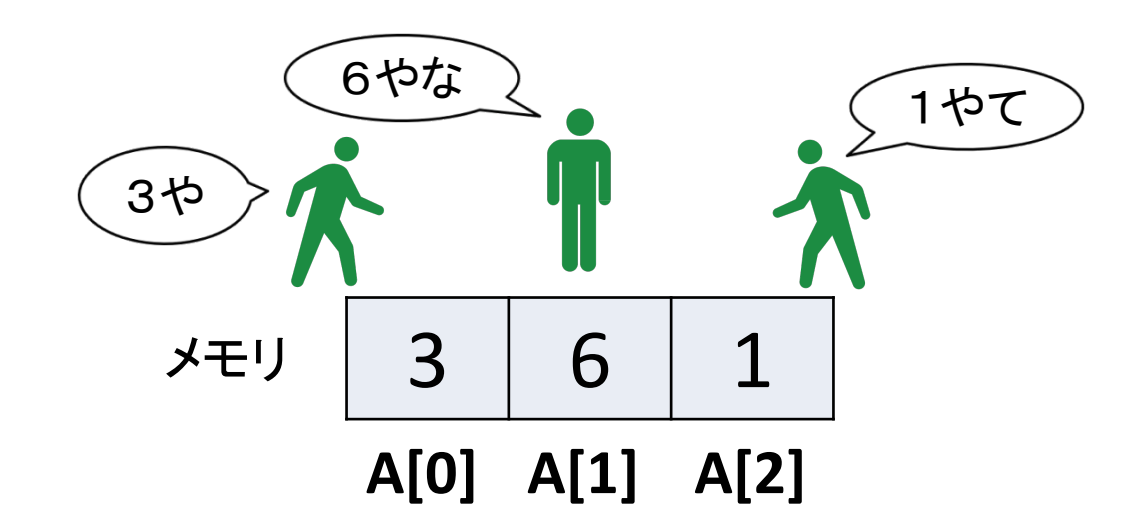

簡単に並列化できるループ**for ( i = 0; i < 3; i++) A[i] = A[i] + 1;**

 $A[0] = A[0] + 1;$   $A[1] = A[1] + 1;$   $A[2] = A[2] + 1;$ 

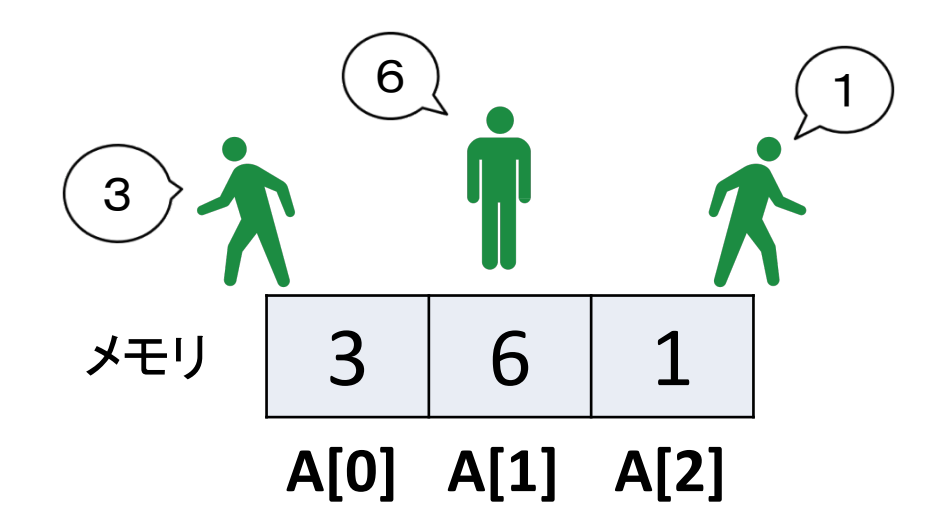

$$
\begin{array}{c}\n\text{3} \quad \text{4} \quad \text{5} \quad \text{6} \quad \text{6} \quad \text{7} \quad \text{8} \quad \text{7} \quad \text{8} \quad \text{8} \quad \text{9} \quad \text{10} \quad \text{11} \quad \text{12} \quad \text{13} \quad \text{14} \quad \text{15} \quad \text{16} \quad \text{17} \quad \text{18} \quad \text{19} \quad \text{19} \quad \text{10} \quad \text{11} \quad \text{12} \quad \text{13} \quad \text{14} \quad \text{15} \quad \text{16} \quad \text{17} \quad \text{18} \quad \text{19} \quad \text{10} \quad \text{11} \quad \text{12} \quad \text{13} \quad \text{14} \quad \text{15} \quad \text{16} \quad \text{17} \quad \text{18} \quad \text{19} \quad \text{10} \quad \text{11} \quad \text{12} \quad \text{13} \quad \text{14} \quad \text{16} \quad \text{17} \quad \text{18} \quad \text{19} \quad \text{10} \quad \text{11} \quad \text{12} \quad \text{13} \quad \text{14} \quad \text{16} \quad \text{17} \quad \text{18} \quad \text{19} \quad \text{10} \quad \text{11} \quad \text{12} \quad \text{13} \quad \text{14} \quad \text{16} \quad \text{17} \quad \text{18} \quad \text{19} \quad \text{10} \quad \text{11} \quad \text{12} \quad \text{13} \quad \text{14} \quad \text{16} \quad \text{17} \quad \text{18} \quad \text{19} \quad \text{10} \quad \text{11} \quad \text{12} \quad \text{13} \quad \text{14} \quad \text{16} \quad \text{17} \quad \text{18} \quad \text{19} \quad \text{19} \quad \text{10} \quad \text{11} \quad \text{12} \quad \text{13} \quad \text{14} \quad \text{16} \quad \text{17} \quad \text{
$$

$$
\overline{\smash{\big)}\; 3 \quad 6 \quad 1}
$$
\n
$$
\overline{A[0] \quad A[1] \quad A[2]}
$$

**A[0] = A[0] + 1; A[1] = A[1] + 1; A[2] = A[2] + 1;** 3 6 1 4や 7やで 2やわ **for ( i = 0; i < 3; i++) A[i] = A[i] + 1;** 簡単に並列化できるループ

$$
\overline{\smash{\big)}\; 3 \quad 6 \quad 1}
$$
\n
$$
\overline{A[0] \quad A[1] \quad A[2]}
$$

 $\overline{\phantom{a}}$ 

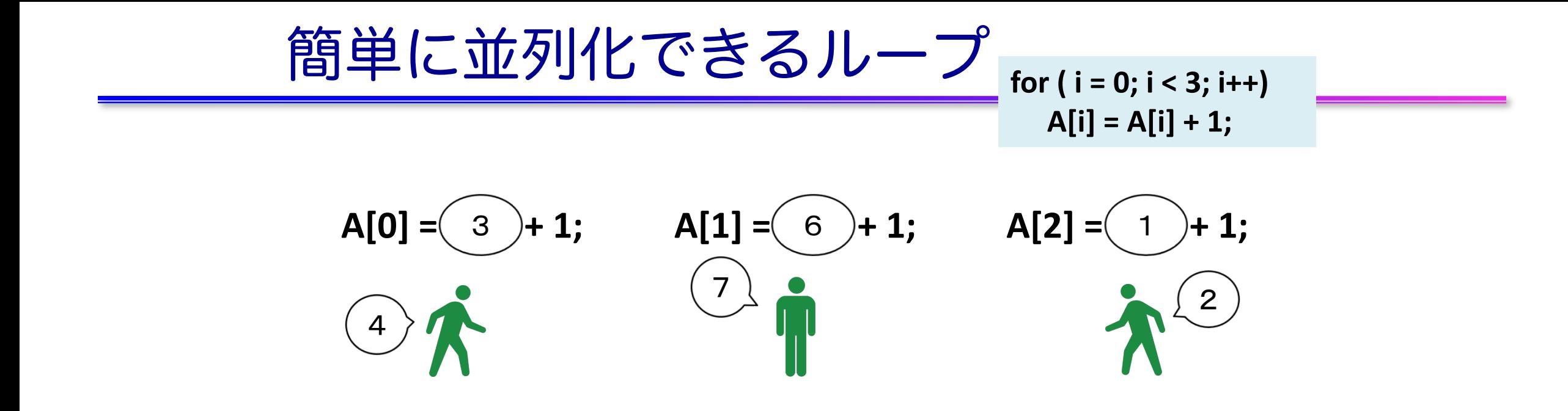

$$
\begin{array}{c|c|c}\n\hline\n\end{array}\n\qquad \qquad\n\begin{array}{|c|c|c|}\n3 & 6 & 1 \\
\hline\nA[0] & A[1] & A[2]\n\end{array}
$$

**A[0] = A[0] + 1; A[1] = A[1] + 1; A[2] = A[2] + 1;** 3 6 1 **for ( i = 0; i < 3; i++) A[i] = A[i] + 1;** 簡単に並列化できるループ

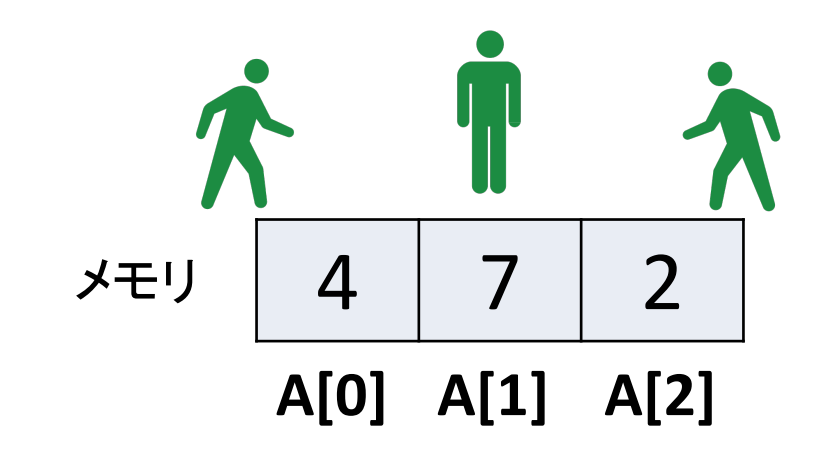

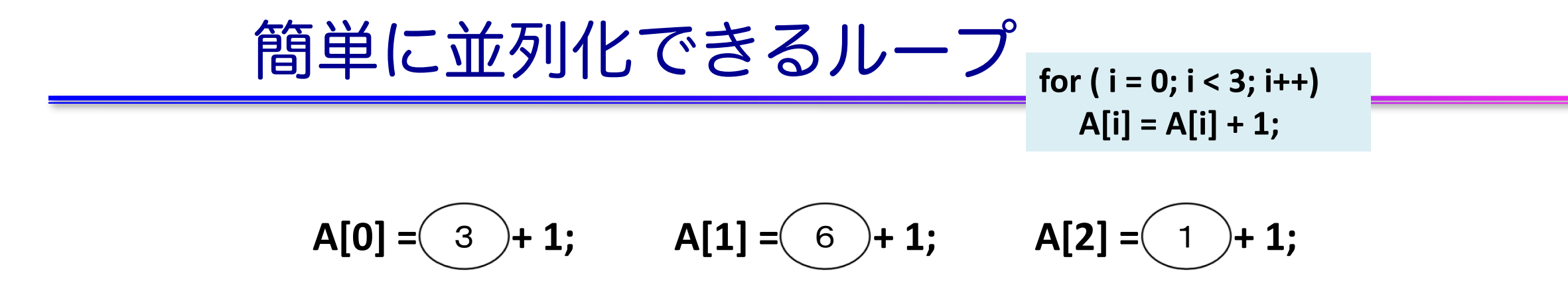

- このようなデータ並列を簡単に適用 できるループを、
- データ独立(independent)なループ
- 依存性のないループ
- 自明な並列性を持つループ などと呼ぶ

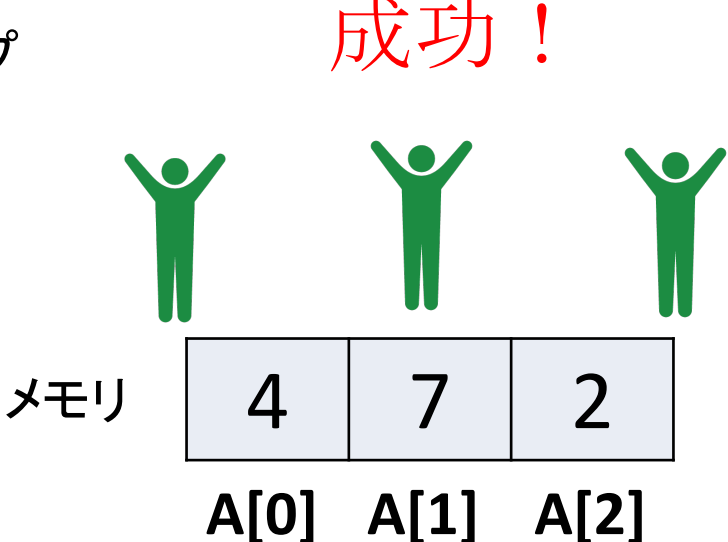

簡単に並列化できないループ **for ( i = 0; i < 3; i++) A[0] = A[0] + 1;**

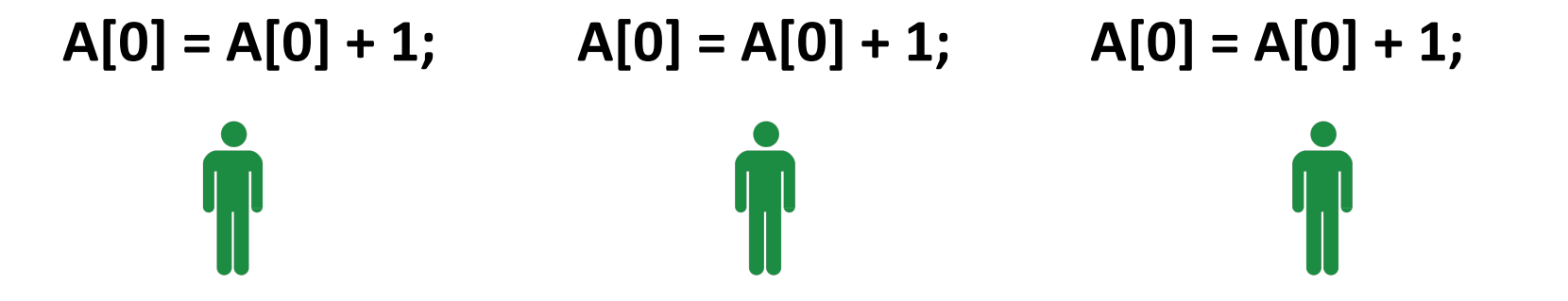

A[0]に3回1を足してるだけなので、 最終結果は  $3 + 1 + 1 + 1 = 6$ 。 足し算なのでどんな順番で足して も結果は変わらないはずだが…

$$
\overline{\smash{\big)}\; \times \; \pm \cup \; \begin{array}{|c|c|c|} \hline 3 & 6 & 1 \\ \hline \hline A[0] & A[1] & A[2] \hline \end{array}}
$$

簡単に並列化できないループ **for ( i = 0; i < 3; i++) A[0] = A[0] + 1;**

 $A[0] = A[0] + 1;$   $A[0] = A[0] + 1;$   $A[0] = A[0] + 1;$ A[0]て なんや A[0]て なんや A[0]て なんや

$$
\times \pm \text{--} \quad \begin{array}{|c|c|c|} \hline 3 & 6 & 1 \\ \hline \text{A[0]} & \text{A[1]} & \text{A[2]} \\\hline \end{array}
$$

$$
\underbrace{\text{f5} \oplus \text{L} \text{L} \text{J} \text{J} \text{L} \text{C} \text{L} \text{J} \text{J} \text{L} \text{U} \text{J} \text{J}}_{\text{A[0]} = \text{A[0]} + 1; \text{A[0]} = \text{A[0]} + 1; \text{A[0]} = \text{A[0]} + 1; \text{A[0]} = \text{A[0]} + 1}
$$

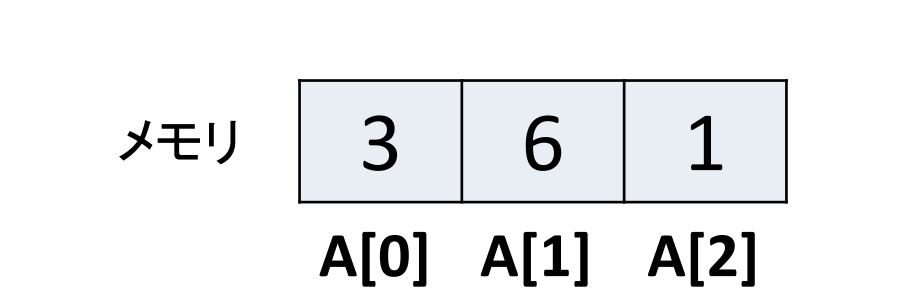

K

少し休ん

**AND** 

でからで

ええか
$$
\underbrace{\text{்
$$

 $A[0] = A[0] + 1;$   $A[0] = A[0] + 1;$   $A[0] = A[0] + 1;$ 

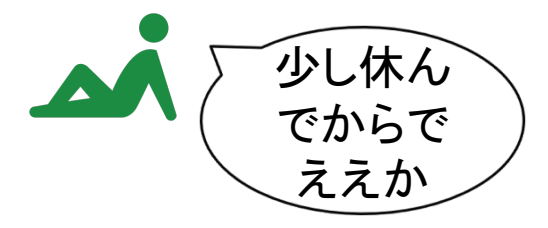

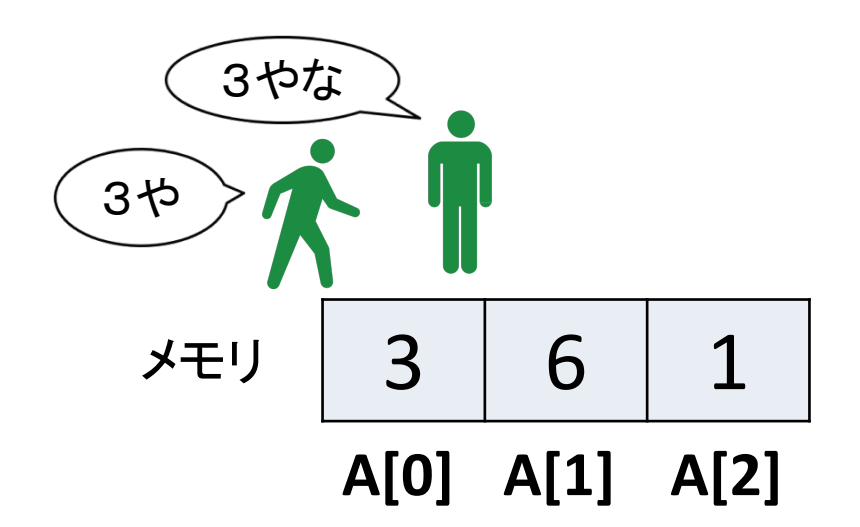

$$
\underbrace{\text{pm}\oplus(\text{m}\text{y})/\text{m}}_{A[0]=A[0]+1;}
$$

 $A[0] = A[0] + 1;$   $A[0] = A[0] + 1;$   $A[0] = A[0] + 1;$ 

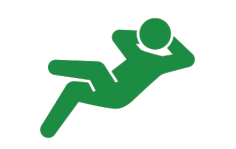

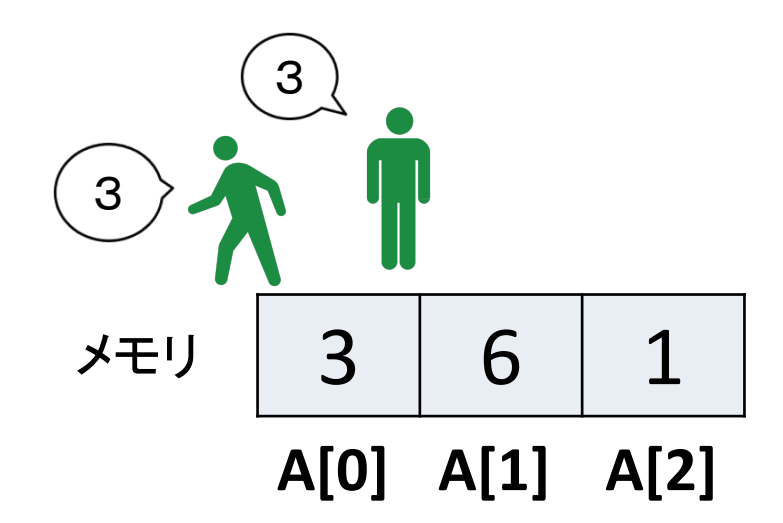

簡単に並列化できないループ**for ( i = 0; i < 3; i++) A[0] = A[0] + 1; A[0] = A[0] + 1; A[0] = A[1] + 1; A[0] = A[0] + 1;** 3 3

$$
\overline{\smash{\big)}\; 3 \quad 6 \quad 1}
$$
\n
$$
\overline{A[0] \quad A[1] \quad A[2]}
$$

簡単に並列化できないループ**for ( i = 0; i < 3; i++) A[0] = A[0] + 1; A[0] = A[0] + 1; A[0] = A[1] + 1; A[0] = A[0] + 1;** 3 3 4や 4やで

$$
\angle \pm \cup \begin{array}{|c|c|c|} \hline 3 & 6 & 1 \\ \hline \text{A[0]} & \text{A[1]} & \text{A[2]} \end{array}
$$

簡単に並列化できないループ**for ( i = 0; i < 3; i++) A[0] = A[0] + 1; A[0] = A[0] + 1;** 3 **A[0] = A[1] + 1;** 3 **A[0] = A[0] + 1;** 4 そろそろ 4 行くか 

$$
\frac{1}{\sqrt{5}} \sqrt{\frac{3}{\sqrt{10}} \sqrt{10}} \sqrt{10}
$$

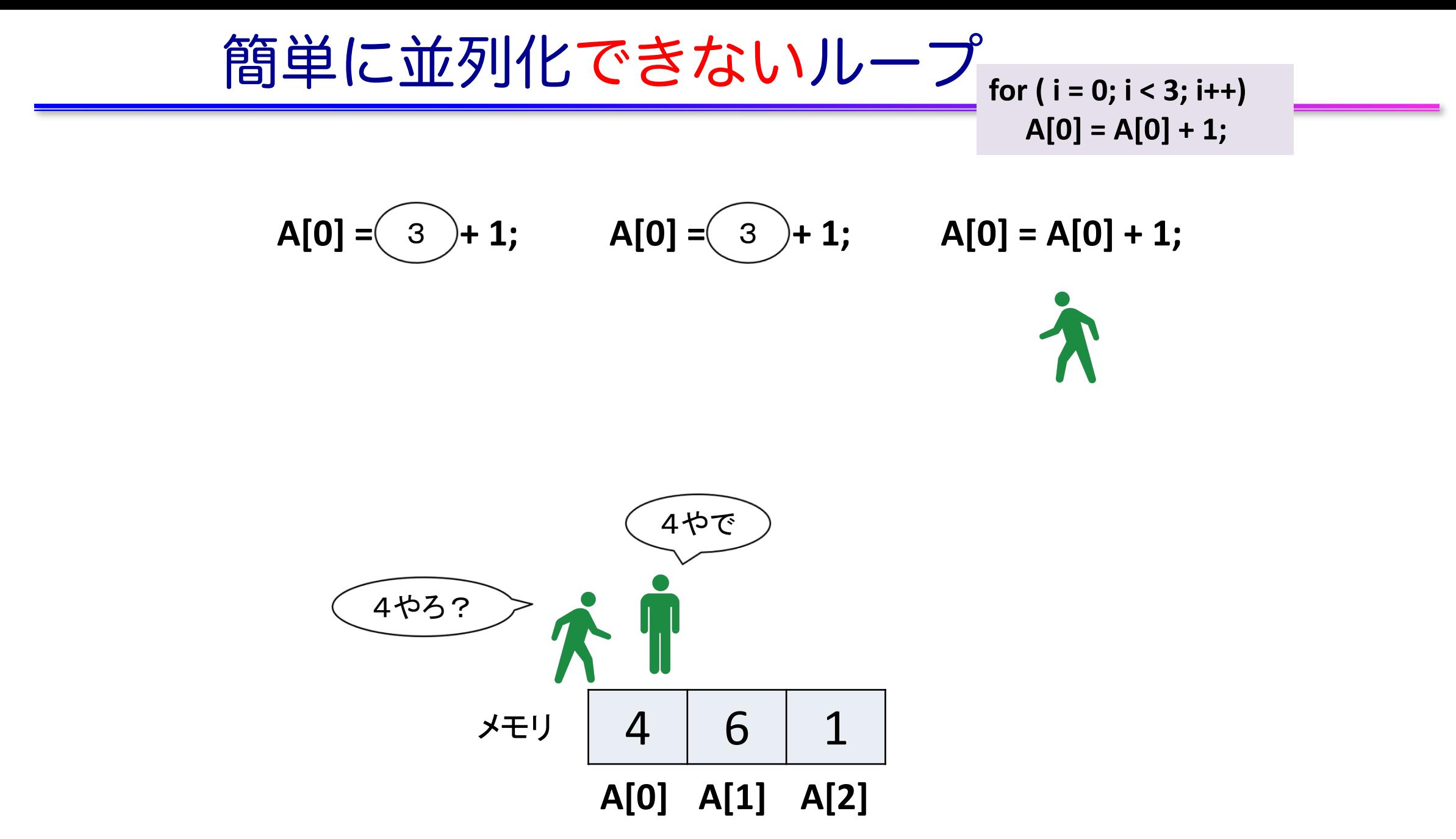

簡単に並列化できないループ**for ( i = 0; i < 3; i++) A[0] = A[0] + 1; A[0] = A[0] + 1;** 3 **A[0] = A[1] + 1;** 3 **A[0] = A[0] + 1;**

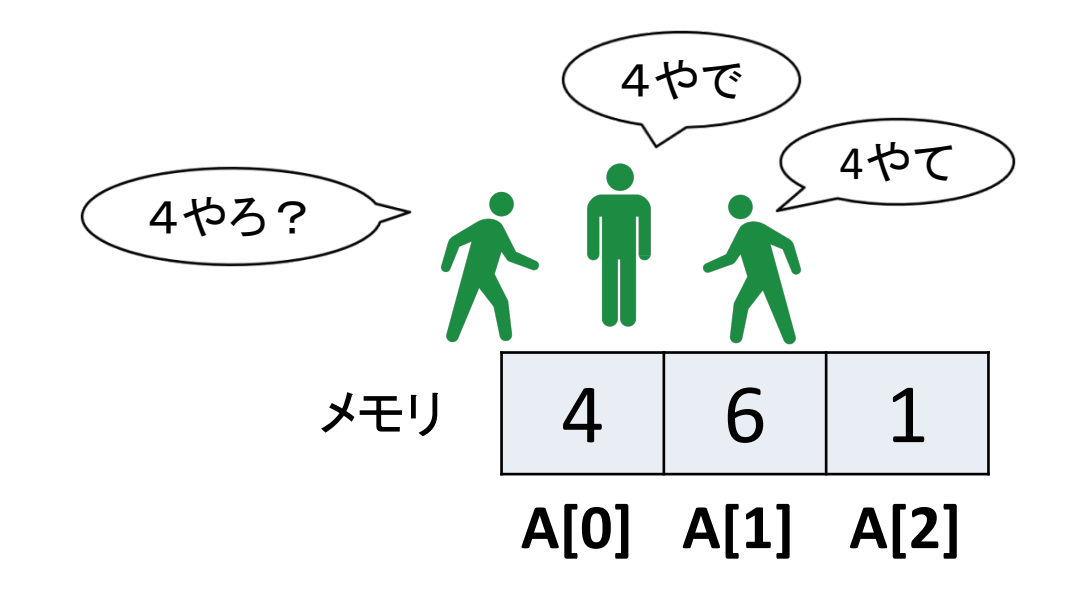

$$
\begin{array}{c}\n \begin{array}{c}\n \text{f)}\n \text{f)}\n \end{array}\n \begin{array}{c}\n \text{f)}\n \end{array}\n \begin{array}{c}\n \text{f)}\n \end{array}\n \begin{array}{c}\n \text{f} \\
 \text{f} \\
 \text{A[0]} = A[0]+1;\n \end{array}
$$

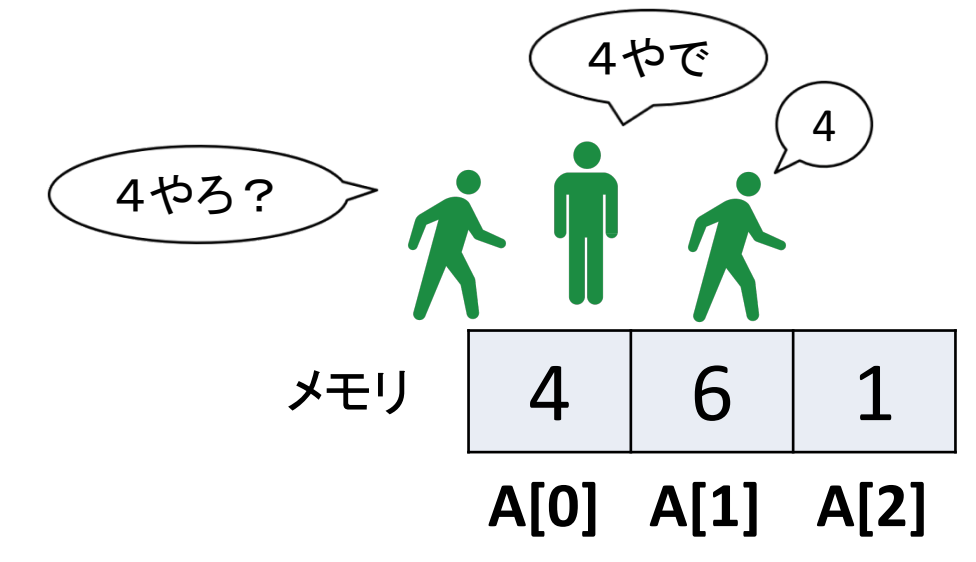

4 6 1 **A[0] A[1] A[2]** メモリ **A[0] = A[0] + 1;** 3 **A[0] = A[1] + 1;** 3 **A[0] = A[0] + 1;** 4やろ? 4やで **for ( i = 0; i < 3; i++) A[0] = A[0] + 1;** 4 簡単に並列化できないループ

4 6 1 **A[0] A[1] A[2]** メモリ **A[0] = A[0] + 1;** 3 **A[0] = A[1] + 1;** 3 **A[0] = A[0] + 1;** 4やろ? 4やで **for ( i = 0; i < 3; i++) A[0] = A[0] + 1;** 4 5やわ 簡単に並列化できないループ

4 6 1 **A[0] A[1] A[2]** メモリ **A[0] = A[0] + 1;** 3 **A[0] = A[1] + 1;** 3 **A[0] = A[0] + 1;** 4やろ? 4やで **for ( i = 0; i < 3; i++) A[0] = A[0] + 1;** 4 5 簡単に並列化できないループ

簡単に並列化できないループ**for ( i = 0; i < 3; i++) A[0] = A[0] + 1; A[0] = A[0] + 1;** 3 **A[0] = A[1] + 1;** 3 **A[0] = A[2] + 1;** 3 CPUで実行される足し算は、 1. データの読み込み 2. 足し算 3. データの書き込み ※6です の3パートからなる。 4や! スレッドは各々独立に1~3 5やな! を実行するため、タイミング は? によって結果が変わる! (この例の場合は4,5,6のいず 4 6 1 れかになる) メモリ **A[0] A[1] A[2]**

$$
E\rightarrow D\supset\overline{C}\underbrace{\text{if}}\overline{S}\text{if}\overline{C}\underbrace{S\text{f}}\wedge P\quad \text{sum = 0;}\n \text{sum = 0; i < 16; i++)}\n \text{sum = sum + A[i];}
$$

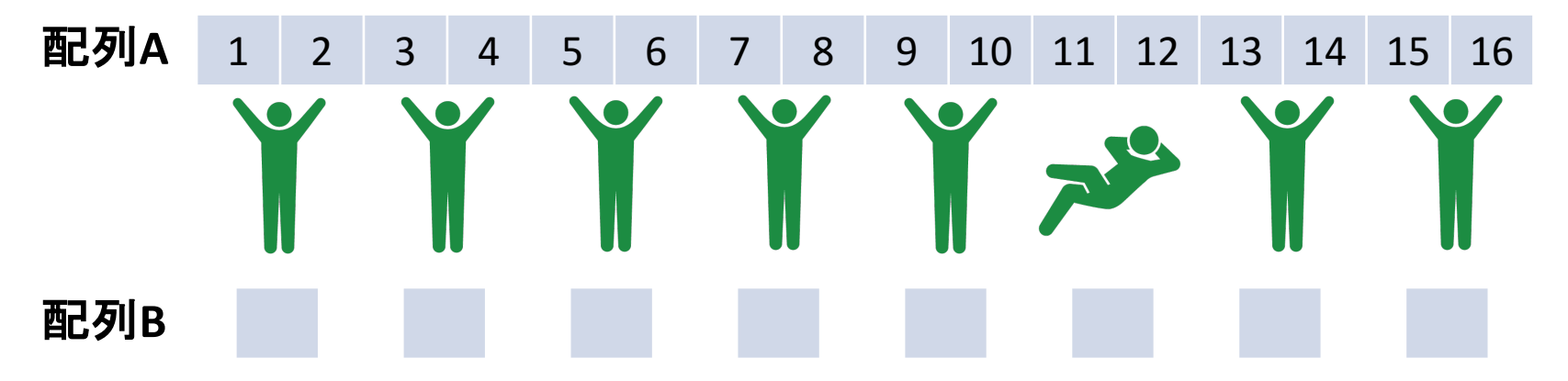

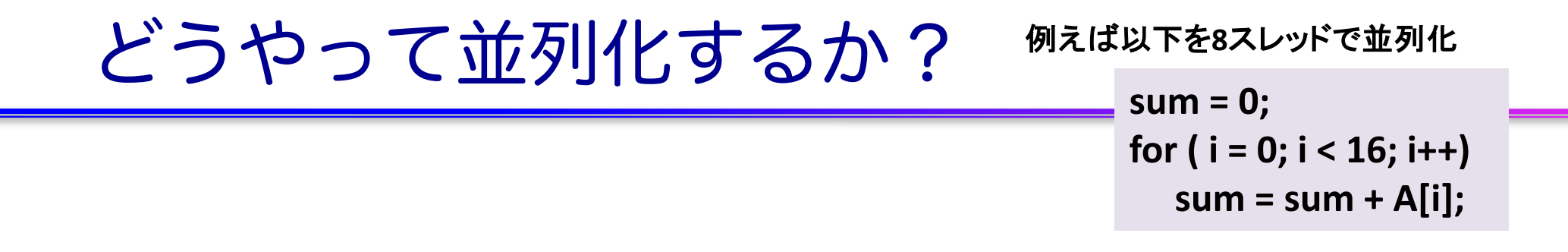

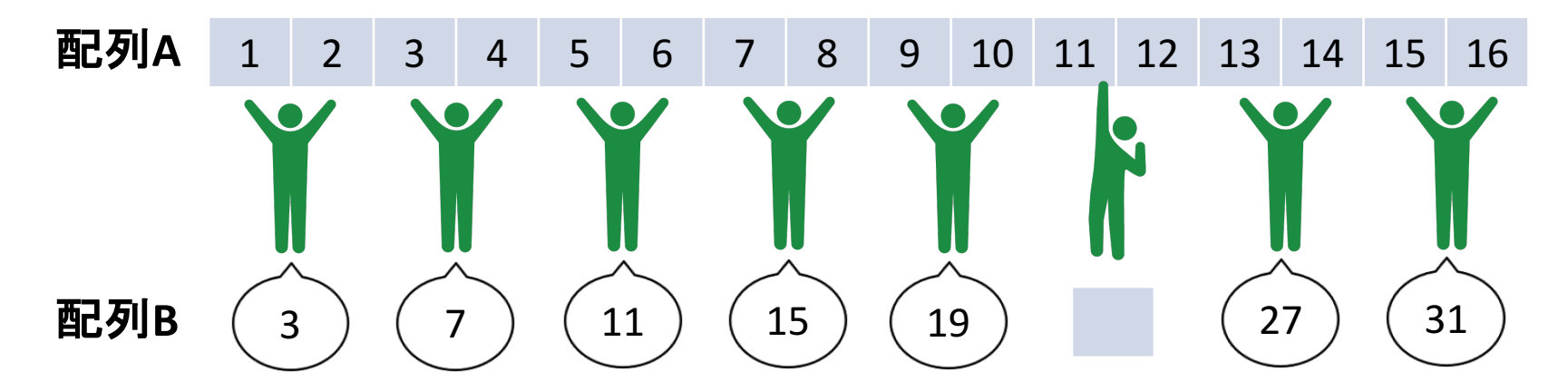

1. 各々自分の担当領域で足し算(結果を別の場所に保存)

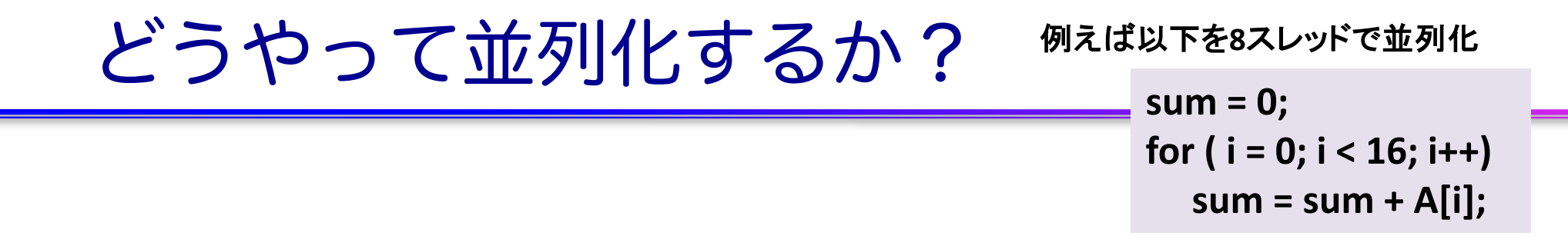

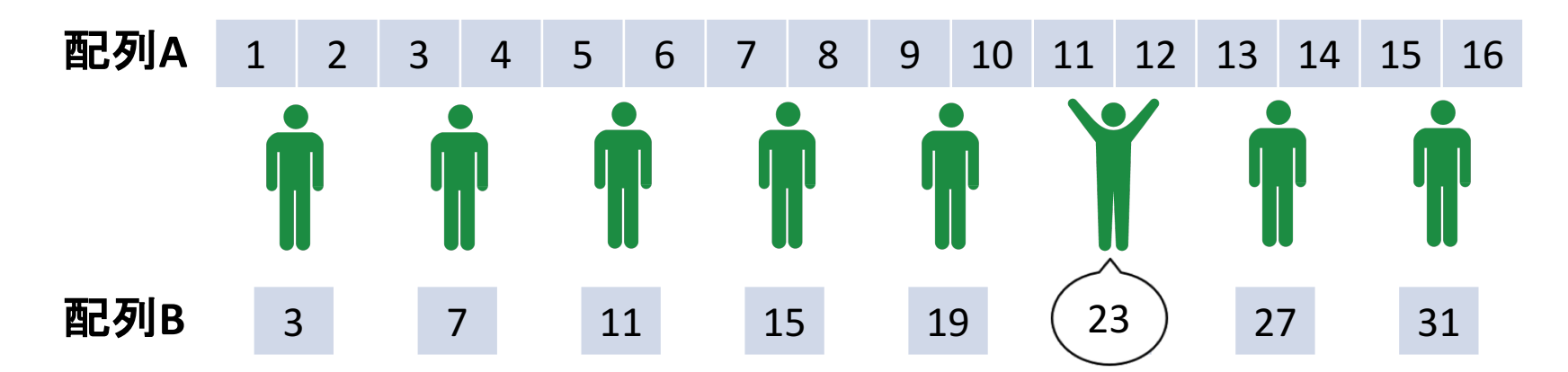

- 1. 各々自分の担当領域で足し算(結果を別の場所に保存)
- 2. 遅れているスレッドを待つ!(これを同期**(thread synchronization)**と いう)

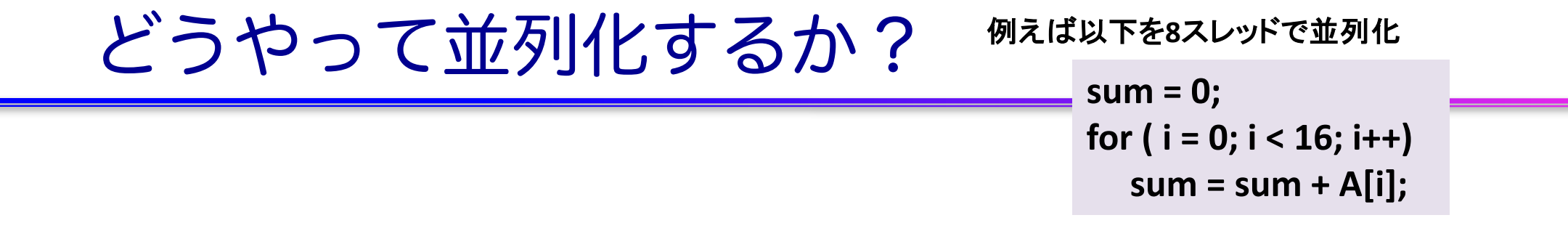

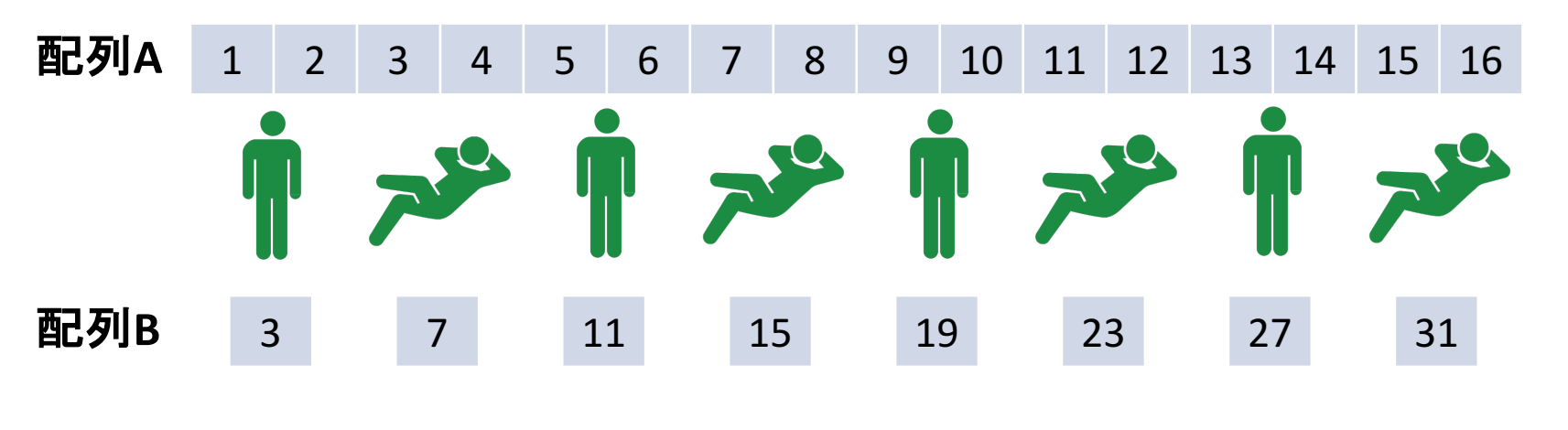

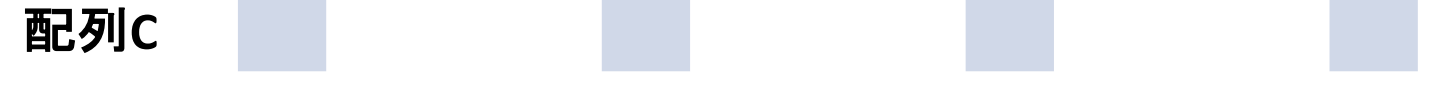

- 1. 各々自分の担当領域で足し算(結果を別の場所に保存)
- 2. 遅れているスレッドを待つ!(これを同期**(thread synchronization)**と いう)
- 3. 一部のスレッドを寝かせて、起きてるスレッドで(1)から繰り返し

 $sum = 0$ ; **for** (**i** = 0;  $i$  < 16;  $i++1$ )  $sum = sum + A[i];$ 例えば以下を**8**スレッドで並列化 どうやって並列化するか?

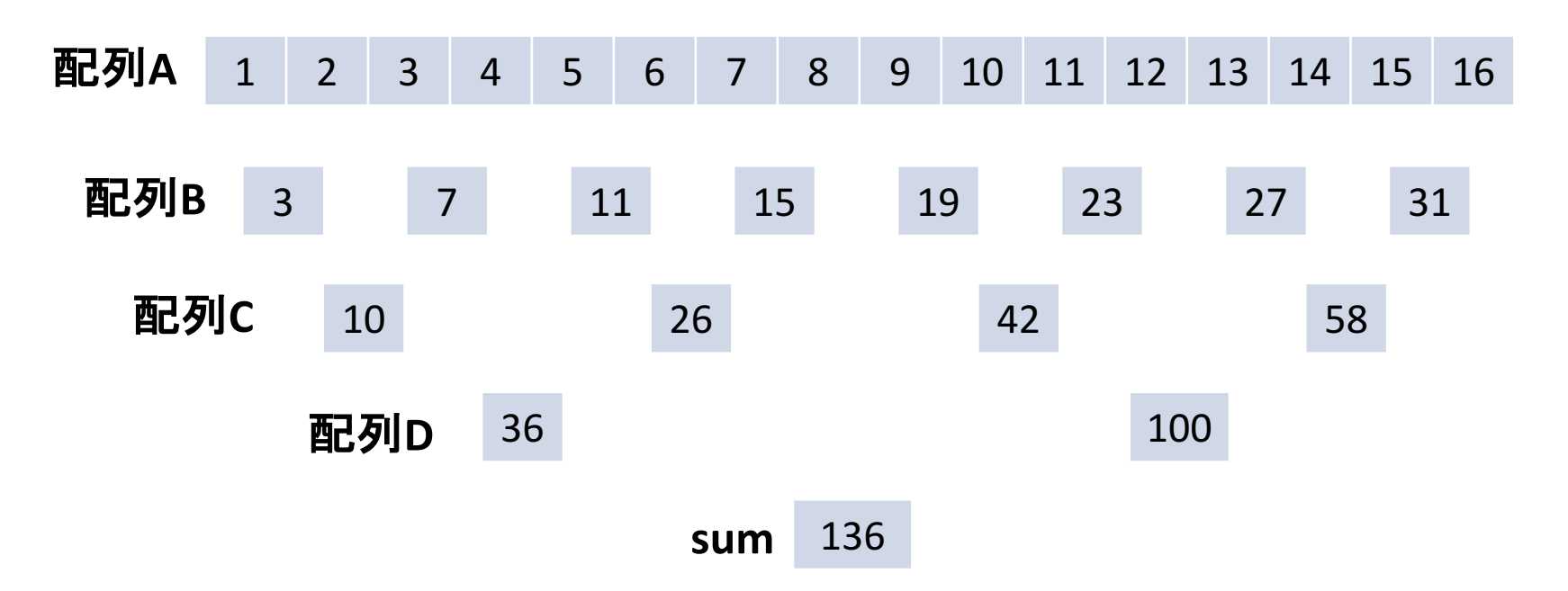

- これは一般的にリダクションと呼ばれる演算パターン
- n 一番働くスレッドが4回の足し算。逐次の場合と比較して4倍の高速化
- メモリなどを介してスレッドの間でデータのやり取りをすることをスレッド間 通信という

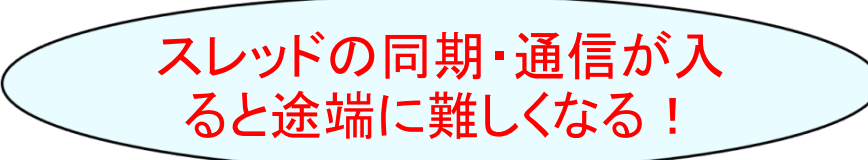

# **GPU**入門

### What's GPU ?

**n** Graphics Processing Unit ■ もともと PC の3D描画専用の装置 n パソコンの部品として量産されて る。= 非常に安価

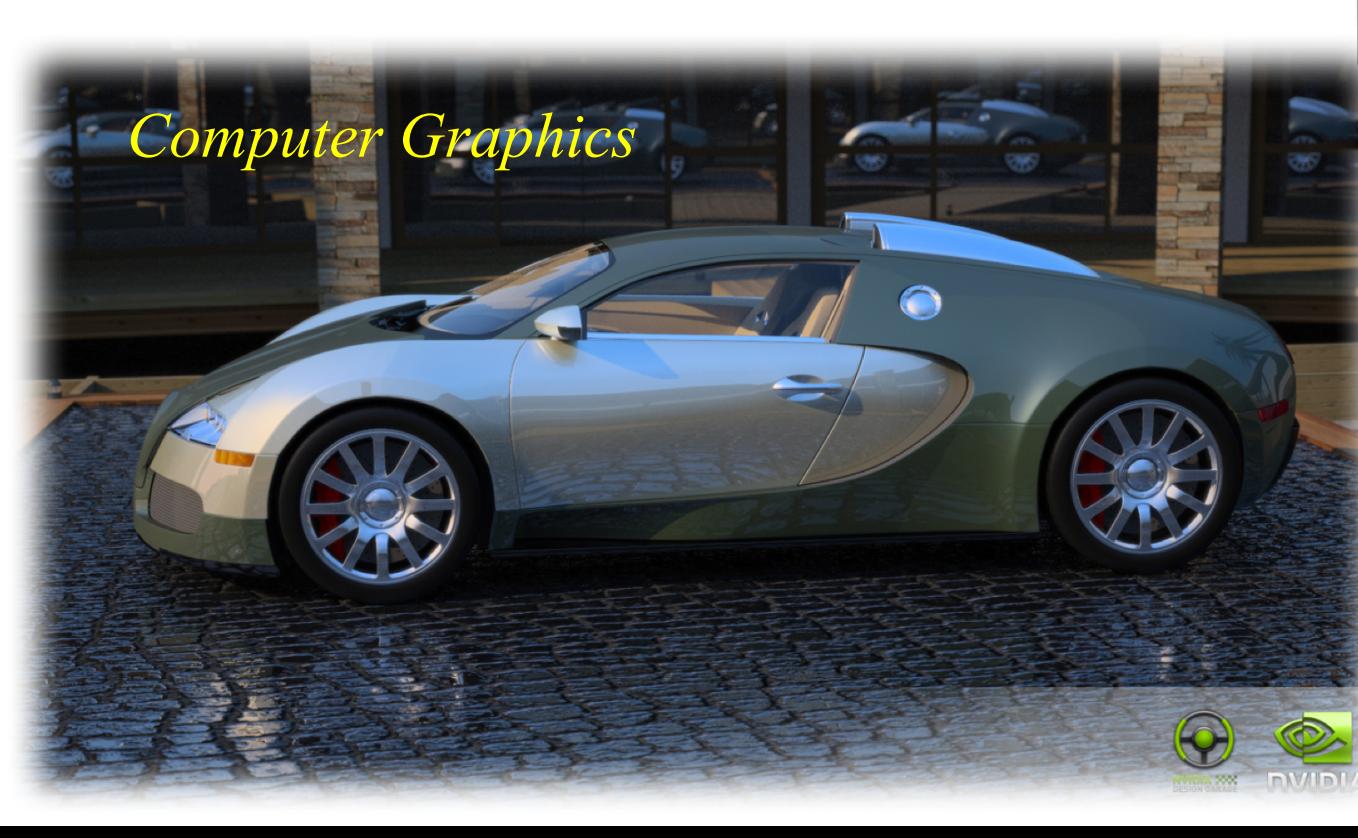

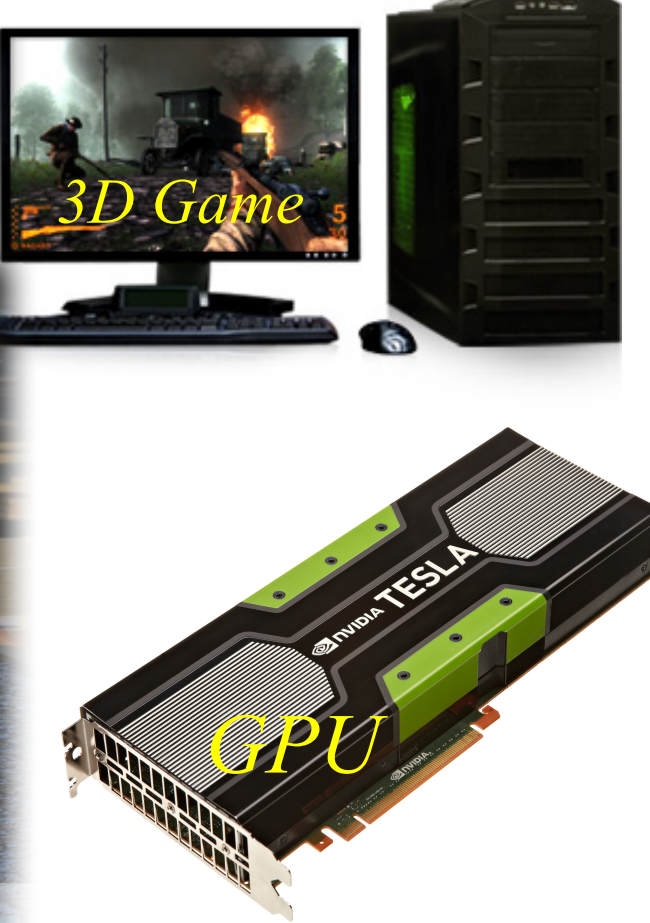

# GPUコンピューティング

- GPUはグラフィックスやゲームの画像計算のために進化を続けている。
- CPUがコア数が2-12個程度に対し、GPUは1000以上のコアがある。
- GPUを一般のアプリケーションの高速化に利用することを「GPUコンピュー ティング」「GPGPU (General Purpose computation on GPU)」などという。
- 2007年にNVIDIA社のCUDA言語がリリースされて大きく発展
- ここ数年、ディープラーニング (深層学習) 、機械学習、AI (人工知能) な どでも注目を浴びている。

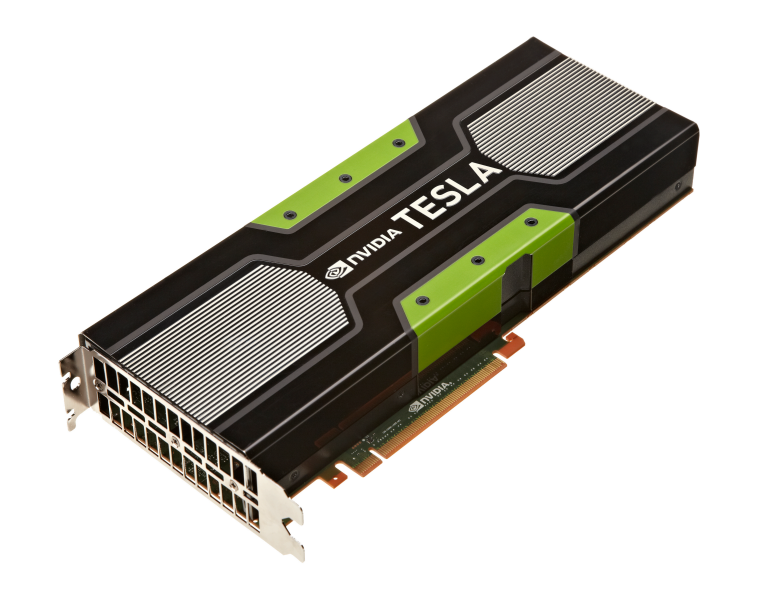

# 抑えておくべきGPUの特徴

#### ■ 最低限知っておくべきこと

√ 超並列計算が必須!

- ■物理コア数が1000以上、論理コア数(スレッド)は数十万以上
- プログラムの並列性(スレッド分割可能数)が小さいと速くならない
- v CPU と GPUの間でのデータ転送が必須!
	- GPU は CPU の指示なしでは動けない
	- CPU と GPU は独立に動く
		- ü CPUとGPUの同期を行い、データの一貫性を保つ必要がある

# ■ さらなる高速化のためには

- ■階層的スレッド管理と同期・通信
- Warp 単位の実行
- コアレスドアクセス

これらはプログラミング言語が CUDA か OpenACCに関わらず、GPUプログ ラミングでは考慮する必要がある。

#### NVIDIA Tesla P100

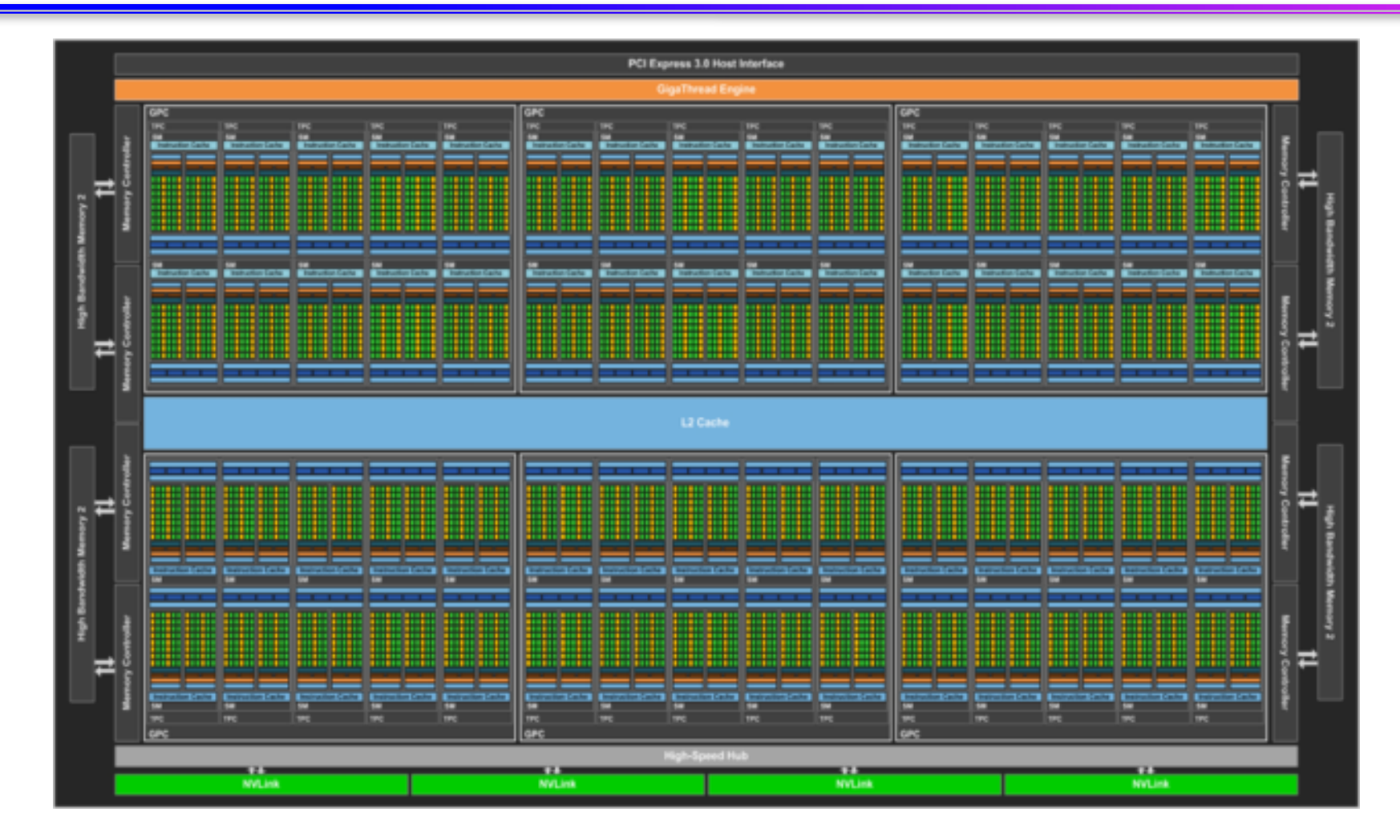

■ 56 SMs, 3584 CUDAコア, 16 GByte

Tesla P100 whitepaper より

# CPUと独立のGPUメモリ

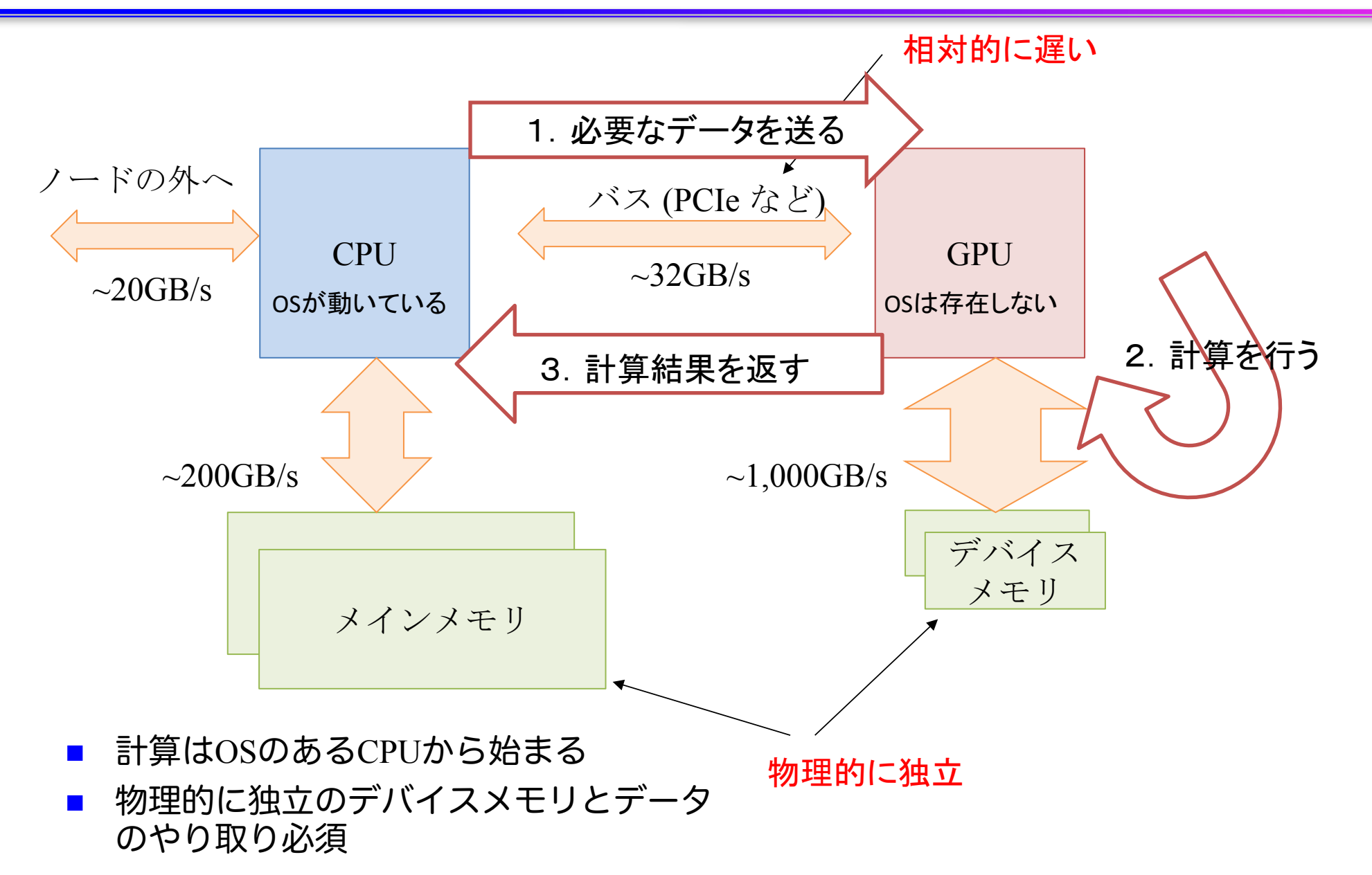

#### どんなアプリならGPUで高速化できる?

- 原則:GPUに一度送ったデータを使い回せるアプリケーション ■ 最低でも100回は使いまわしたい
	- <u>■ 例:データ量 *N* に対して計算量 O(*N*<sup>2</sup>) 以上の計算(行列積、多体問題な</u> ど)や、反復法など

#### ■ 思考実験

■ 次のプログラムを、右の表のコン ピュータの (1) CPUを使った時 (2) GPUを使った時の実行時間は?

```
if(GPU) BをCPUからGPUにコピー
\text{do } i = 1, \text{N}A(i) = B(i)end do
if(GPU) AをGPUからCPUにコピー
```
#### あるコンピュータの性能

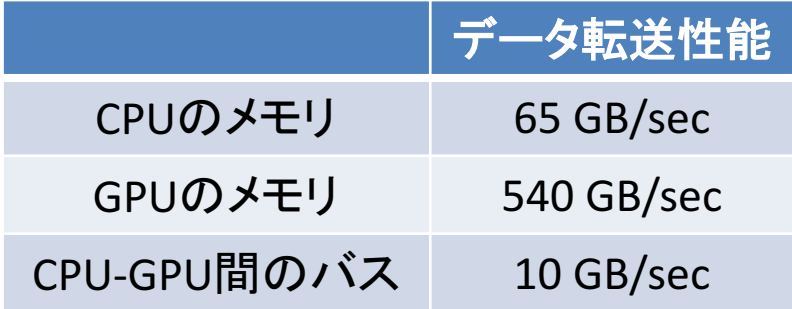

 $(1)$  2  $*$  8  $*$  N / 65

 $(2)$  2  $*$  8  $*$  N  $/$  540  $+ 2 * 8 * N / 10$ 

```
N = 10^9 (1G) なら?
```
 $(1)$  0.246 sec  $(2)$  1.629 sec

#### どんなアプリならGPUで高速化できる?

- 原則:GPUに一度送ったデータを使い回せるアプリケーション ■ 最低でも100回は使いまわしたい
	- <u>■ 例:データ量 *N* に対して計算量 O(*N*<sup>2</sup>) 以上の計算(行列積、多体問題な</u> ど)や、反復法など

#### ■ 思考実験

■ 次のプログラムを、右の表のコン ピュータの (1) CPUを使った時 (2) GPUを使った時の実行時間は?

```
if(GPU) BをCPUからGPUにコピー
do time step = 1, 100\overline{d} \overline{d} = 1, N
        A(i) = B(i)end do
end do 
if(GPU) AをGPUからCPUにコピー
```
#### あるコンピュータの性能

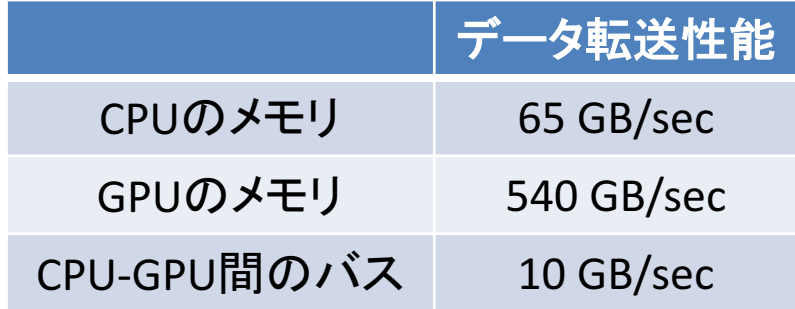

 $(1)$  2  $*$  8  $*$  N  $*$  100 / 65

 $(2)$  2  $*$  8  $*$  N  $*$  100 / 540  $+ 2 * 8 * N / 10$ 

```
N = 10^9 (1G) なら?
```

```
(1) 24.6 sec (2) 4.56 sec
```
# OPENACC入門

# GPUコンピューティングの方法

■ ライブラリの利用(CUFFT, CUBLAS など) ü GPU用ライブラリを呼ぶだけで、すぐに利用できる。 ü ライブラリ以外の部分は高速化されない。

#### ■ 指示文ベース (OpenACC) ü 指示文(ディレクティブ)を挿入するだけである程度 高速化。

✓ 既存のソースコードを活用できる。

#### ■ プログラミング言語(CUDA、OpenCLなど)

- **√ GPUの性能を最大限に活用。**
- ü プログラミングにはGPGPU用言語を使用する必要あり。

簡単

難しい

## **OpenACC**

- OpenACCとは
	- √ 新しいアクセラレータ (≒GPU) 用プログラミ ングインターフェース
	- ü OpenMP のようなディレクティブ(指示文)・ ベース
	- ✓ C 言語/C++, Fortran に対応
	- **✓ 2011年秋に OpenACC1.0、最新は 3.1**
	- ✓ コンパイラ: [商用] PGI, Cray, [フリー] GCC (PGIは無料版あり)
	- $\checkmark$  WEBサイト: http://www.openacc.org/
- 指示文ベースの利点
	- ✓ 指示文:コンパイラへのヒント
	- ✔ アプリケーションの開発や移植が比較的簡単
	- ✓ ホスト (CPU) 用コード、複数のアクセラレー タ用コードを単一コードとして記述。メンテナ ンスが容易。高生産性。 フィング・シーク しょうしょう しゅうしょう しゅうしょう

```
C言語
#pragma acc directive-name [clause, …]
{
    // C code
}
```

```
Fortran
!$acc directive-name [clause, …]
    ! Fortran code
!$acc end directive-name
```
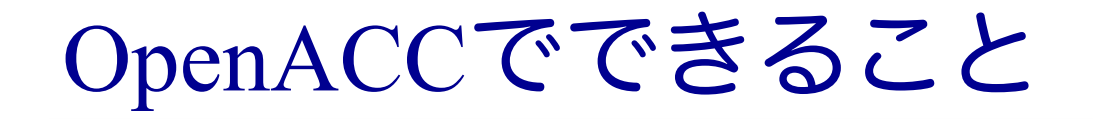

■ OpenACC は特定のループ構造を簡単 に並列化できる

- ✔全てのループ構造を並列化できるわけで はない
- ■主に以下の3つを記述できる ü どこでデータを移動するか ü どこを GPU で実行するか ü (GPUで実行する領域ないに出てくる) ループが、データ独立か、リダクション か、それ以外か

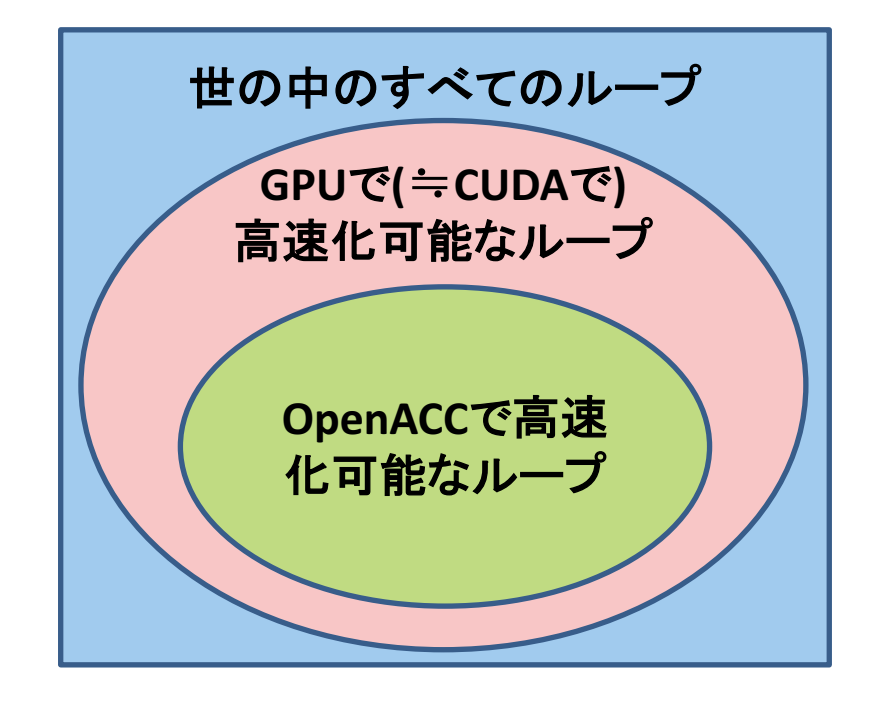

### OpenACCでできないこと

■ CUDAならshared memoryなど使って頑張れば並列化でき る、データ依存性のあるループの並列化

■例外: atomic演算で解決可能な書き込み競合を含むループ

■ shared memoryなど使った性能限界を目指す最適化

こういうのはアプリの一部分であることが多いので、 ここだけ**CUDA**やライブラリを使えば良い。

> **OpenACC** と **CUDA**やライブラリの併用など、 上級者は楽するために**OpenACC**を使う

### ■CPUプログラムの一般的なGPU化手順

- 1. プログラムのプロファイリング(重い部分を特定する)
- 2. 重い部分を並列化し、GPU上で実行する

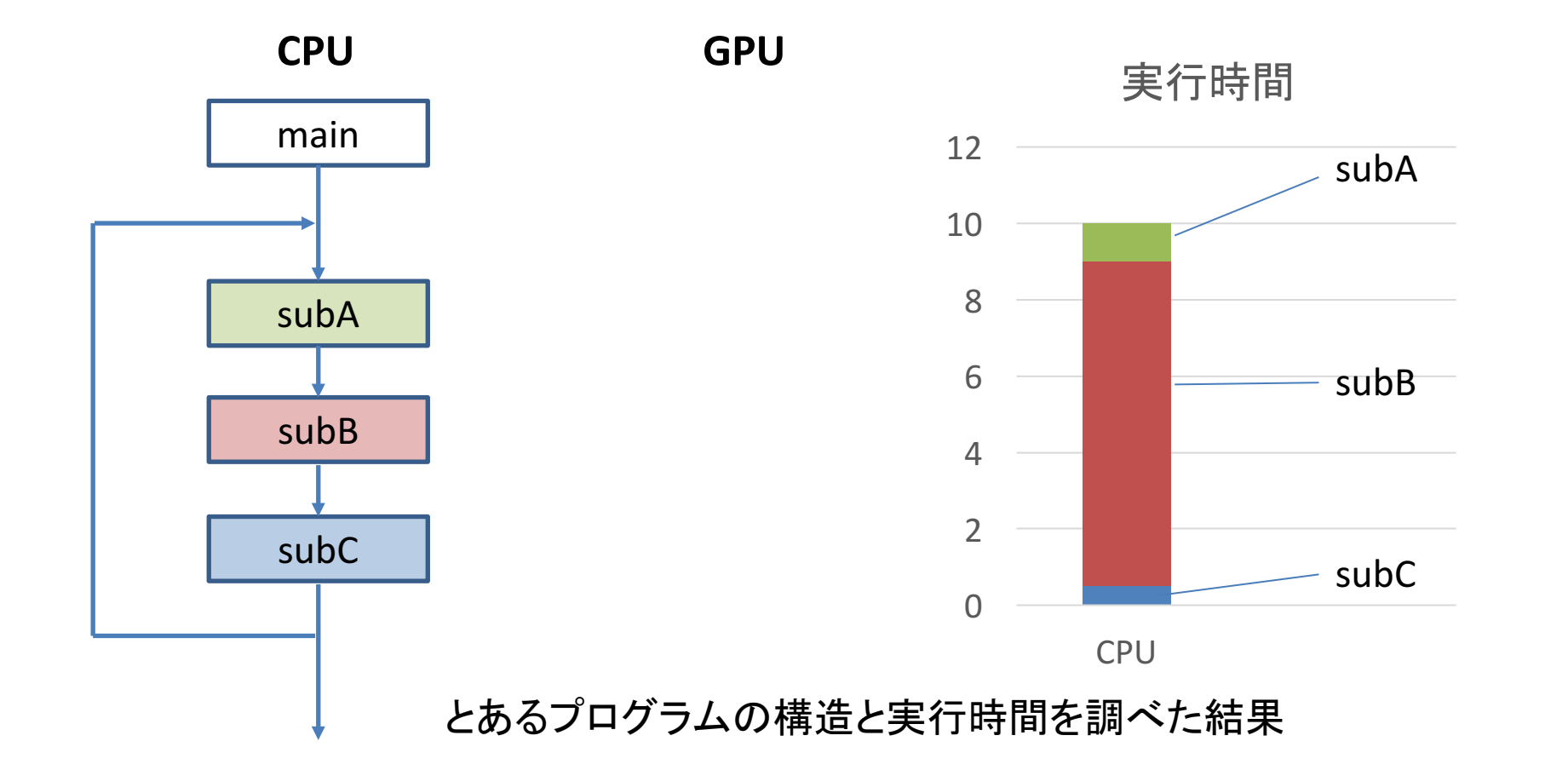

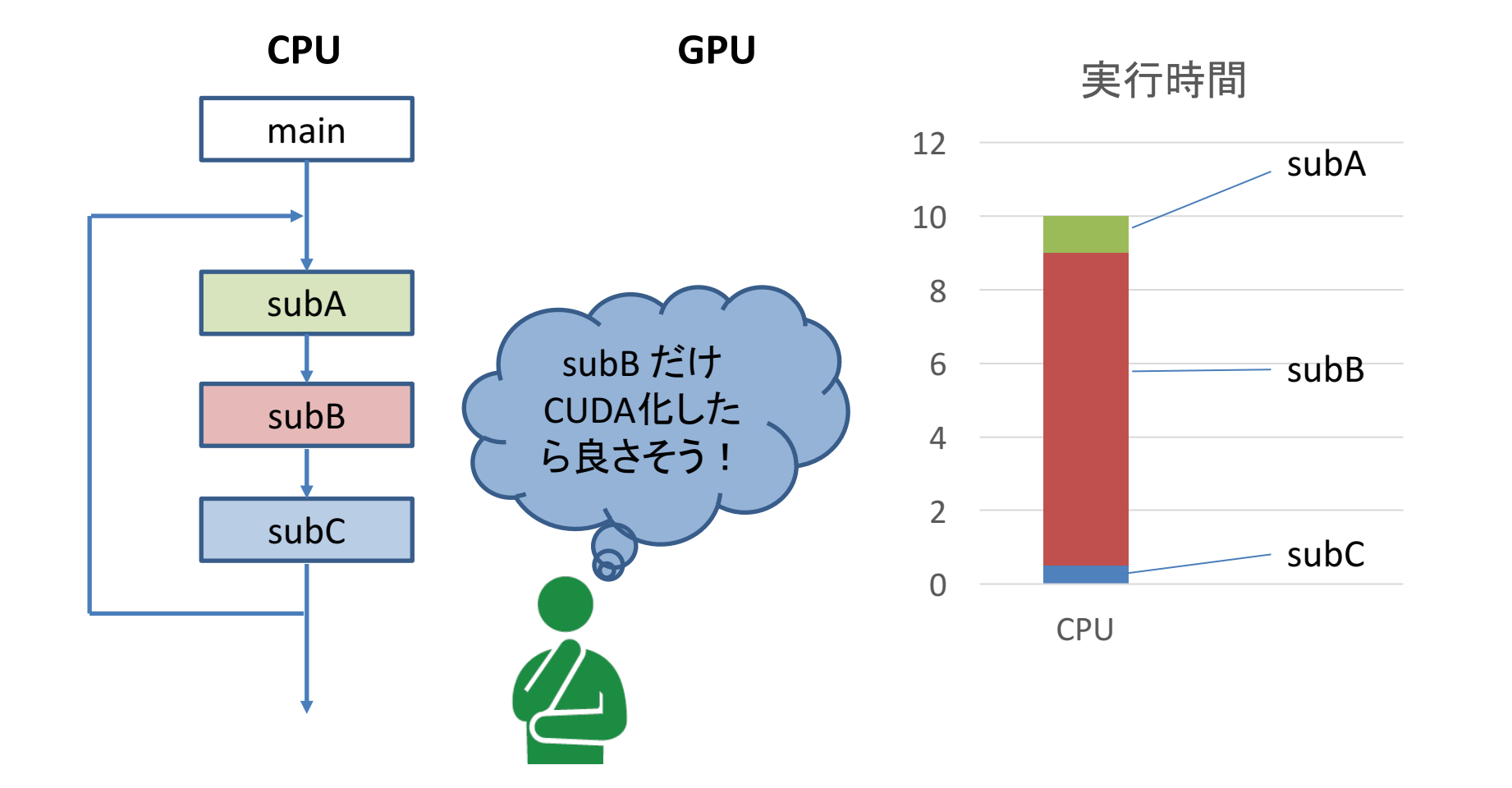

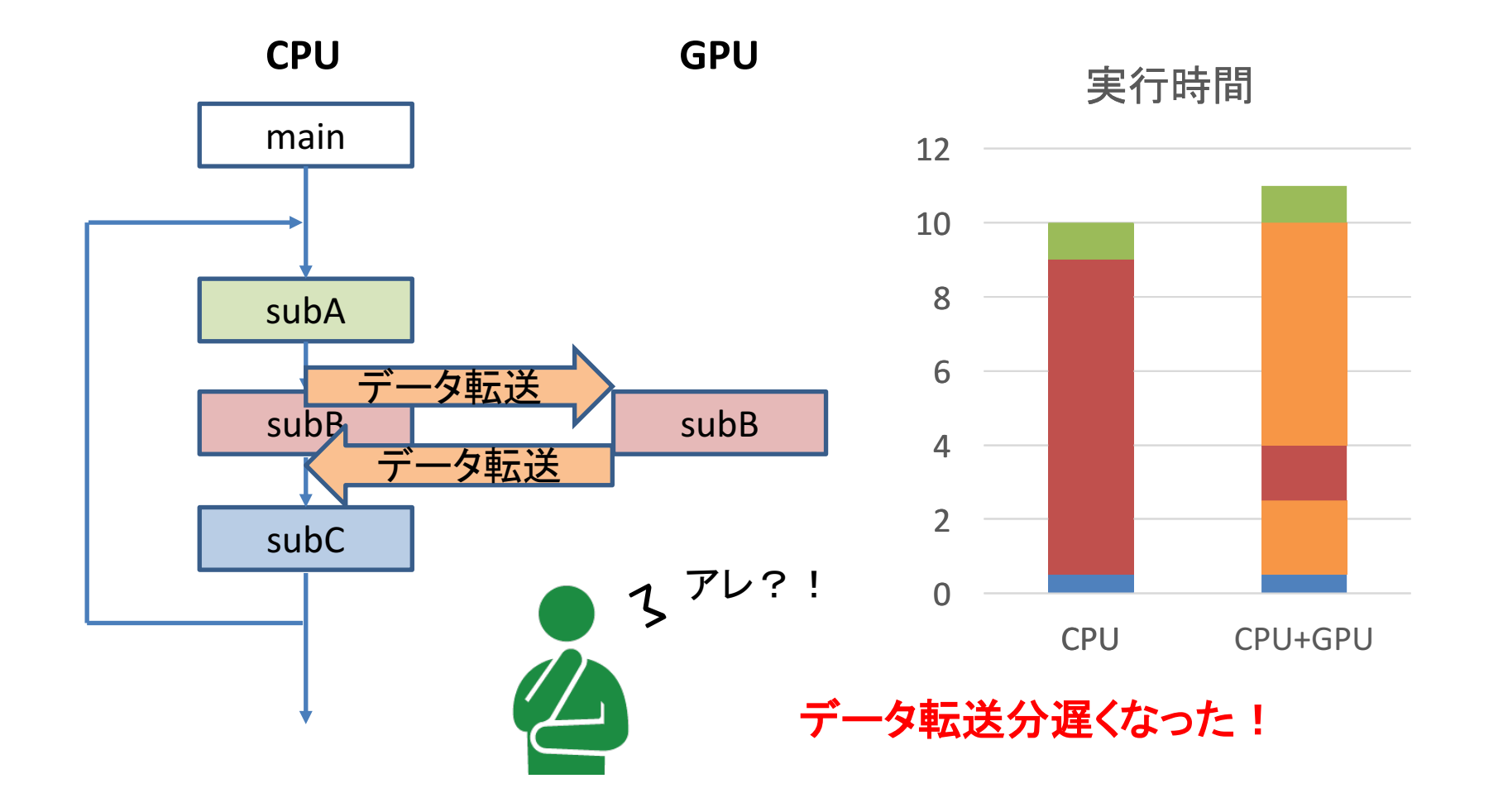

### ■CPUプログラムの一般的なGPU化手順

- 1. プログラムのプロファイリング(重い部分を特定する)
- 2. 重い部分を並列化し、GPU上で実行する
- 3. CPU-GPU間のデータ転送を最小化する

**OpenACC**であっても**CUDA**であっても、 結局ここまでが必須!

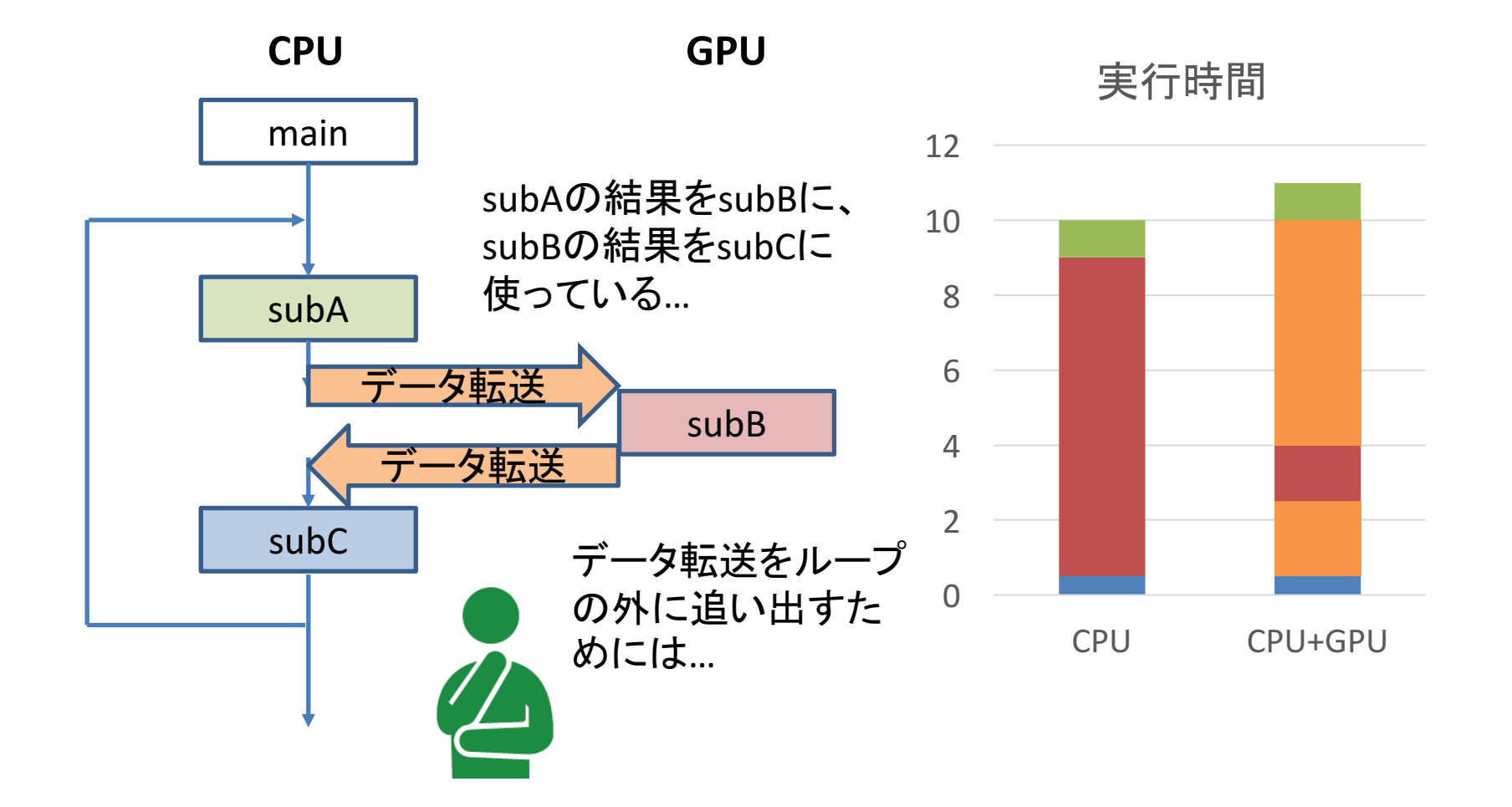
# OpenACCを推奨する理由

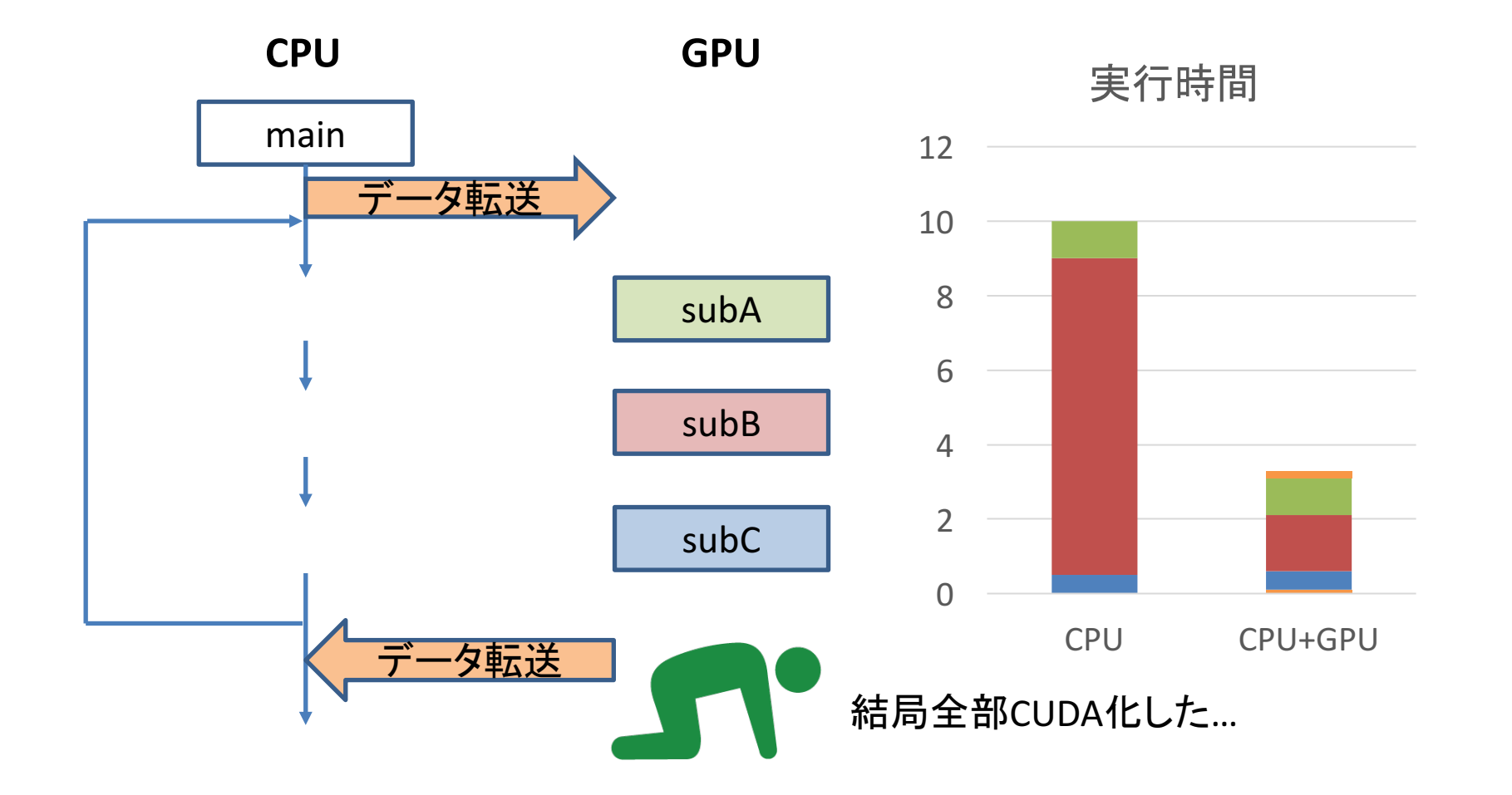

## OpenACCを推奨する理由

- ■CPUプログラムの一般的なGPU化手順
	- 1. プログラムのプロファイリング(重い部分を特定する)
	- 2. 重い部分を並列化し、GPU上で実行する
	- 3. CPU-GPU間のデータ転送を最小化する
	- 4. GPU実行部でなお重い場所を最適化する

**1,2,3**を**OpenACC**で実装することで、最低限の実装ま での工数を減らす。

**4**の最適化を**CUDA**で行う。**OpenACC**には**CUDA**と組み 合わせるためのインターフェースが用意されている。

## OpenACCを推奨する理由

- ■実アプリをGPU化する場合、データ転送を最小化するためには、 結局大部分をGPU化する必要がある
- しかし実アプリ全体をCUDA化するのは非常に工数が掛かるため、 まずはOpenACCで全体をGPU化する

■ この時点で性能が十分であれば、GPU化を終了する

- OpenACCで並列化できないループや、OpenACCでは性能が十分 ではないループに関して、CUDA化を行う
	- 多くの場合このようなループは、アプリケーションの一部に限られる

以上により、CUDA化と遜色ない性能を少ない工数で達成できる

# OpenACC と CUDA の組み合わせ

- host data指示文を使う: data指示文でCPU・GPUでペアで確保さ れたデータの、GPU側のアドレスをゲットできる → 後はやりた い放題
- GPU側のアドレスを使いたい例
	- ü GPU用のライブラリの呼び出し
	- ü CUDA で書かれた関数を呼ぶ
	- ✓ CUDA-aware MPIによる通信 (GPUDirectの利用)

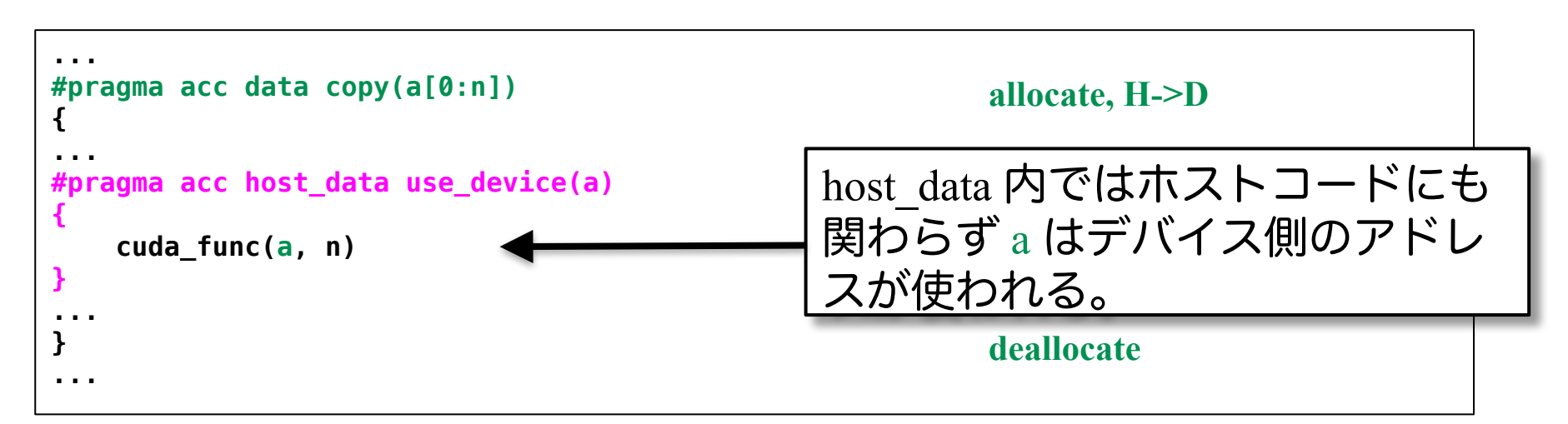

## OpenACCの実行イメージ

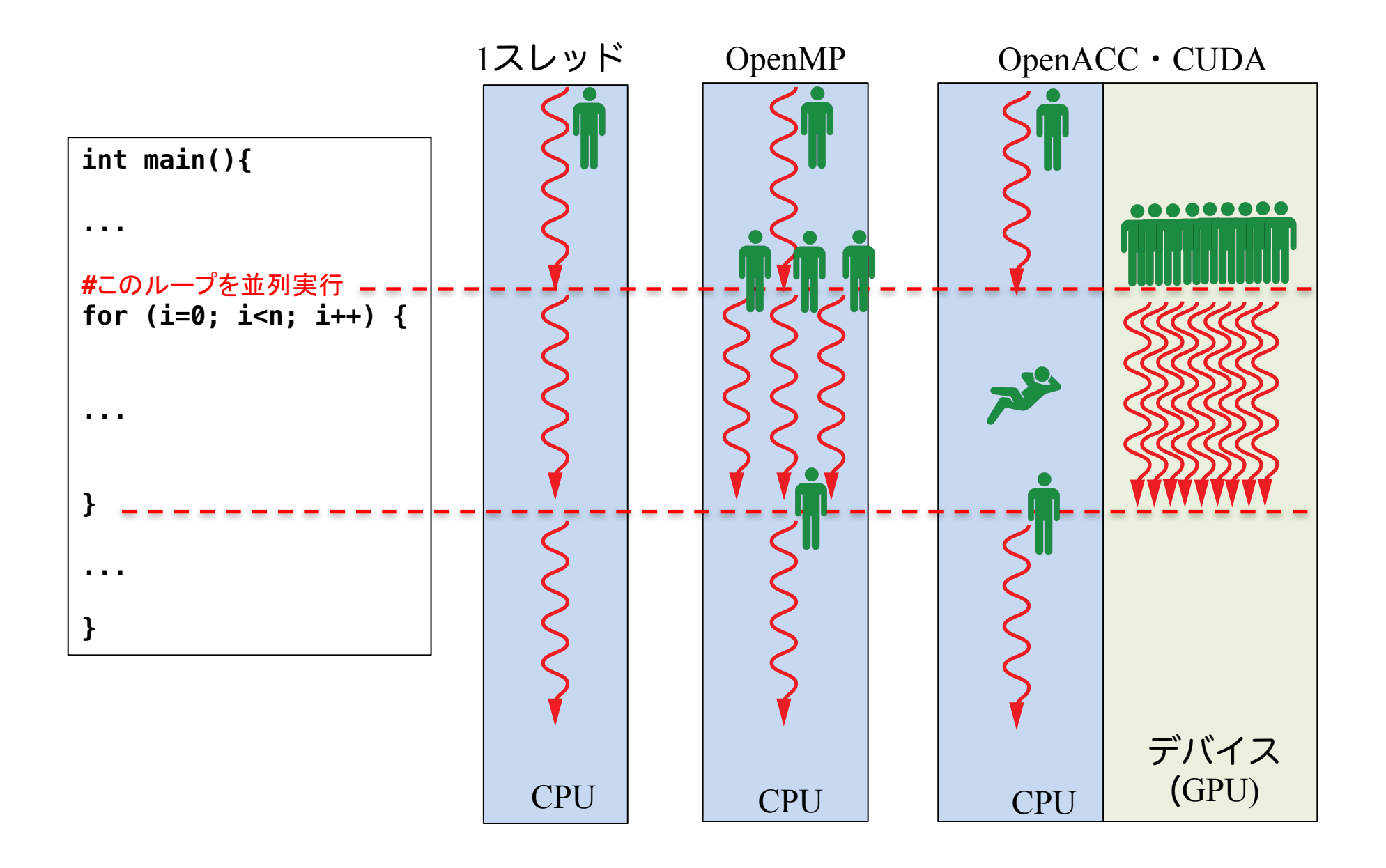

#### はじめてのOpenACCコード

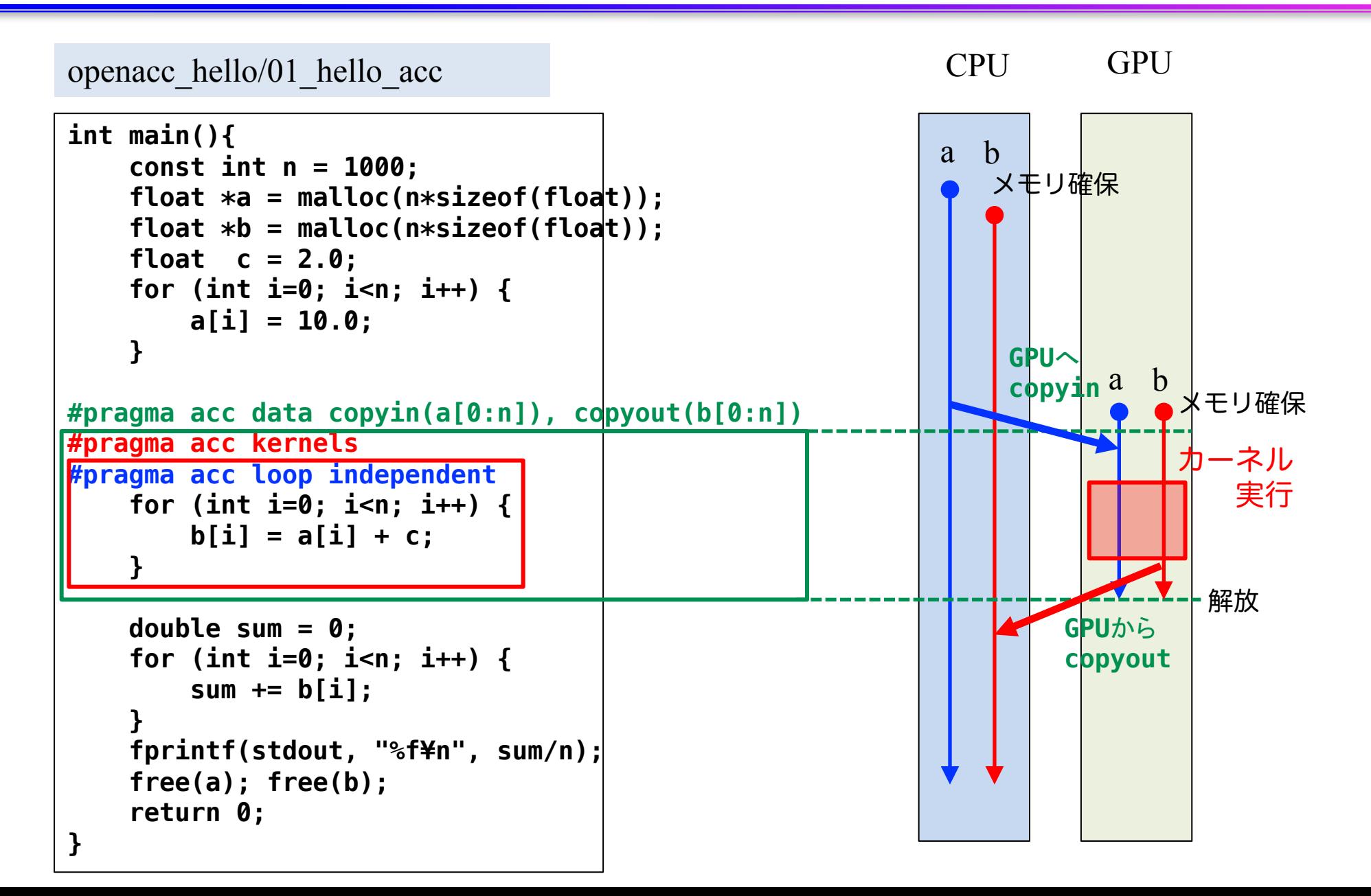

#### はじめてのOpenACCコード

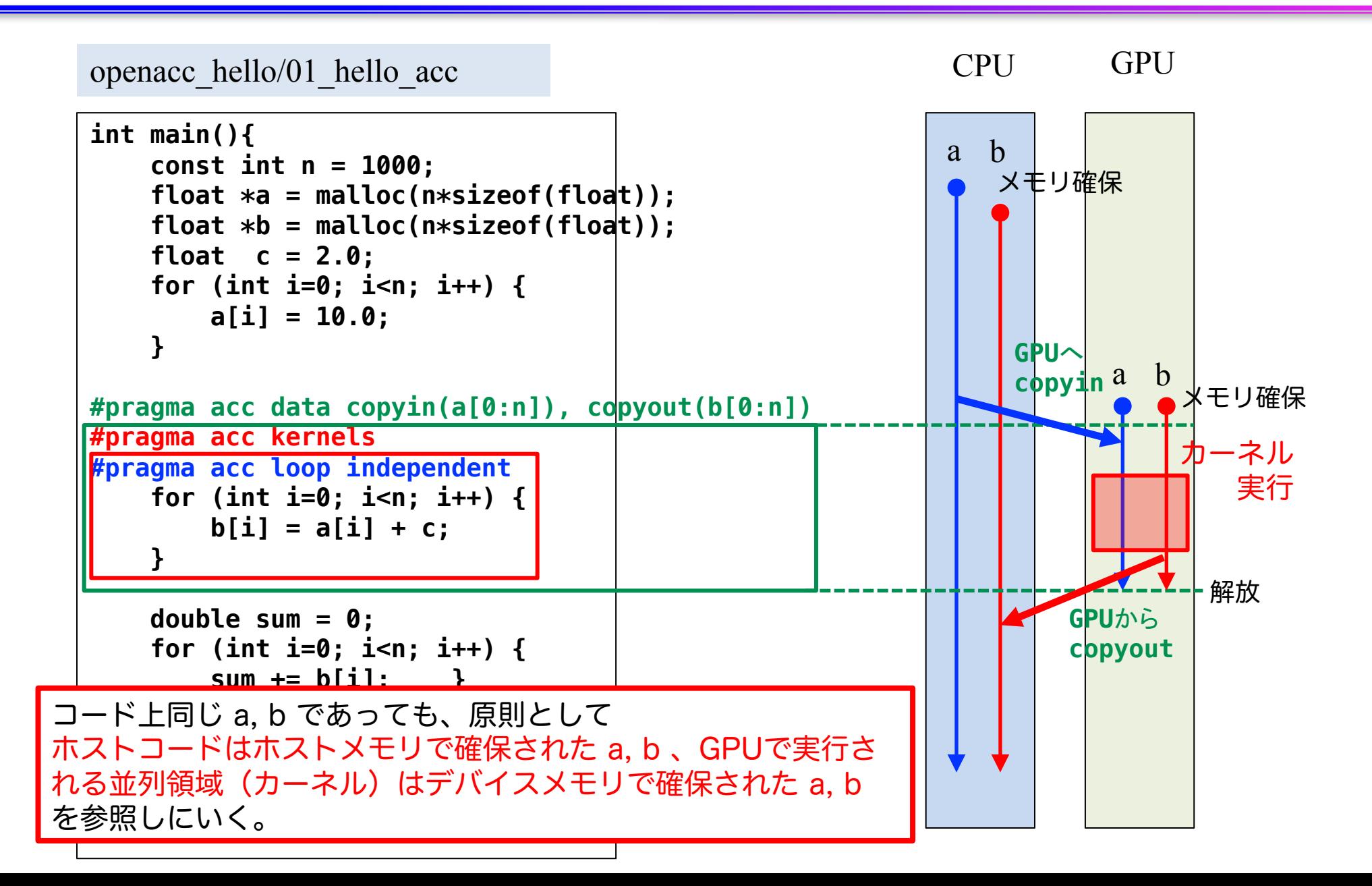

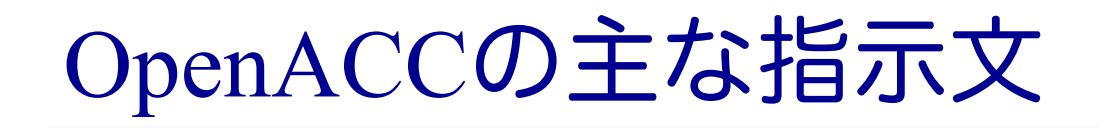

#### ■ 並列領域指定指示文

 $\checkmark$  kernels, parallel

#### ■ データ管理・移動指示文

 $\checkmark$  data, enter data, exit data, update

#### ■ 並列処理の指定

 $\checkmark$  loop

■ その他

 $\checkmark$  host data, atomic, routine, declare

赤字:この講習会で扱うもの

OpenACC によるアクセラレータでの実行

#### ■ kernels 指示文

- ✔ 囲まれた領域がアクセラレータで実行されるカーネルに
- ü 一般には、それぞれのループが別々のカーネルへコンパイル

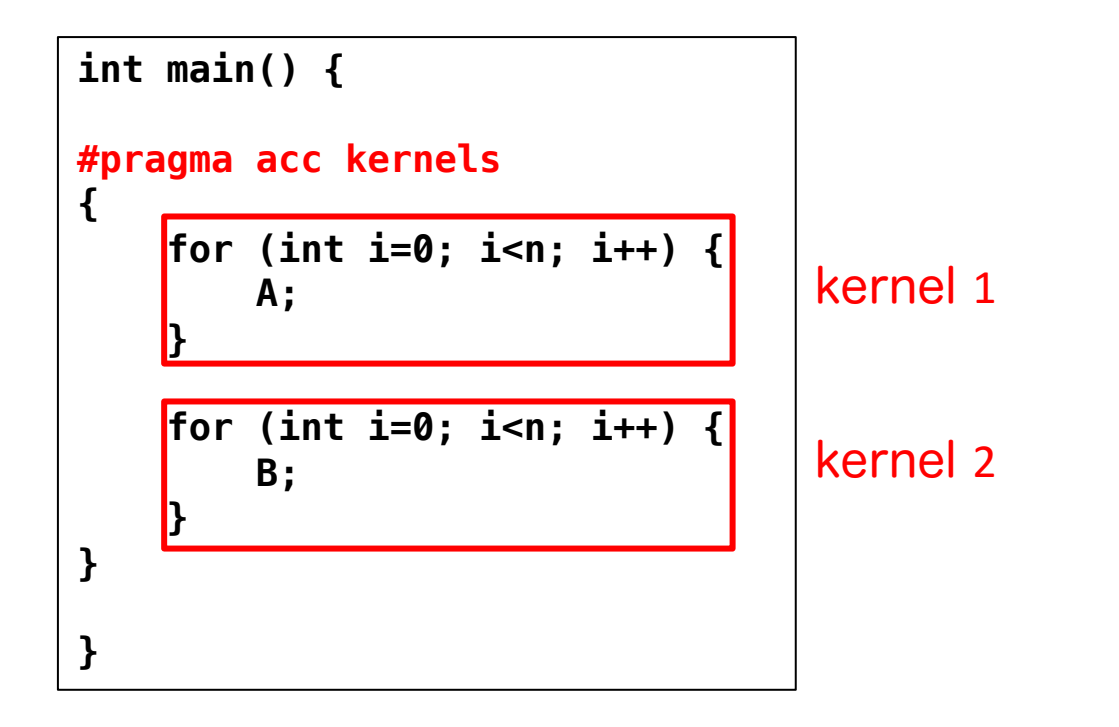

✓ 同様な指示文として、領域内が一つのカーネルとして生成され る parallel 指示文もある

OpenACC によるアクセラレータでの実行

#### ■ kernels 指示文

- ✔ 囲まれた領域がアクセラレータで実行されるカーネルに
- ü 一般には、それぞれのループが別々のカーネルへコンパイル

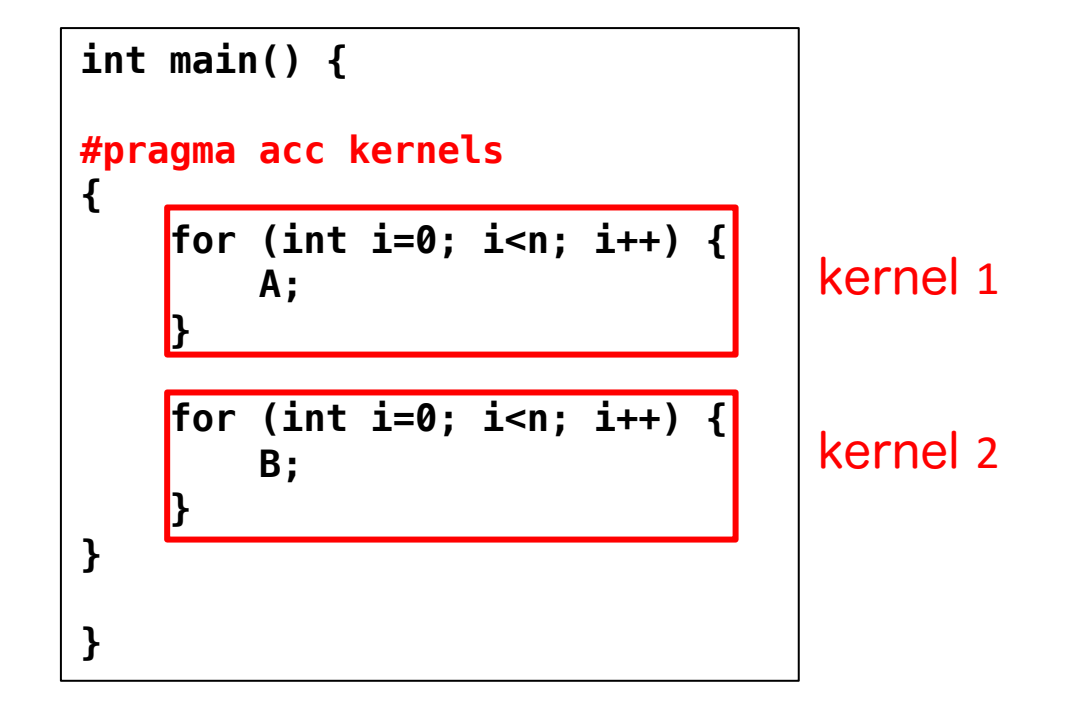

という仕様になっているが、混乱の元 なので、一つのループネストに一つの kernels 指示文を推奨!

✓ 同様な指示文として、領域内が一つのカーネルとして生成され る parallel 指示文もある

OpenACC によるアクセラレータでの実行

#### ■ kernels 指示文

- ✔ 囲まれた領域がアクセラレータで実行されるカーネルに
- ü 一般には、それぞれのループが別々のカーネルへコンパイル

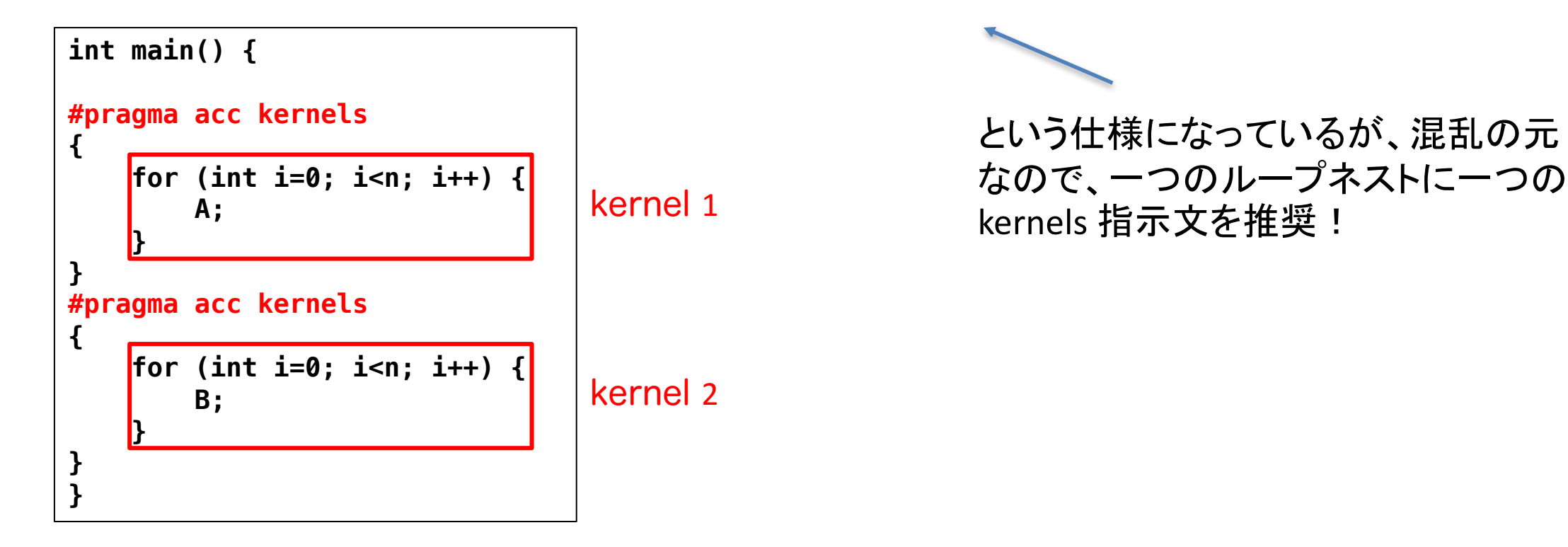

✓ 同様な指示文として、領域内が一つのカーネルとして生成され る parallel 指示文もある

**C**

openacc\_hello/01\_hello\_acc

```
int main(){
    const int n = 1000;
   float *a = malloc(n*sizeof(float));
   float *b = malloc(n*sizeof(float));
   float c = 2.0;
   for (int i=0; i<n; i++) {
        a[i] = 10.0;
    }
    for (int i=0; i<n; i++) {
        b[i] = a[i] + c;
    }
   double sum = 0;
    for (int i=0; i<n; i++) {
        sum += b[i];
    }
    fprintf(stdout, "%f¥n", sum/n);
   free(a); free(b);
    return 0;
}
```
■ ループのOpenACC 化

- ▼ GPUで実行したいループをkernels で囲む
- ✔ 加えて、ループが並列化可能か どうかを示すために、loop 指示 文を追加

**C**

openacc\_hello/01\_hello\_acc

```
int main(){
    const int n = 1000;
    float *a = malloc(n*sizeof(float));
    float *b = malloc(n*sizeof(float));
    float c = 2.0;
    for (int i=0; i<n; i++) {
        a[i] = 10.0;
    }
#pragma acc kernels
#pragma acc loop independent
    for (int i=0; i<n; i++) {
        b[i] = a[i] + c:
    }
    double sum = 0;
    for (int i=0; i<n; i++) {
        sum += b[i];
    }
    fprintf(stdout, "%f¥n", sum/n);
    free(a); free(b);
    return 0;
}
```
■ ループのOpenACC 化

- ▼ GPUで実行したいループをkernels で囲む
- ✔ 加えて、ループが並列化可能か どうかを示すために、loop 指示 文を追加

**C**

openacc\_hello/01\_hello\_acc

```
86
int main(){
   const int n = 1000;
   float *a = malloc(n*sizeof(float));
   float *b = malloc(n*sizeof(float));
   float c = 2.0;
   for (int i=0; i<n; i++) {
      a[i] = 10.0;
   }
#pragma acc kernels
#pragma acc loop independent
   for (int i=0; i<n; i++) {
      b[i] = a[i] + c;}
   double sum = 0;
   for (int i=0; i<n; i++) {
      sum += b[i];
   }
   fprintf(stdout, "%f¥n", sum/n);
   free(a); free(b);
   return 0;
}
                                 ■ ループのOpenACC 化
                                     ▼ GPUで実行したいループをkernels
                                       で用む
                                     ✔ 加えて、ループが並列化可能か
                                       どうかを示すために、loop 指示
                                       文を追加
                        kernels直後の{}で囲まれる領域がGPU上で実行される
                                     直後のループがデータ独立(independentなルー
                                     プであることを表している
                                   CPU-GPU間のデータ転送は、一定の規則に基づき
                                   ベストエフォートで行われる
```
**F**

openacc\_hello/01\_hello\_acc

```
program main
 implicit none
 ! 変数宣言
 allocate(a(n),b(n))
 c = 2.0
 do i = 1, n
   a(i) = 10.0
 end do
!$acc kernels
!$acc loop independent
 do i = 1, n
    b(i) = a(i) + c Fortranの場合は、kernels ~ end kernels
 end do
!$acc end kernels
 sum = 0.d0
 do i = 1, nsum = sum + b(i)
 end do
 print *, sum/n
 deallocate(a,b)
end program main
                   の間がGPUで実行される
                                ■ ループのOpenACC 化
                                    ▼ GPUで実行したいループをkernels
                                      で囲む
                                    ✔ 加えて、ループが並列化可能か
                                      どうかを示すために、loop 指示
                                      文を追加
                                  CPU-GPU間のデータ転送は、一定の規則に基づき
                                  ベストエフォートで行われる
```
## OpenACCのデフォルトの変数の扱い

#### ■ スカラ変数

- ü firstprivate または private
- ü ホストからデバイスへコピーが渡され初期化。ホストに戻せない。

■ 配列

 $\checkmark$  shared

#### ü デバイスメモリに動的に確保され、スレッド間で共有。

ü デバイスからホストへコピーすることが可能。

#### ■ kernels 構文に差し掛かると、

- ü OpenACCコンパイラは実行に必要なデータを自動で転送する。
- ü 配列はデバイスメモリに確保され、shared になる。
- ü 構文に差し掛かるたびに転送を行う。data 指示文で制御できる。

## OpenACCのデフォルトの変数の扱い

#### ■ スカラ変数 ü firstprivate または private ü ホストからデバイスへコピーが渡され初期化。ホストに戻せない。 ■ 配列  $\checkmark$  shared ü デバイスメモリに動的に確保され、スレッド間で共有。 つまりは気にしなくていい 配列をどう扱うかが重要

ü デバイスからホストへコピーすることが可能。

#### ■ kernels 構文に差し掛かると、

- ü OpenACCコンパイラは実行に必要なデータを自動で転送する。
- ü 配列はデバイスメモリに確保され、shared になる。
- ü 構文に差し掛かるたびに転送を行う。data 指示文で制御できる。

## データ管理・移動

#### **C**

#### ■ data 指示文

ü デバイス(GPU)メモリの確保と解放、ホスト(CPU)とデバイス(GPU)間のデータ転送を制御 kernels指示文では、データ転送は自動的に行われる。data指示文でこれを制御することで、不要な 転送を避け、性能向上できる

ü CUDA で言うところの cudaMalloc, cudaMemcpy に相当

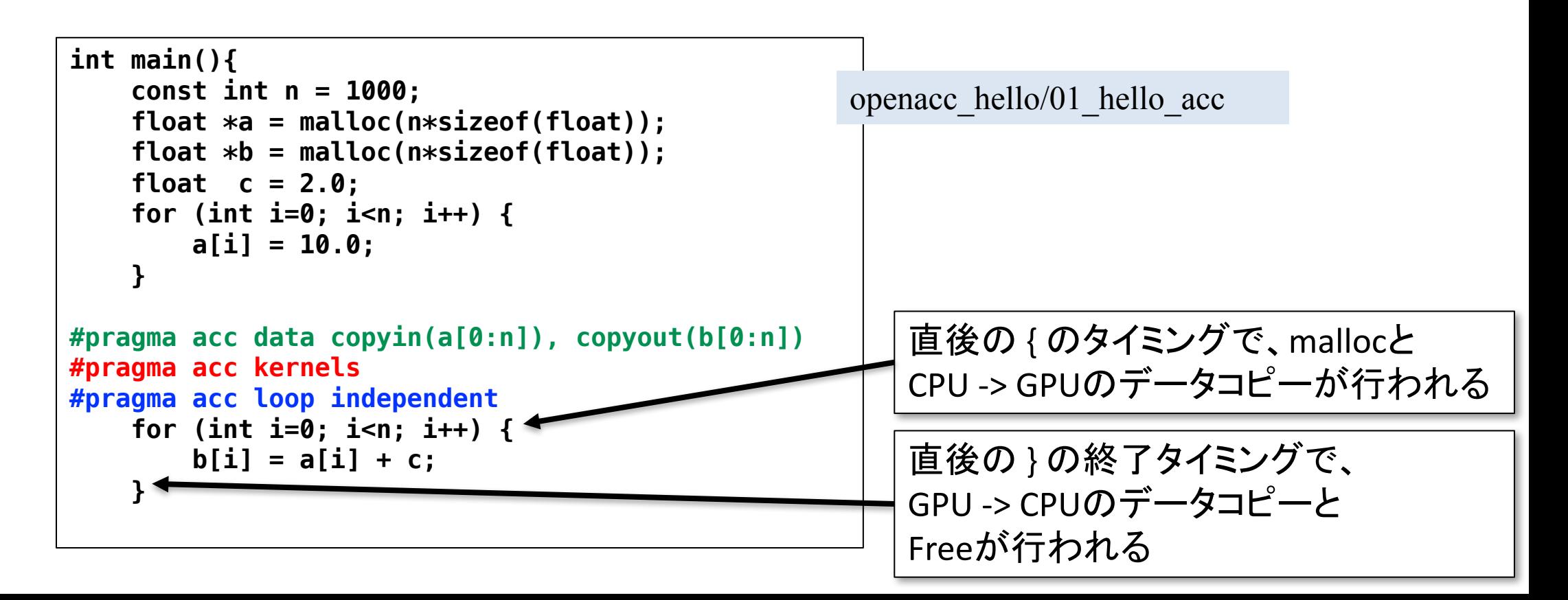

## データ管理・移動

#### **F**

#### ■ data 指示文

ü デバイス(GPU)メモリの確保と解放、ホスト(CPU)とデバイス(GPU)間のデータ転送を制御 kernels指示文では、データ転送は自動的に行われる。data指示文でこれを制御することで、不要な 転送を避け、性能向上できる

ü CUDA で言うところの cudaMalloc, cudaMemcpy に相当

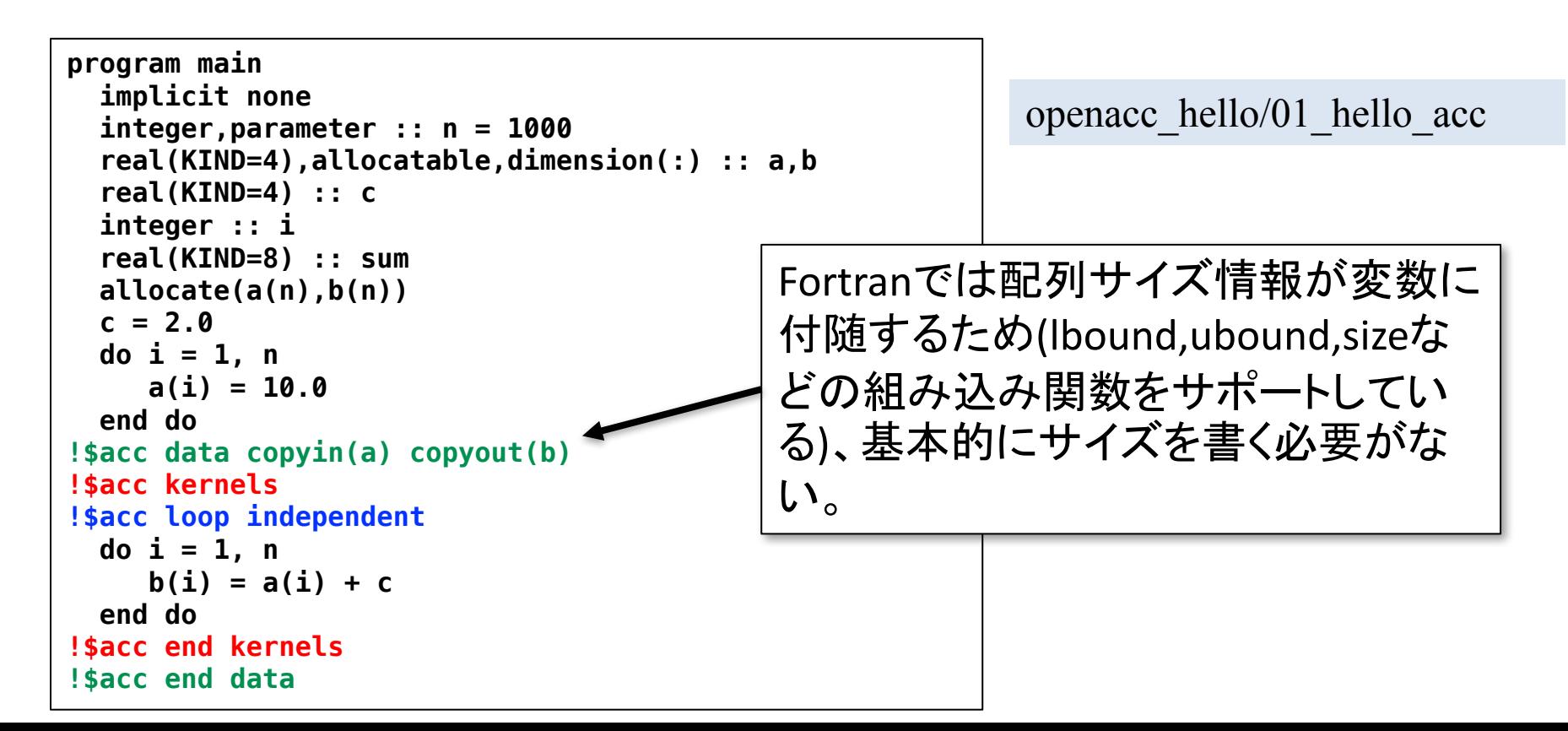

# data 指示文の指示節

- copy
	- $\checkmark$  allocate, memcpy(H->D), memcpy(D->H), deallocate

 $\Box$  copyin

- $\checkmark$  allocate, memcpy(H- $\geq$ D), deallocate
- √ 解放前にホストへデータをコピーしない

 $\blacksquare$  copyout

- $\checkmark$  allocate, memcpy(D->H), deallocate
- ✔ 確保後にホストからデータをコピーしない

 $\blacksquare$  create

- $\checkmark$  allocate, deallocate
- ü コピーしない
- **n** present

✓ 何もしない。既にデバイス上で確保済みであることを伝える。

n copy/copyin/copyout/create は既にデバイス上確保されているデータに対しては何もしない。 present として振る舞う。(OpenACC2.5以降) インファイン 92

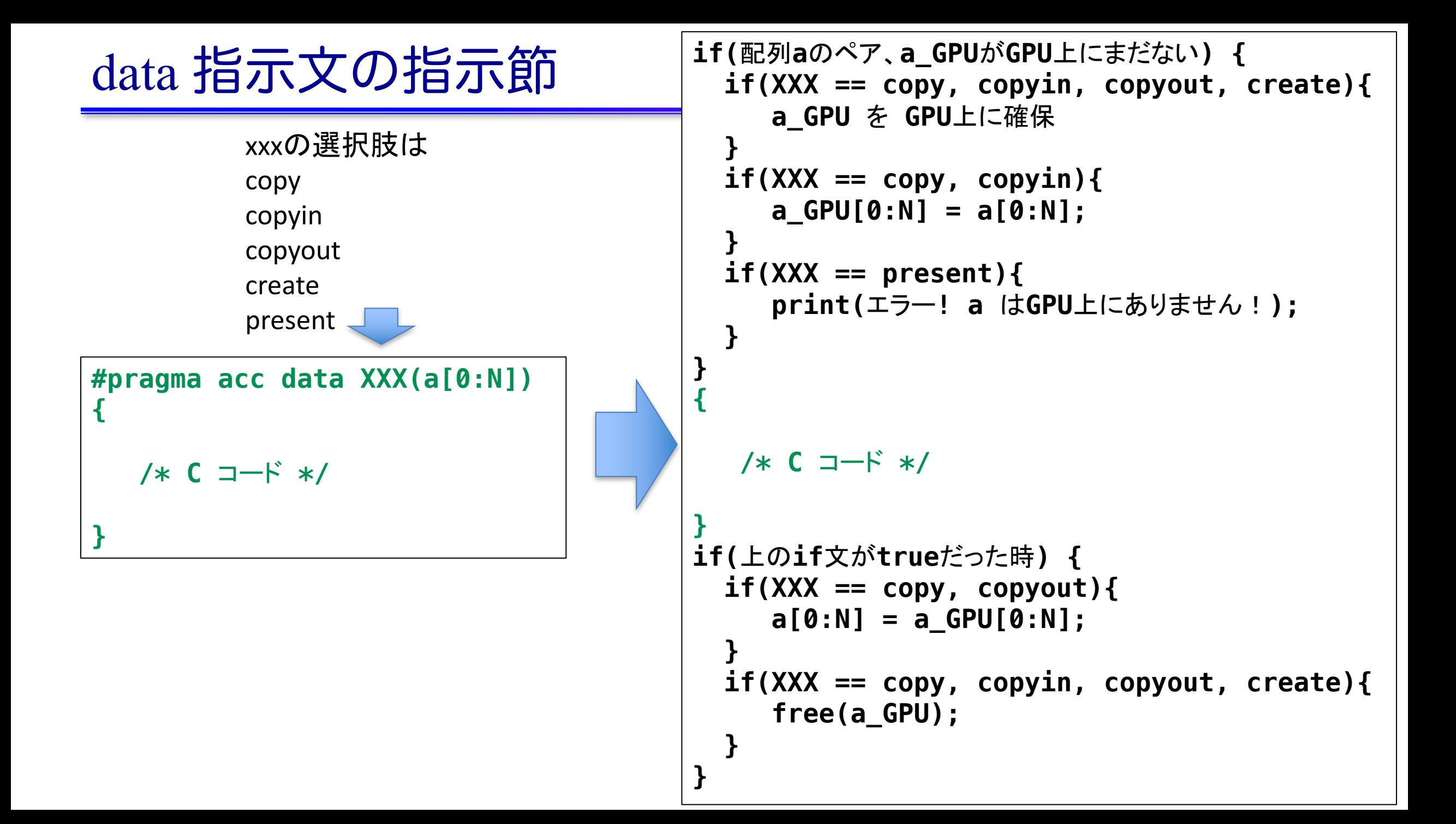

## データの移動範囲の指定

#### ■ ホストとデバイス間でコピーする範囲を指定

- 部分配列の転送が可能
- Fortran と C言語で指定方法が異なるので注意
- 二次元配列A転送する例 ■Fortran: 下限と上限を指定

**!\$acc data copy(A(lower1:upper1, lower2:upper2) ) ... !\$acc end data**

#### ■C言語: 始点とサイズを指定

**#pragma acc data copy(A[begin1:length1][begin2:length2]) ...**

## ループ指示文による並列化

**C**

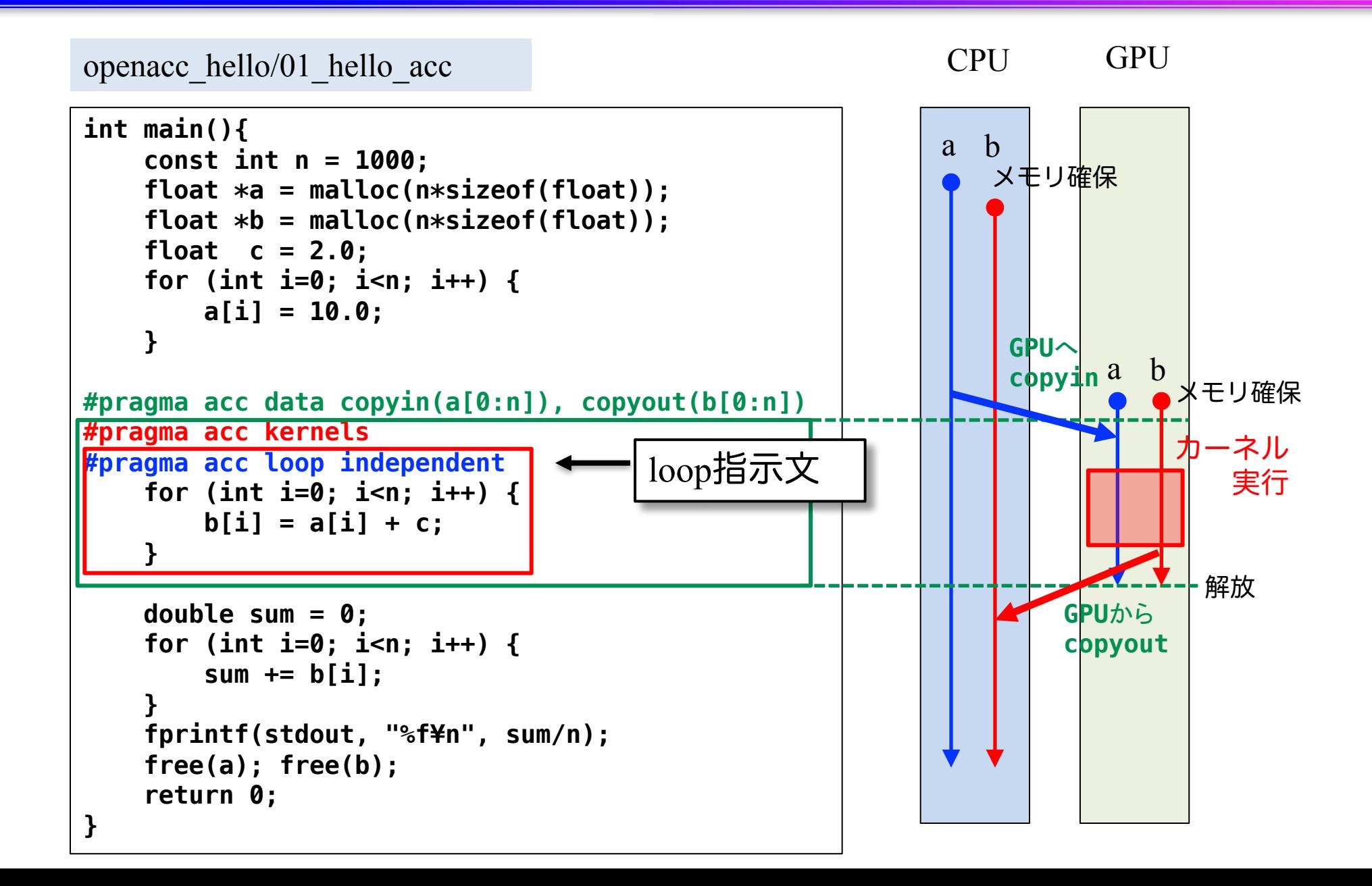

## ループ指示文による並列化

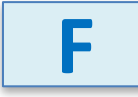

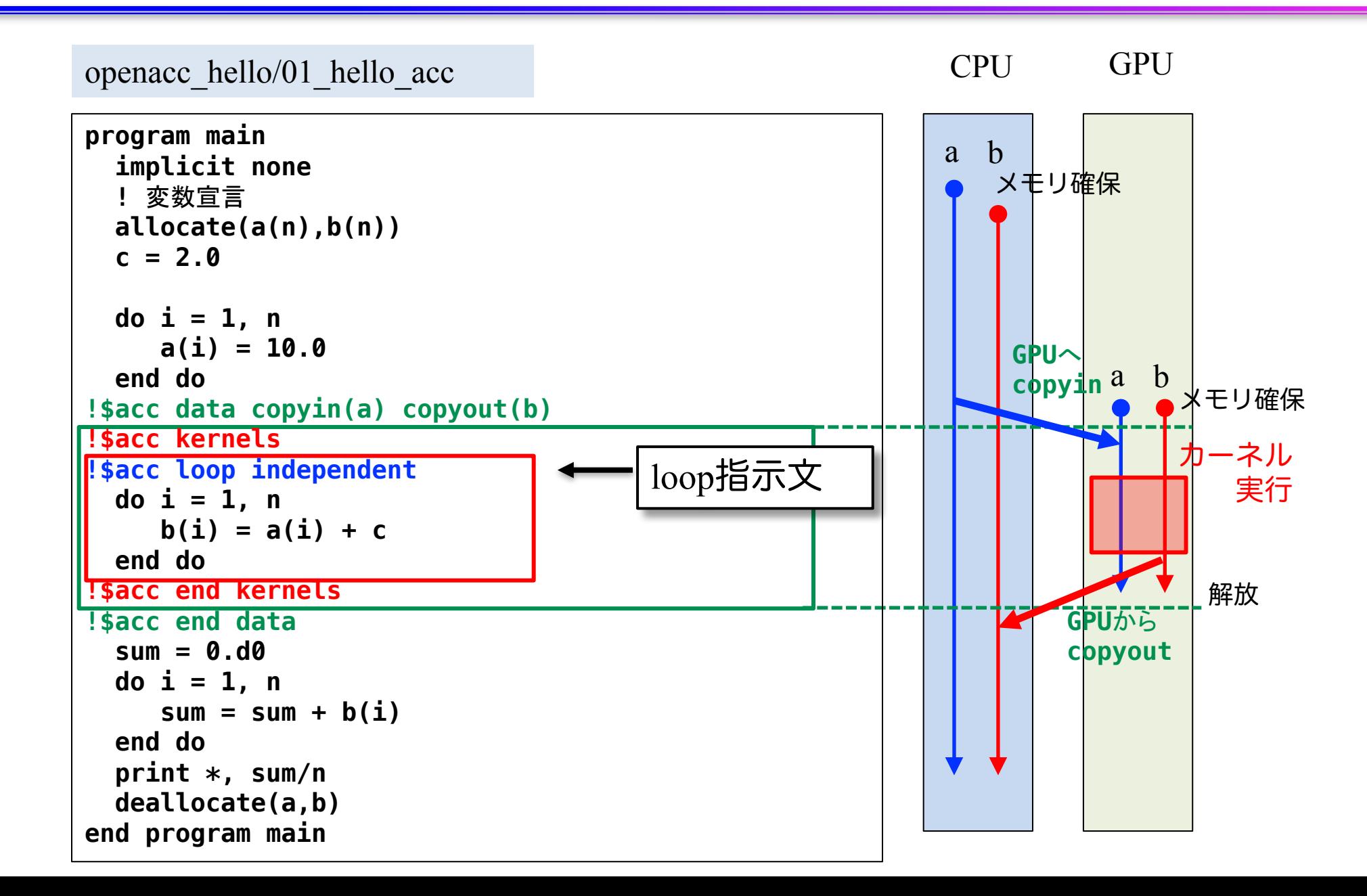

loop 指示文

n ループの種類を指定 **▽データ独立なループ(independent)** ü リダクションループ (reduction) **√並列化すべきでないループ (seq)** n ループマッピングのパラメータの調整

- ü 難しいので、最初は考える必要はない
- ✔ gang, worker, vector を用いて指定する。大まかに以下のように 考えると良い。
	- gang: CUDA の thread block 数の指定
	- vector: CUDA の block 内の threads 数の指定

loop 指示文

#### n ループの種類を指定 ü データ独立なループ(independent) ü リダクションループ (reduction) ü 並列化すべきでないループ (seq) n ループマッピングのパラメータの調整 ü 難しいので、最初は考える必要はない ✔ gang, worker, vector を用いて指定する。大まかに以下のように これを見極めるのは プログラマの役目!

- 考えると良い。
	- gang: CUDA の thread block 数の指定
	- vector: CUDA の block 内の threads 数の指定

## データの独立性

■ independent 指示節 により指定

ü ループがデータ独立であることを明示する

✔ コンパイラが並列化できないと判断したときに使用する

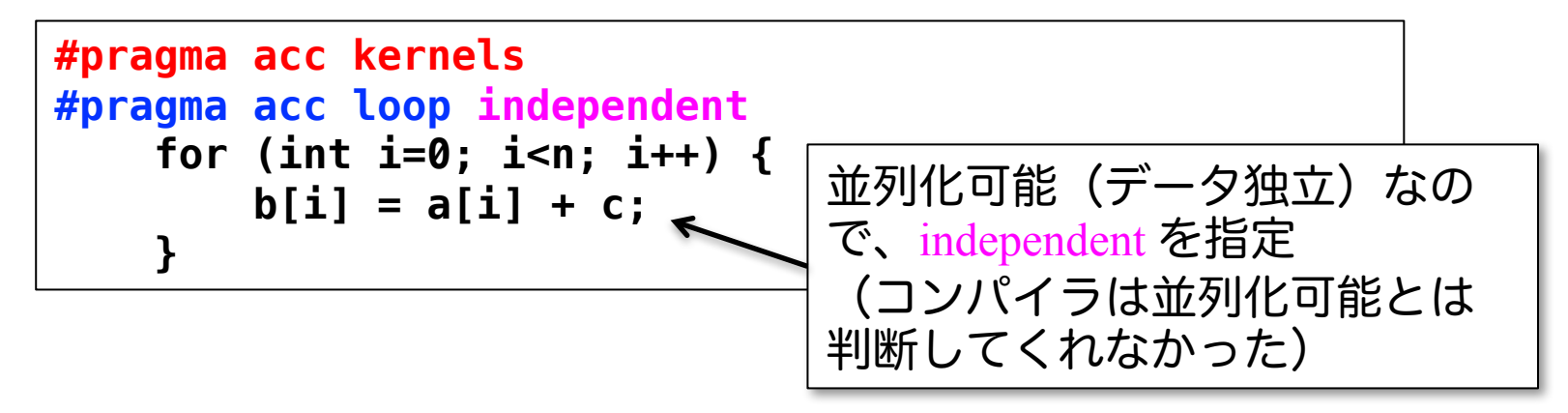

✔ データ独立でない(並列化可能でない)例

```
// これは正しくない
#pragma acc kernels
#pragma acc loop independent
    for (int i=1; i<n; i++) {
        d[i] = d[i-1];
    }
```
# 参考:OpenACC 化とCUDA化の比較

```
__global__
                                                                {
                                                                    if (i < n) {
                                                                    }
                                                                }
                                                                {
                                                                }
                                                                int main()
                                                                {
// OpenACC
void calc(int n, const float *a, 
const float *b, float c, float *d)
{
#pragma acc kernels present(a, b, d)
#pragma acc loop independent
    for (int i=0; i<n; i++) {
        d[i] = a[i] + c*b[i];
    }
}
int main()
{
    ...
#pragma acc data copyin(a[0:n], b[0:n]) copyout(d[0:n])
    {
        calc(n, a, b, c, d);
    }
    ...
}
                                            kernel
```
- ü kernels 指示文でGPUでの実行 領域を指定。
- ✓ loop 指示文でループの並列化
- ü data 指示文でデータ転送を制 御。

#### **// CUDA**

**...**

**...**

**}**

```
void calc_kernel(int n, const float *a, const float *b, float c, float *d)
```

```
const int i = blockIdx.x * blockDim.x + threadIdx.x;
```

```
d[i] = a[i] + c*b[i];
```

```
void calc(int n, const float *a, const float *b, float c, float *d)
```

```
dim3 threads(128);
dim3 blocks((n + threads.x - 1) / threads.x);
```

```
calc kernel<<<br/>blocks, threads>>>(n, a, b, c, d);
cudaThreadSynchronize();
```

```
float *a_d, *b_d, *d_d;
cudaMalloc(&a_d, n*sizeof(float));
cudaMalloc(&b_d, n*sizeof(float));
cudaMalloc(&d_d, n*sizeof(float));
cudaMemcpy(a_d, a, n*sizeof(float), cudaMemcpyDefault);
cudaMemcpy(b_d, b, n*sizeof(float), cudaMemcpyDefault);
cudaMemcpy(d_d, d, n*sizeof(float), cudaMemcpyDefault);
```
**calc(n, a\_d, b\_d, c, d\_d);**

**cudaMemcpy(d, d\_d, n\*sizeof(float), cudaMemcpyDefault);**

100

## OpenACCコードのコンパイル

#### ■ PGIコンパイラによるコンパイル

✓ ReedbushではOpenACCはPGIコンパイラで利用できます。

```
$ module load pgi/19.10
$ pgcc -O3 -acc -Minfo=accel -ta=tesla,cc60 -c main.c
```

```
-acc: OpenACCコードであることを指示
```
**-Minfo=accel:**

OpenACC指示文からGPUコードが生成できたかどうか等のメッセージを 出力する。このメッセージがOpenACC化では大きなヒントになる。

**-ta=tesla,cc60:** 

ターゲット・アーキテクチャの指定。NVIDIA GPU Teslaをターゲットとし、 compute capability 6.0 (cc60) のコードを生成する。

#### n Makefileでコンパイル

講習会のサンプルコードには Makefile がついているので、コンパ イルするためには、単純に下記を実行すれば良い。

```
$ module load pgi/19.10
$ make
```
# 簡単なOpenACCコード

- $\blacksquare$  サンプルコード: openacc\_basic/
	- ü OpenACC指示文 kernels, data, loop を利用したコード
	- ✔ 計算内容は簡単な四則演算

**for (unsigned int j=0; j<ny; j++) {** for (unsigned int  $i=0$ ;  $i<$ nx;  $i++$ ) { const  $int$   $ix = i + j*nx;$ **c[ix] += a[ix] + b[ix]; } }**

**do j = 1,ny do i = 1,nx**  $c(i, j) = c(i, j) + a(i, j) + b(i, j)$ **end do end do**

ü ソースコード

**C**

openacc\_basic/01\_original CPUコード。

**F**

openacc\_basic/02\_kernels OpenACCコード。上にkernels指示文のみ追加。

- openacc\_basic/03\_kernels\_copy OpenACCコード。上にcopy指示節追加。
- openacc\_basic/04\_loop OpenACCコード。上にloop指示文を追加。
- openacc\_basic/05\_data OpenACCコード。上にdata指示文を明示的に追加。
- openacc\_basic/06\_present OpenACCコード。上でpresent指示節を使用。
- openacc\_basic/07\_reduction OpenACCコード。上にreduction指示節を使用。

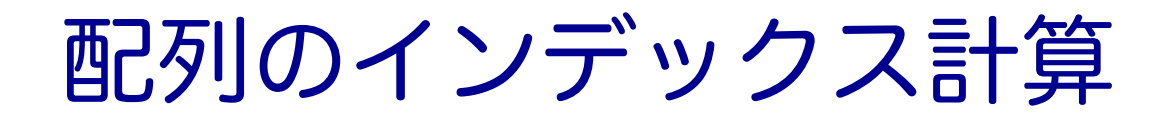

- $\blacksquare$  サンプルコード: openacc\_basic/
	- ü OpenACC指示文 kernels, data, loop を利用したコード
	- ✔ 計算内容は簡単な四則演算

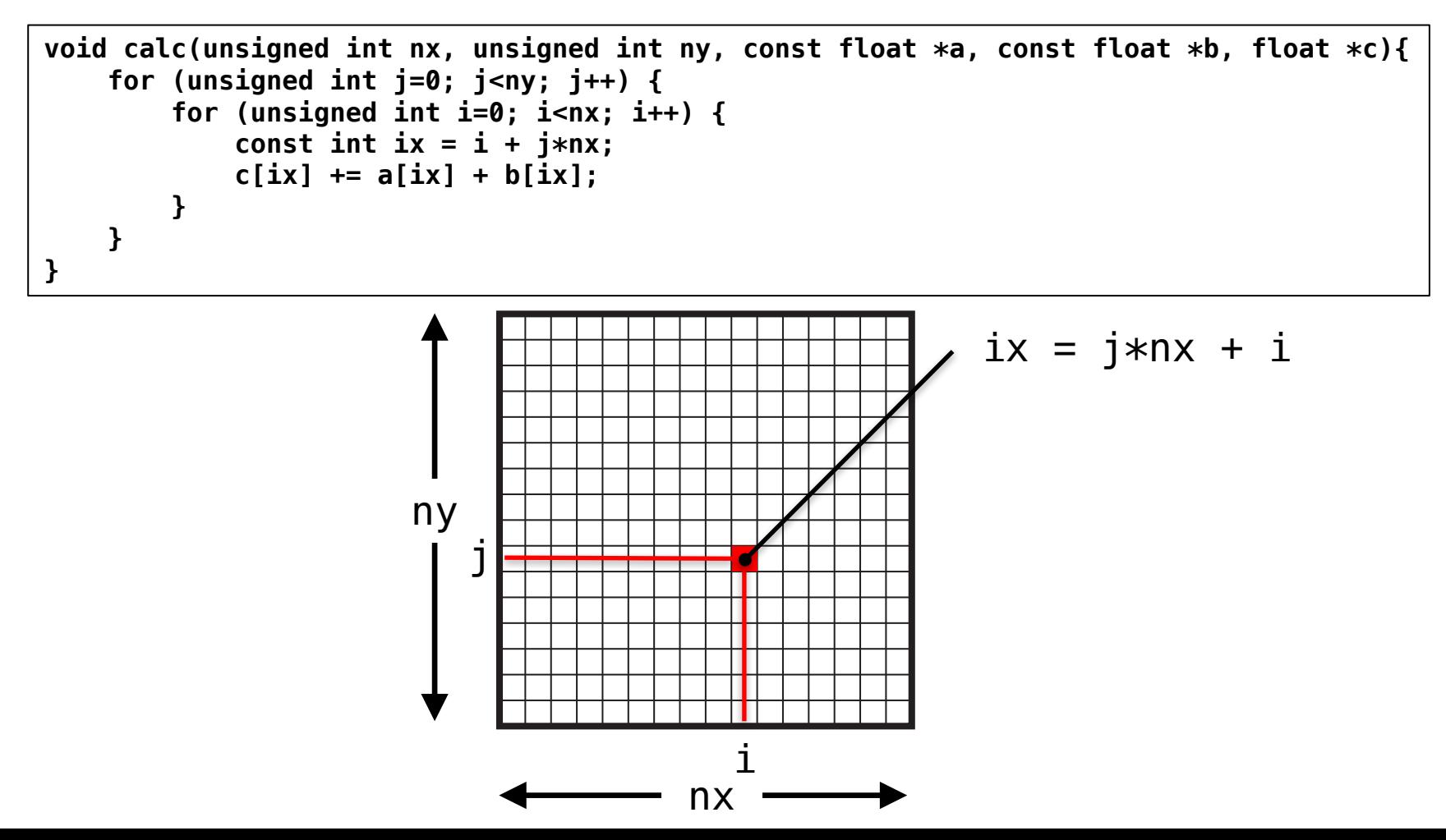

103

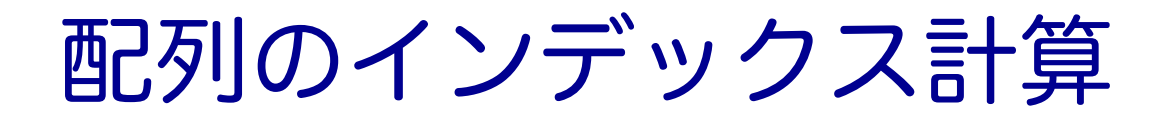

 $\blacksquare$  サンプルコード: openacc\_basic/

ü OpenACC指示文 kernels, data, loop を利用したコード

▼ 計算内容は簡単な四則演算

```
subroutine calc(nx, ny, a, b, c)
  implicit none
  integer,intent(in) :: nx,ny
  real(KIND=4),dimension(:,:),intent(in) :: a,b
  real(KIND=4),dimension(:,:),intent(out) :: c
  integer :: i,j
  do j = 1,ny
     do i = 1,nx
        c(i, j) = a(i, j) + b(i, i)end do
  end do
end subroutine calc
```
#### Fortran版では多次元配列を利用

# 簡単なOpenACC: CPUコード

#### ■ CPUコードのコンパイルと実行

✔ 配列の平均値と実行時間が出力されています。

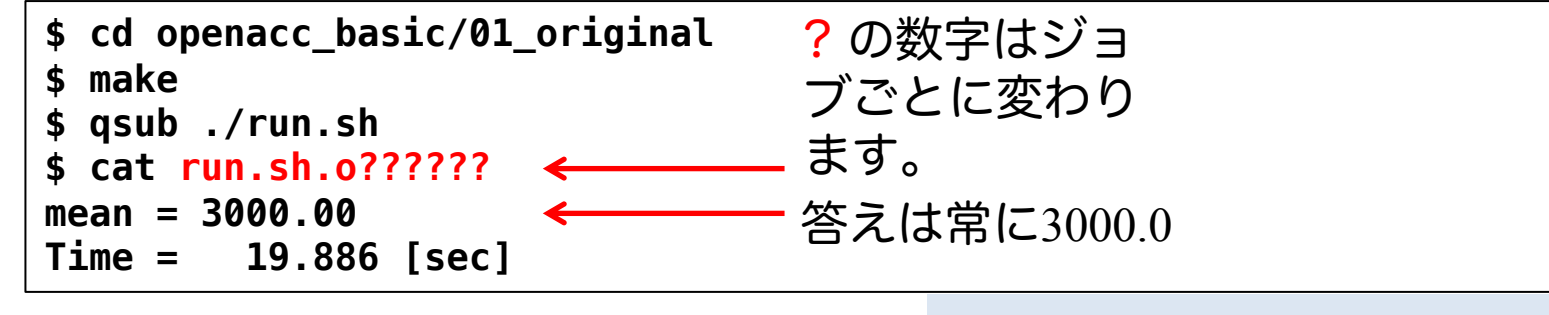

openacc\_basic/01\_original

#### ■ 計算内容

- √配列 a、b、cをそれぞれ 1.0, 2.0, 0.0 で初期化
- **✓ calc関数内で c += a \*b を nt(=1000)回実行。**
- √ この実行時間を測定

# 簡単なOpenACC: kernels 指示文 (1)

- 02 kernelsコード: calc関数
	- ü CPUコードにkernels 指示文の追加

openacc\_basic/02\_kernels

**C**

**F**

```
void calc(unsigned int nx, unsigned int ny, const float *a, const float *b, float *c){
        const unsigned int n = nx * ny;#pragma acc kernels 
        for (unsigned int j=0; j<ny; j++) {
            for (unsigned int i=0; i<nx; i++) {
                const int ix = i + j*nx;c[ix] += a[ix] + b[ix];
            }
        }
    }
C
```

```
subroutine calc(nx, ny, a, b, c)
       implicit none
       integer,intent(in) :: nx,ny
       real(KIND=4),dimension(:,:),intent(in) :: a,b
       real(KIND=4),dimension(:,:),intent(out) :: c
       integer :: i,j
       !$acc kernels
       do j = 1,ny
          do i = 1,nx
            c(i, j) = a(i, j) + b(i, j)end do
       end do
       !$acc end kernels
     end subroutine calc
                                                  OpenACC コンパイラは配列 (a, b, c)
                                                  を shared	変数として自動で転送し
                                                   てくれるはずだが…
F
```
# 簡単なOpenACC: kernels 指示文(2)

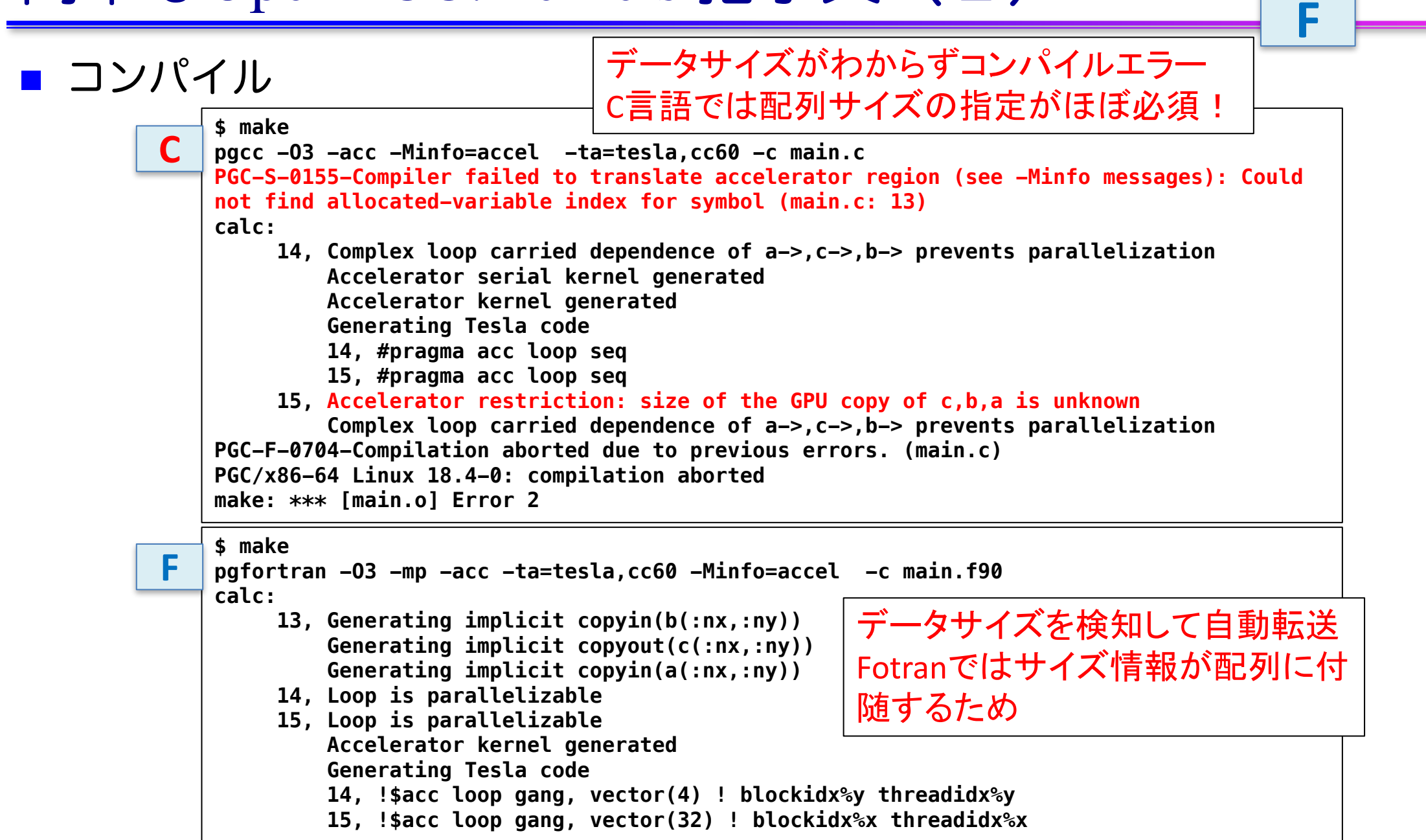

107

**C**

# 簡単なOpenACC: kernels 指示文(3)

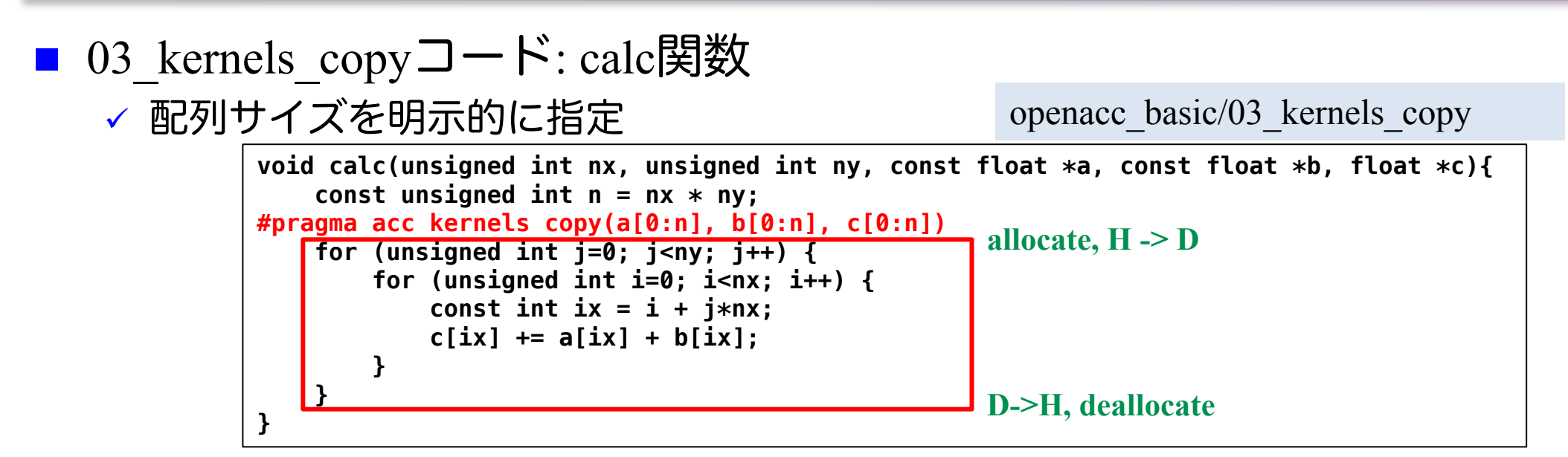

ü kernels 指示文では data 指示文が使える

✓ 上の場合は、copy を指定

ü カーネル前後でGPUとCPU間のメモリ転送が行われる。

**C**
# 簡単なOpenACC: kernels 指示文(4)

■ 03 kernels copyコード:初期化 ü CPUコードにkernels 指示文の追加

openacc\_basic/03\_kernels\_copy

**C**

**F**

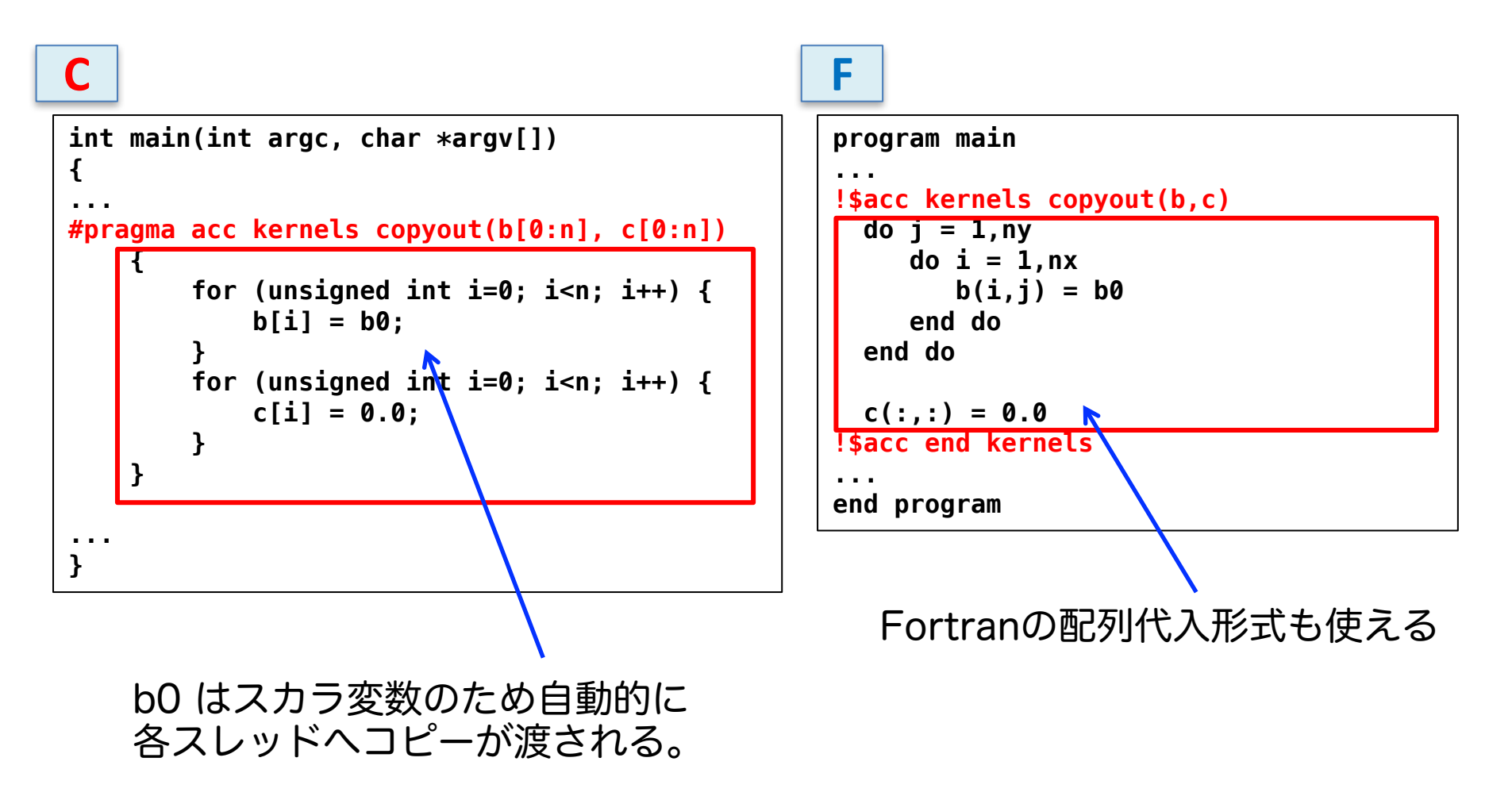

## 簡単なOpenACC: kernels 指示文(5)

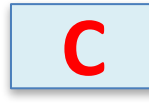

■ コンパイル

✓ データの独立性がコンパイラにはわからず、並列化されない。

```
$ make
pgcc -O3 -acc -Minfo=accel -ta=tesla,cc60 -c main.c
calc:
     13, Generating copy(a[:n],c[:n],b[:n])
     14, Complex loop carried dependence of a-> prevents parallelization
         Loop carried dependence due to exposed use of c[:n] prevents parallelization
         Complex loop carried dependence of c->,b-> prevents parallelization
         Accelerator scalar kernel generated
         Accelerator kernel generated
         Generating Tesla code
         14, #pragma acc loop seq
         15, #pragma acc loop seq
     15, Complex loop carried dependence of a->,c->,b-> prevents parallelization
         Loop carried dependence due to exposed use of c[:i1+n] prevents parallelization
main:
     43, Generating copyout(c[:n],b[:n])
     45, Loop is parallelizable
         Accelerator kernel generated
         Generating Tesla code
         45, #pragma acc loop gang, vector(128) /* blockIdx.x threadIdx.x */
     48, Loop is parallelizable
         Accelerator kernel generated
         Generating Tesla code
         48, #pragma acc loop gang, vector(128) /* blockIdx.x threadIdx.x */
pgcc -O3 -acc -Minfo=accel -ta=tesla,cc60 main.o -o run
```
## 簡 単 なOpenACC: kernels 指 示 文 ( 5 )

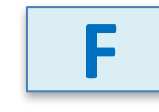

### ■ コンパイル

### ✓ データの独立性を見切り、並列化。

```
pgfortran 
-O3 
-mp 
-acc 
-ta=tesla,cc60 
-Minfo=accel
-c main.f90
calc:
     13, Generating copyin(a(:,:))
         Generating copyout(c(:,:))
         Generating copyin(b(:,:))
     14, Loop is parallelizable
     15, Loop is parallelizable
         Accelerator kernel generated
         Generating Tesla code
         14, !$acc loop gang, vector(4) ! blockidx%y threadidx%y
         15, !$acc loop gang, vector(32) ! blockidx%x threadidx%x
main:
     61, Generating copyout(c(:,:),b(:,:))
     62, Loop is parallelizable
     63, Loop is parallelizable
         Accelerator kernel generated
         Generating Tesla code
         62, !$acc loop gang, vector(4) ! blockidx%y threadidx%y
         63, !$acc loop gang, vector(32) ! blockidx%x threadidx%x
     68, Loop is parallelizable
         Accelerator kernel generated
         Generating Tesla code
         68, !$acc loop gang, vector(4) ! blockidx%y threadidx%y
             !$acc loop gang, vector(32) ! blockidx%x threadidx%x
pgfortran 
-O3 
-mp 
-acc 
-ta=tesla,cc60 
-Minfo=accel main.o 
-o run
```
### Tips: なぜデータの独立性を見切れないか

### ■エイリアス (変数の別名)

- ■主にポインタの利用
	- 右は一見データ独立でも…
	- foo(&a[0],&a[1]) のような呼び出し をすればデータ独立でない!
- 不明瞭な書き込み参照先
	- インデックス計算
		- ■計算結果がループ変数に対して独 立かどうかわからない
		- Fortranでも、多次元配列を一次元 化すると起こる
		- **■逆にCでも、多次元配列を使えば** 独立性を見切れる

これってデータ独立?

**void foo(float \*a, float \*b){ for (int i=0; i<N; i++)**   $b[i] = a[i];$ **}**

インデックス計算

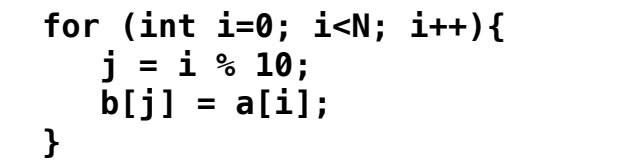

間接参照

**for (int i=0; i<N; i++){**  $b[idx[i]] = a[i];$ **}**

■間接参照

# 簡単なOpenACC: loop 指示文 (1)

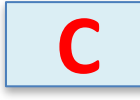

#### $\Box$  04 loopコード ✓ 03 kernelsコードにloop independent の追加 **void calc(unsigned int nx, unsigned int ny, const float \*a, const float \*b, float \*c){** const unsigned int  $n = nx * ny$ ; **#pragma acc kernels copy(a[0:n], b[0:n], c[0:n]) #pragma acc loop independent for (unsigned int j=0; j<ny; j++) { #pragma acc loop independent for (unsigned int i=0; i<nx; i++) {** const  $int$   $ix = i + j*nx;$ **c[ix] += a[ix] + b[ix]; } } }** openacc\_basic/04\_loop

```
// main 関数内
#pragma acc kernels copyout(b[0:n], c[0:n])
    {
#pragma acc loop independent
        for (unsigned int i=0; i<n; i++) {
            b[i] = b0;
        }
#pragma acc loop independent
        for (unsigned int i=0; i<n; i++) {
            c[i] = 0.0;
        }
    }
```
# 簡単なOpenACC: loop 指示文 (1)

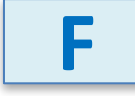

openacc\_basic/04\_loop

### $\Box$  04 loopコード

✓ 03 kernelsコードにloop independent の追加

```
subroutine calc(nx, ny, a, b, c)
   ...
!$acc kernels copyin(a,b) copyout(c)
!$acc loop independent
   do j = 1,ny
!$acc loop independent
       do i = 1,nx
          c(i, j) = a(i, j) + b(i, j)end do
   end do
!$acc end kernels
  end subroutine
```
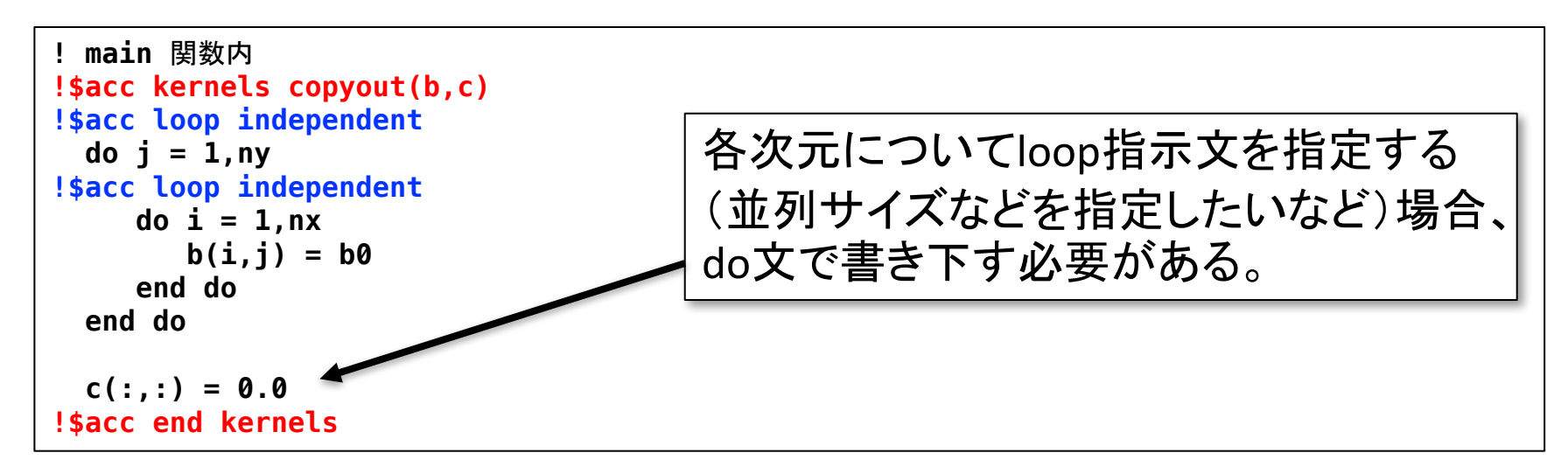

# 簡単なOpenACC: loop 指示文(2)

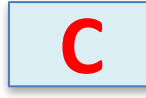

■ コンパイル

openacc\_basic/04\_loop

✔ ループが並列化され、カーネルが生成された。

```
$ make 
pgcc -O3 -acc -Minfo=accel -ta=tesla,cc60 -c main.c
calc:
     13, Generating copy(a[:n],c[:n],b[:n])
     15, Loop is parallelizable
     17, Loop is parallelizable
         Accelerator kernel generated
         Generating Tesla code
         15, #pragma acc loop gang, vector(4) /* blockIdx.y threadIdx.y */
         17, #pragma acc loop gang, vector(32) /* blockIdx.x threadIdx.x */
main:
     45, Generating copyout(c[:n],b[:n])
     48, Loop is parallelizable
         Accelerator kernel generated
         Generating Tesla code
         48, #pragma acc loop gang, vector(128) /* blockIdx.x threadIdx.x */
     52, Loop is parallelizable
         Accelerator kernel generated
         Generating Tesla code
         52, #pragma acc loop gang, vector(128) /* blockIdx.x threadIdx.x */
```
※Fortran版は既に並列化されていたため省略。loop independent をつける事による挙動の変化はない。(少なくとも PGI compiler ver. 18.7 では)

## 簡単なOpenACC: loop 指示文(3)

■ 04 loopコードの実行

openacc\_basic/04\_loop

✓ 答えは正しいが、実行時間が大変長い。

**\$ qsub ./run.sh \$ cat run.sh.o?????? mean = 3000.00 Time = 70.414 [sec]**

ü ソースコードをみると、calc関数でカーネル前後にGPUとCPU間のデータ転送が発生す る。これが性能低下させている。

```
void calc(unsigned int nx, unsigned int ny, const float *a, const float *b, float *c){
    const unsigned int n = nx * ny;
#pragma acc kernels copy(a[0:n], b[0:n], c[0:n])
#pragma acc loop independent
    for (unsigned int j=0; j<ny; j++) {
#pragma acc loop independent
        for (unsigned int i=0; i<nx; i++) {
            const int ix = i + j*nx;c[ix] += a[ix] + b[ix];
        }
    }
}
                                                   allocate, H -> D
                                                   D->H, deallocate
```
## 簡単なOpenACC: data指示文 (1)

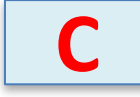

■ 05 dataコード ✓ 04 loopにdata指示文追加 **// main**関数内 **#pragma acc data copyin(a[0:n]) create(b[0:n]) copyout(c[0:n]) { #pragma acc kernels copyout(b[0:n], c[0:n]) { #pragma acc loop independent for (unsigned int i=0; i<n; i++) { b[i] = b0; } #pragma acc loop independent for (unsigned int i=0; i<n; i++) { c[i] = 0.0; } } for (unsigned int icnt=0; icnt<nt; icnt++) { calc(nx, ny, a, b, c); } }** openacc\_basic/05\_data present として振舞う。 **a: allocate, H -> D b: allocate c: allocate a: deallocate b: deallocate c: D->H, deallocate**

▼ copy/copyin/copyout/create は既にデバイス上確保されているデータに 対しては何もしない。present として振舞う。(OpenACC2.5以降)

✓ 配列 a, b, c は利用用途に合わせた指示節を指定。

## 簡単なOpenACC: data指示文 (1)

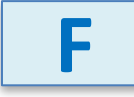

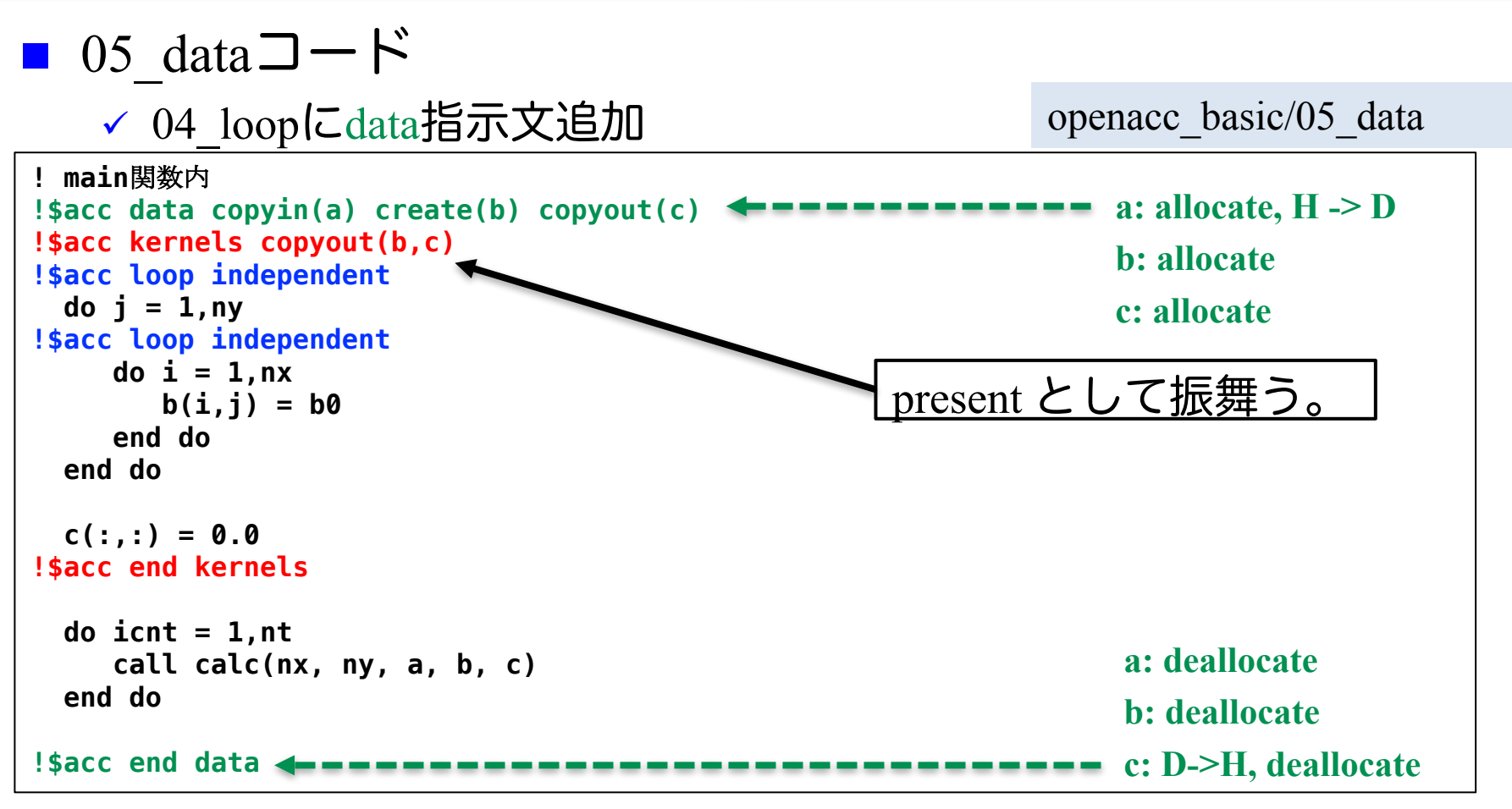

▼ copy/copyin/copyout/create は既にデバイス上確保されているデータに 対しては何もしない。present として振舞う。(OpenACC2.5以降)

ü 配列 a, b, c は利用用途に合わせた指示節を指定。

## 簡単なOpenACC: data指示文(2)

■ 05 dataコードの実行 ü 答えは正しく、速度が上がった。

openacc\_basic/05\_data

**\$ qsub ./run.sh \$ cat run.sh.o?????? mean = 3000.00 Time = 1.174 [sec]**

### 簡単なOpenACC: present指示節

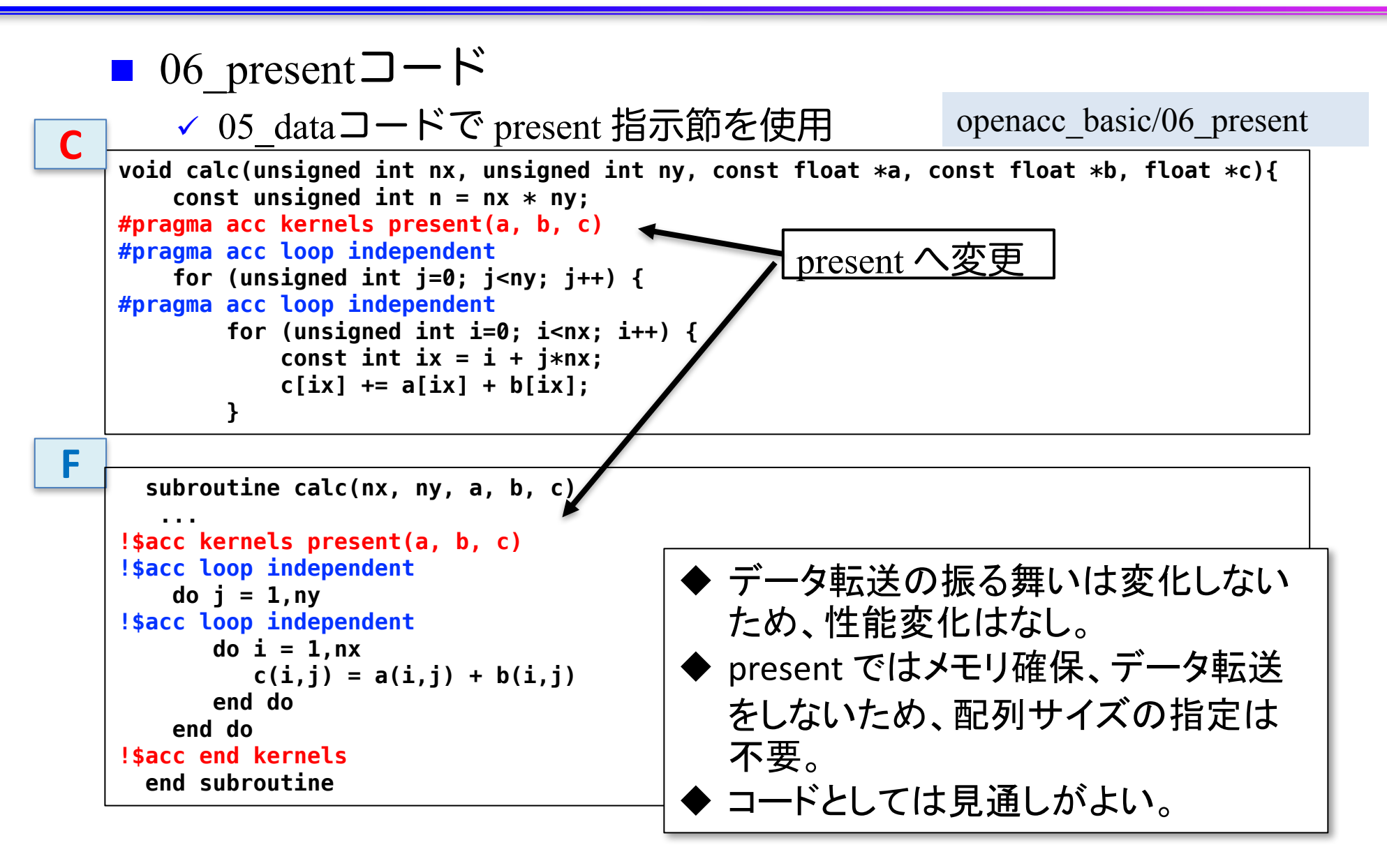

### リダクション計算(1)

- リダクション計算
	- ✔ 配列の全要素から一つの値を抽出
	- ✔ 総和、総積、最大値、最小値など
	- ü 出力が一つのため、並列化に工夫が必要(CUDAでの実装は煩雑)

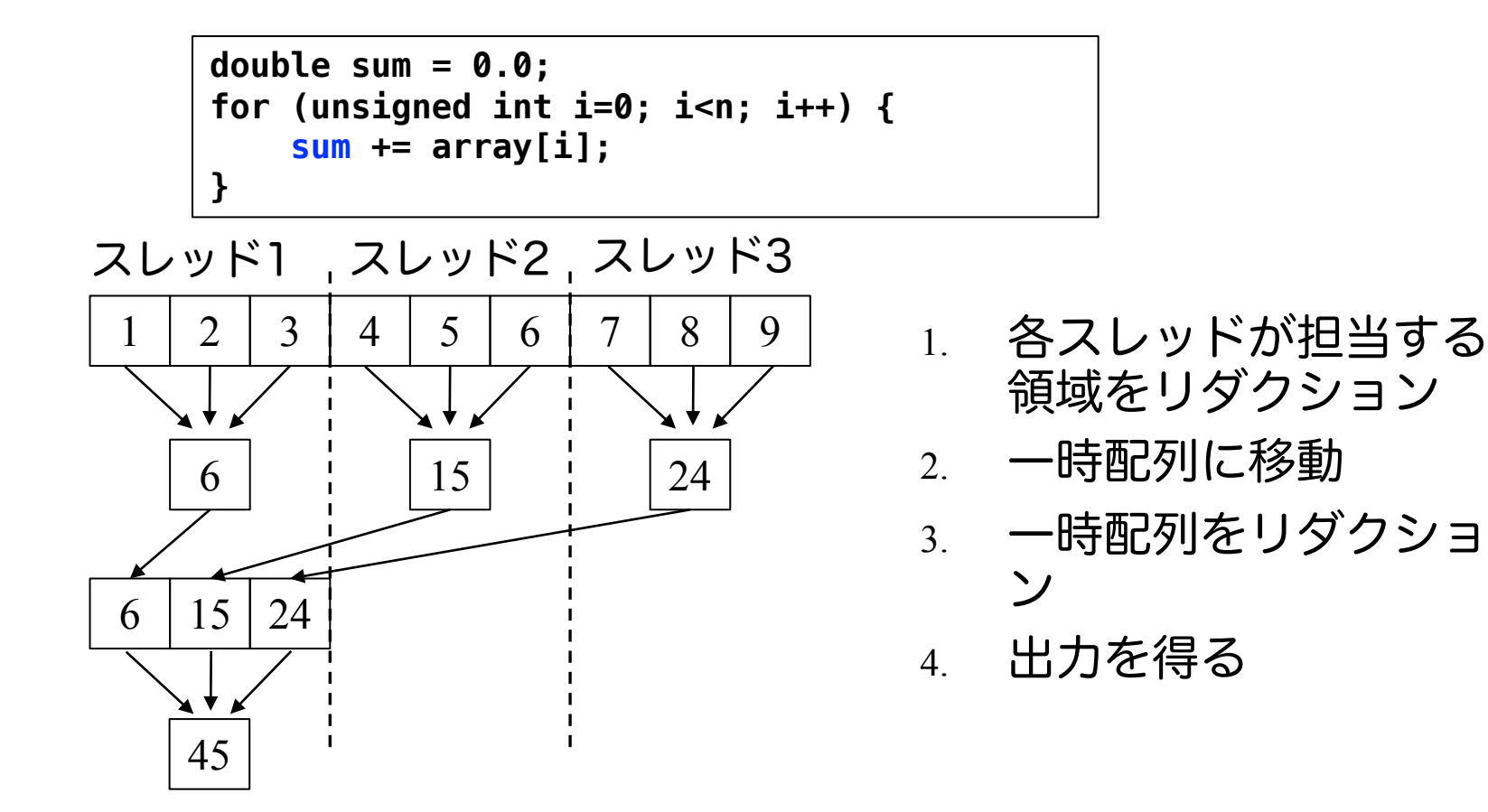

リダクション計算(2)

■ loop 指示文に reduction 指示節を指定 ▼ reduction 演算子と変数を組み合わせて指定

```
double sum = 0.0;
#pragma acc kernels
#pragma acc loop reduction(+:sum)
for (unsigned int i=0; i<n; i++) {
    sum += array[i];
}
```
■ Reduction 指示節

ü **acc loop reduction(+:sum)**

✓演算子と対象とする変数(スカラー変数)を指定する。

■ 利用できる主な演算子と初期値

 $\checkmark$  演算子: +, 初期値: 0 √ 演算子: \*, 初期値: 1  $\checkmark$  演算子: max, 初期値: least

**√ 演算子: min, 初期値: largest** 

# 簡単なOpenACC: reduction指示節(1)

```
■ 07 reductionコード
    ✓06 presentコードで reductionを使用
    ✓ data 指示文で c を create に変更。
■ 07 reductionコード
    ▼ リダクションコードが生成された。
                                                     openacc_basic/07_reduction
// main 関数内
       for (unsigned int icnt=0; icnt<nt; icnt++) {
           calc(nx, ny, a, b, c);
       }
#pragma acc kernels
#pragma acc loop reduction(+:sum)
       for (unsigned int i=0; i<n; i++) {
           sum += c[i];
       }
$ make 
pgcc -O3 -acc -Minfo=accel -ta=tesla,cc60 -c main.c
(省略)
main:
(省略)
67, Loop is parallelizable
        Accelerator kernel generated
        Generating Tesla code
        67, #pragma acc loop gang, vector(128) /* blockIdx.x threadIdx.x */
            Generating reduction(+:sum)
```
**C**

# 簡単なOpenACC: reduction指示節(1)

```
■ 07 reductionコード
    ✓06 presentコードで reductionを使用
    ✓ data 指示文で c を create に変更。
■ 07 reductionコード
    ✔ リダクションコードが生成された。
                                                     openacc_basic/07_reduction
  sum = 0
!$acc kernels present(c)
!$acc loop reduction(+:sum) 
  do j = 1,ny
!$acc loop reduction(+:sum) 
    do i = 1,nx
       sum = sum + c(i, j)end do
  end do
!$acc end kernels
$ make 
pgfortran -O3 -mp -acc -ta=tesla,cc60 -Minfo=accel -c main.f90
(省略)
main:
(省略)
    86, Loop is parallelizable
        Accelerator kernel generated
        Generating Tesla code
        84, !$acc loop gang, vector(4) ! blockidx%y threadidx%y
        86, !$acc loop gang, vector(32) ! blockidx%x threadidx%x
            Generating reduction(+:sum)
                                            並列ループ毎にreduction
```
124

**F**

## 簡単なOpenACC: reduction指示節(2)

- 07 reductionコードの実行
	- ✔ 答えは正しく、速度が上がった。

openacc\_basic/07\_reduction

ü 配列 c の転送が削減されたこと、リダクションがGPU上で行われることによる性能向上。

**\$ qsub ./run.sh \$ cat run.sh.o?????? mean = 3000.00 Time = 1.089 [sec]**

## OpenACC化のステップのまとめ

```
■ OpenACC化のための3つの指示文の適用
    ✓ kernels 指示文を用いてGPUで実行する領域を指定
    ü data 指示文を用い、ホスト-デバイス 間の通信を最適化
    ü loop 指示文を用い、並列処理の指定
      #pragma acc data copyin(a[0:n]) create(b[0:n], c[0:n])
         {
      #pragma acc kernels
            {
      #pragma acc loop independent
               for (unsigned int i=0; i<n; i++) {
                  b[i] = b0;
               }
      #pragma acc loop independent
               for (unsigned int i=0; i<n; i++) {
                  c[i] = 0.0;
               }
            }
            for (unsigned int icnt=0; icnt<nt; icnt++) {
               calc(nx, ny, a, b, c);
            }
      #pragma acc kernels
      #pragma acc loop reduction(+:sum)
            for (unsigned int i=0; i<n; i++) {
               sum += c[i];
            }
         } openacc_basic/07_reduction
```
**C**

## OpenACC化のステップのまとめ

■ OpenACC化のための3つの指示文の適用 ü kernels 指示文を用いてGPUで実行する領域を指定 ✓ data 指示文を用い、ホスト-デバイス 間の通信を最適化 ü loop 指示文を用い、並列処理の指定

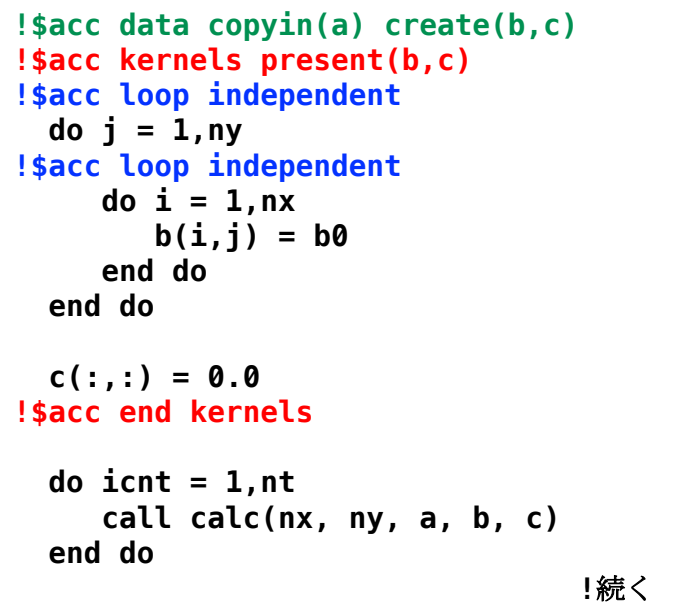

#### **!**続き

```
sum = 0
!$acc kernels present(c)
!$acc loop reduction(+:sum)
  do j = 1,ny
!$acc loop reduction(+:sum)
     do i = 1,nx
        sum = sum + c(i, j)end do
 end do
!$acc end kernels
!$acc end data
```
openacc\_basic/07\_reduction

**F**

# **OPENACC**入門実習

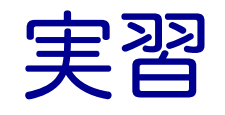

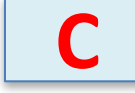

■ 3次元拡散方程式のOpenACC化

ü サンプルコード: openacc\_diffusion/01\_original

■ 3次元拡散方程式のCPUコードにOpenACC の kernels, data, loop 指示文を追加 し、GPUで高性能で実行しましょう。

```
for(int k = 0; k < nz; k++) {
    for (int i = 0; i < ny; i++) {
        for (int i = 0; i < nx; i++) {
             const int ix = nx * ny * k + nx * j + i;const int ip = i == nx - 1 ? ix : ix + 1;
             const int \, im = i == 0 ? ix : ix - 1;const \text{int } \text{jp} = \text{j} == \text{ny} - 1 ? \text{i}x : \text{i}x + \text{nx};
             const int \, im = j == 0 ? ix : ix - nx;const int kp = k == nz - 1 ? ix : ix + nx * ny;const int km = k == 0 ? ix : ix - nx * ny;fn[ix] = cc*f[ix]+ ce*f[ip] + cw*f[im] 
                    + cn*f[jp] + cs*f[jm] 
                    + ct*f[kp] + cb*f[km];
         }
    }
}
                                              diffusion.c, diffusion3d 関数内
                                        openacc_diffusion/01_original
```
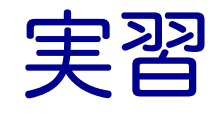

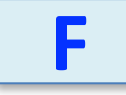

■ 3次元拡散方程式のOpenACC化

ü サンプルコード: openacc\_diffusion/01\_original

■ 3次元拡散方程式のCPUコードにOpenACC の kernels, data, loop 指示文を追加 し、GPUで高性能で実行しましょう。

```
do k = 1, nz
  do j = 1, ny
     do i = 1, nx
        w = -1; e = 1; n = -1; s = 1; b = -1; t = 1;
        if(i == 1) \quad w = 0if(i == nx) e = 0if(j == 1) n = 0if(j == ny) s = 0if(k == 1) b = 0if(k == nz) t = 0fn(i,j,k) = cc * f(i,j,k) + cw * f(i+w,j,k)+ ce * f(i+e,j,k) + cs * f(i,j+s,k) + cn * f(i,j+n,k) &
             + cb * f(i,j,k+b) + ct * f(i,j,k+t)
     end do
  end do
end do
                                           diffusion.f90, diffusion3d 関数内
                                     openacc_diffusion/01_original
```
拡散現象シミュレーション (1)

- n 拡散現象
	- ✔ コップの中に赤インクを落とすと水中で拡がる
	- ▼ 次第に拡散し赤インクは拡がり、最後は均一な色になる。

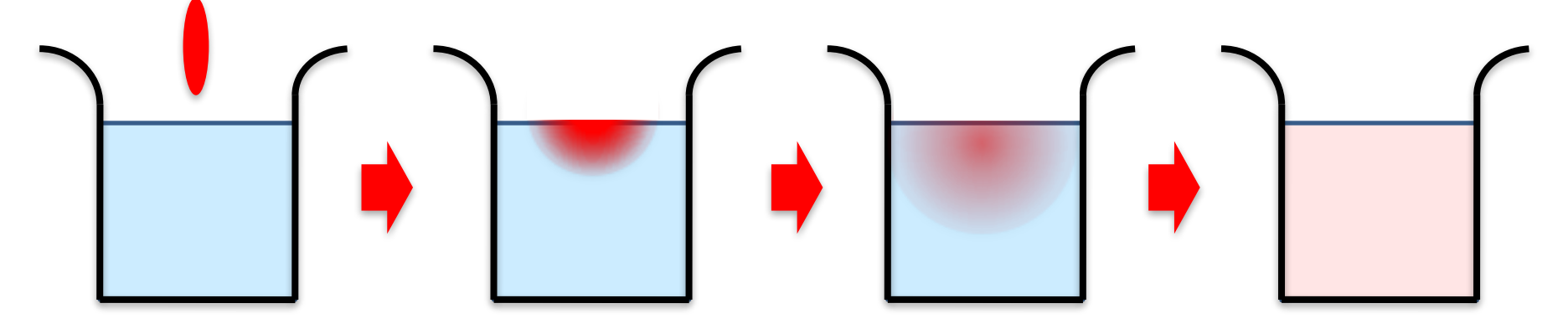

■ 拡散方程式のシミュレーション

✔ 各点のインク濃度の時間変化を計算する

拡散現象シミュレーション(2)

- データ構造
	- ✓ 計算したい空間を格子に区切り、一般に配列で表す。
	- ü 計算は3次元であるが、C言語では1次元配列として確保すること が一般的。
	- ✔ 2ステップ分の配列を使い、タイムステップを進める(ダブル バッファ)。

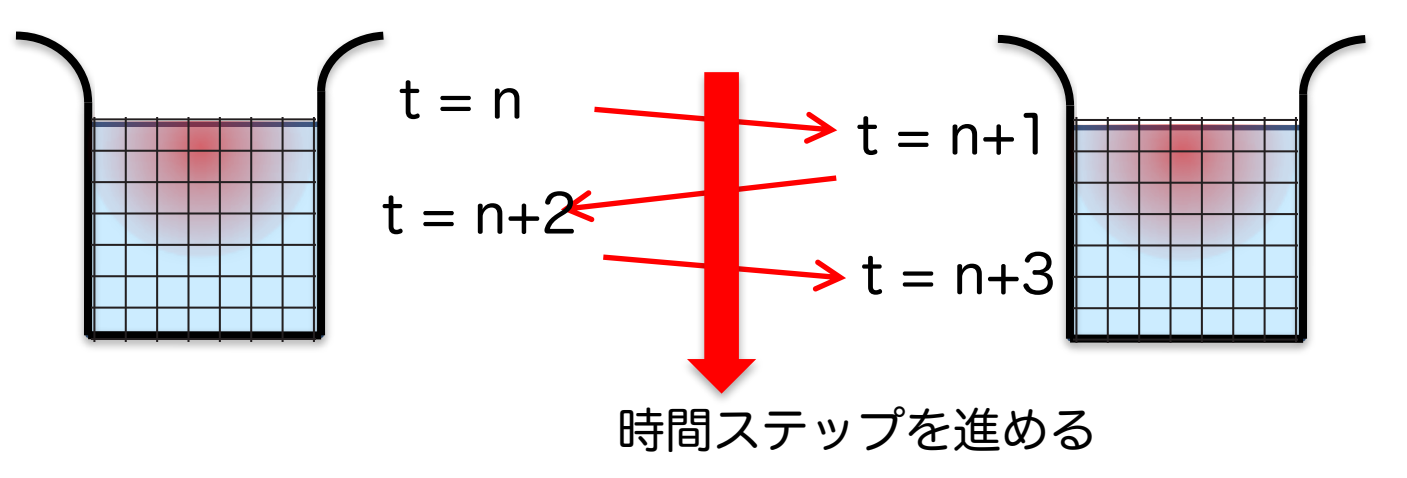

■ サンプルコードは、

ü 計算領域: nx \* ny \* nz (3次元) ✓ 最大タイムステップ: nt となっている。

拡散現象シミュレーション(3)

■ 2次元拡散方程式の離散化の一例

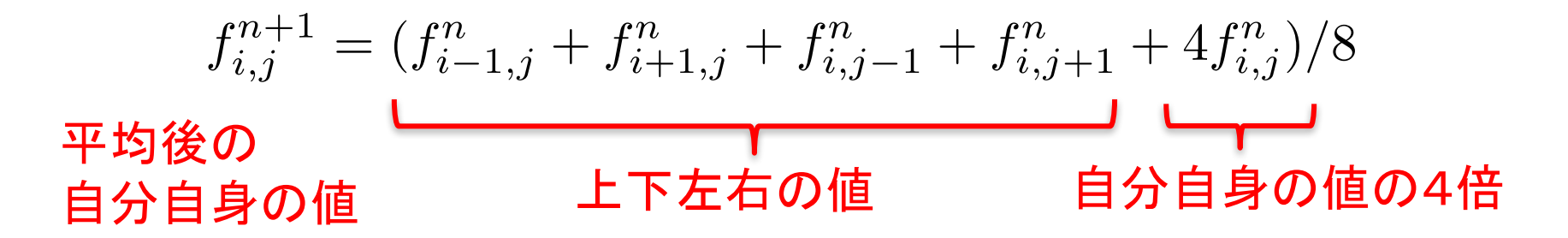

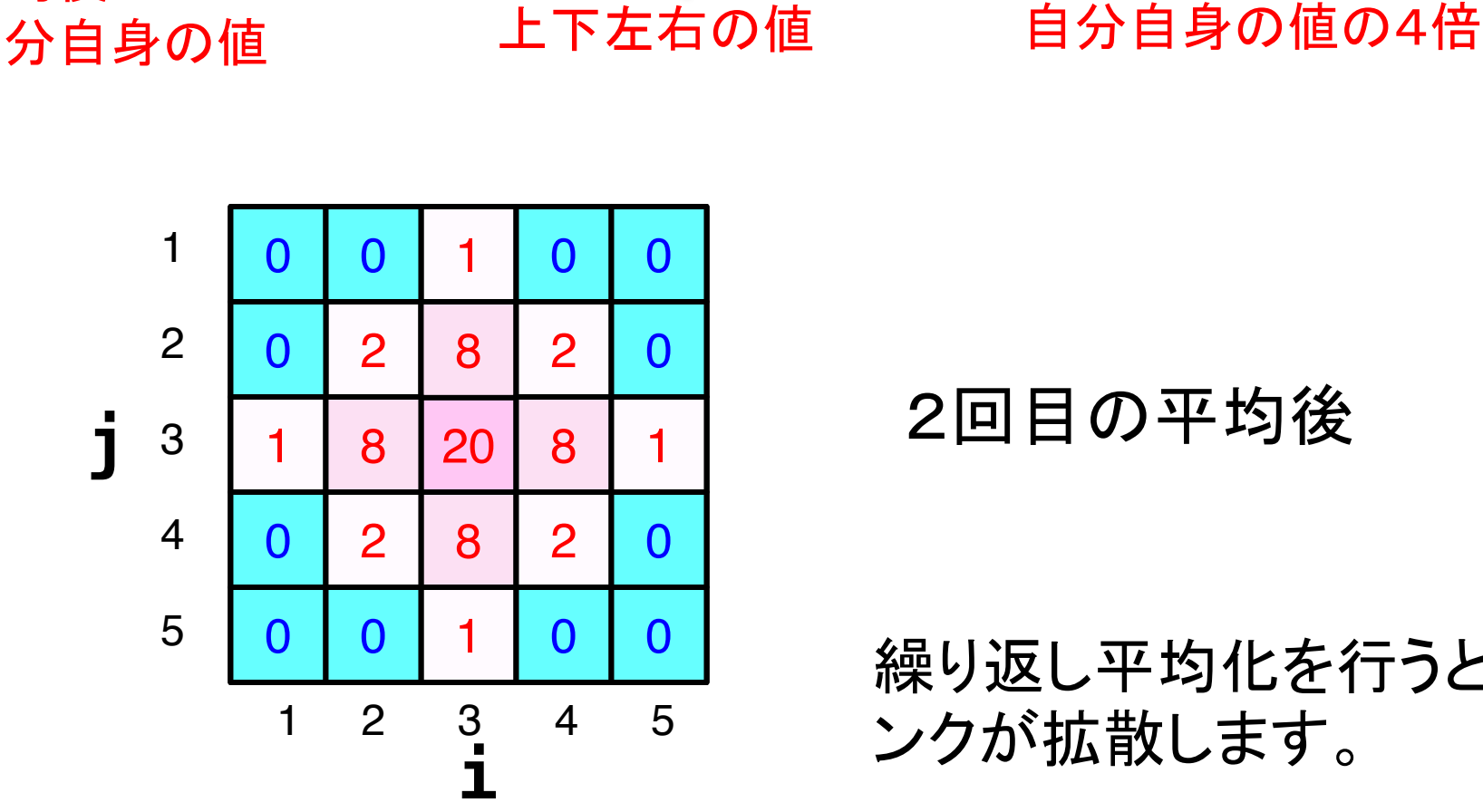

2回目の平均後

繰り返し平均化を行うと、イ ンクが拡散します。

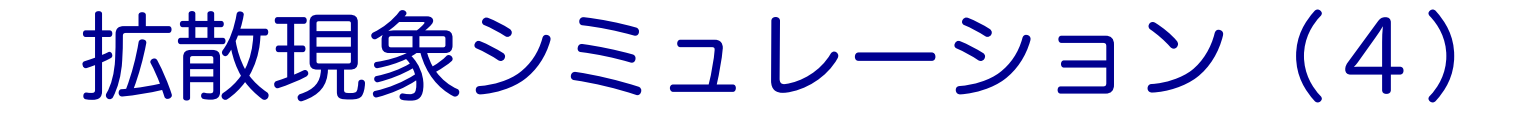

### ■ 2次元拡散方程式の計算例

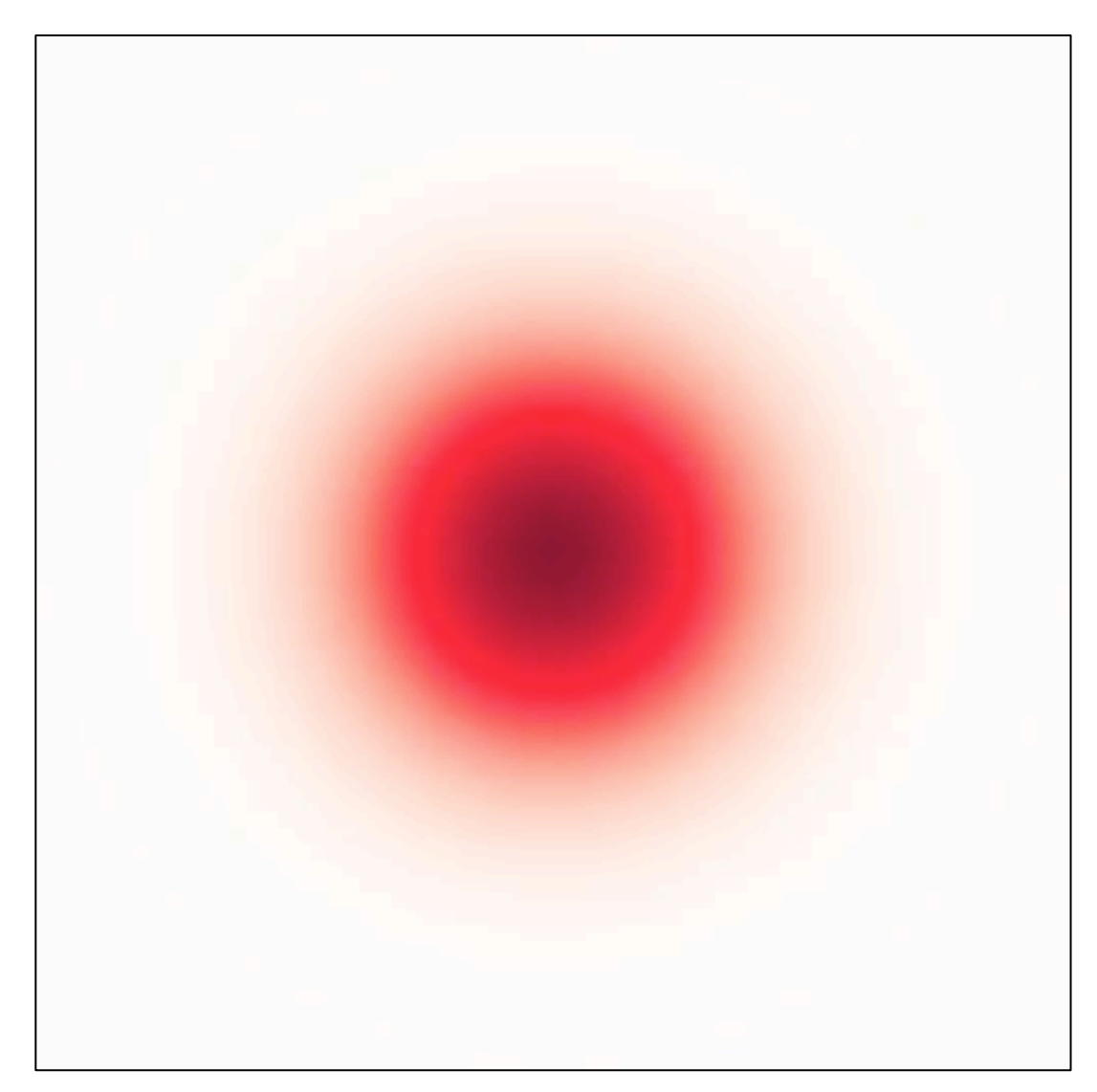

### CPUコード

### ■ CPUコードのコンパイルと実行

```
$ cd openacc_diffusion/01_original
$ make
$ qsub ./run.sh
# cat run.sh.o??????
time( 0) = 0.00000
time( 100) = 0.00610
time( 200) = 0.01221
...
time(1000) = 0.06104
time(1100) = 0.06714
time(1200) = 0.07324
time(1300) = 0.07935
time(1400) = 0.08545
time(1500) = 0.09155
time(1600) = 0.09766
Time = 20.564 [sec]
Performance= 2.17 [GFlops]
Error[128][128][128] = 4.556413e-06
                                                 実行性能
                                                  解析解との誤差
```
■ OpenACCコードでは、どのくらいの実行性能が達成でき るでしょうか?

### OpenACC化(0): Makefile の修正

### ■ Makefile に OpenACC をコンパイルするよう –acc などを追加しましょう

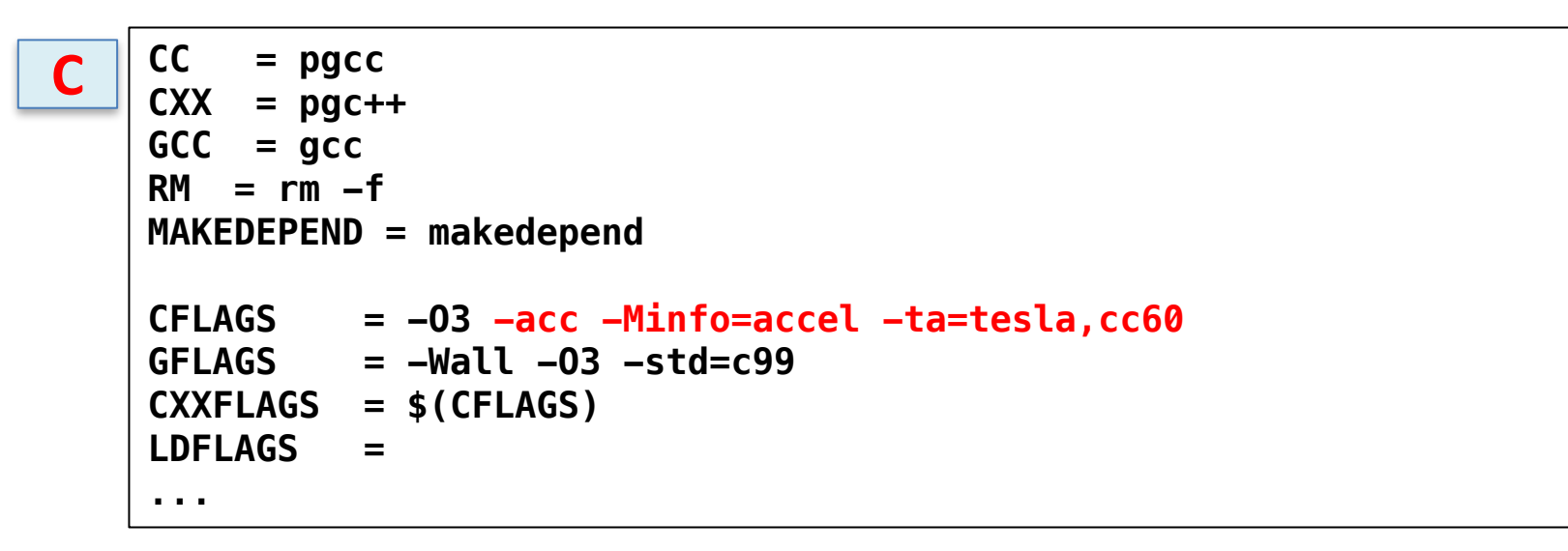

**F90 = pgfortran RM = rm -f FFLAGS = -O3 -mp -acc -ta=tesla,cc60 -Minfo=accel ... F**

## OpenACC化(1): kernels

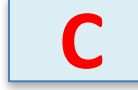

### ■ diffusion3d関数に kernelsを追加しましょう

```
#pragma acc kernels copyin(f[0:nx*ny*nz]) copyout(fn[0:nx*ny*nz])
    for(int k = 0; k < nz; k++) {
        for (int j = 0; j < ny; j++) {
            for (int i = 0; i < nx; i++) {
                const int ix = nx * ny * k + nx * j + i;const int ip = i == nx - 1 ? ix : ix + 1;
                const int im = i == 0 ? ix : ix - 1;const int jp = j == ny - 1 ? ix : ix + nx;const int \, im = j == 0 ? ix : ix - nx;const int kp = k == nz - 1 ? ix : ix + nx*ny;
                const int km = k == 0 ? ix : ix - nx * ny;
                fn[ix] = cc*f[ix]+ ce*f[ip] + cw*f[im] 
                       + cn*f[jp] + cs*f[jm] 
                       + ct*f[kp] + cb*f[km];
            }
        }
    }
    return (double)(nx*ny*nz)*13.0;
}
                                       diffusion.c, diffusion3d 関数内
```
make して実行してみましょう。

## OpenACC化(1): kernels

■ diffusion3d関数に kernelsを追加しましょう

```
!$acc kernels copyin(f) copyout(fn)
do k = 1, nz
   do j = 1, ny
      do i = 1, nx
         w = -1; e = 1; n = -1; s = 1; b = -1; t = 1;
         if(i == 1) w = 0if(i == nx) e = 0if(j == 1) n = 0if(i == ny) s = 0if(k == 1) b = 0if(k == nz) t = 0fn(i,j,k) = cc * f(i,j,k) + cw * f(i+w,j,k) &+ ce * f(i+e,j,k) + cs * f(i,j+s,k) + cn * f(i,j+n,k) &
              + cb * f(i,j,k+b) + ct * f(i,j,k+t)
      end do
   end do
end do
!$acc end kernels
                                       diffusion.f90, diffusion3d 関数内
```
make して実行してみましょう。

**F**

# OpenACC化(2): loop

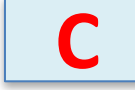

### ■ diffusion3d関数に loopを追加しましょう

```
#pragma acc kernels copyin(f[0:nx*ny*nz]) copyout(fn[0:nx*ny*nz])
#pragma acc loop independent
   for(int k = 0; k < nz; k++) {
#pragma acc loop independent
       for (int j = 0; j < ny; j++) {
#pragma acc loop independent
           for (int i = 0; i < nx; i++) {
              const int ix = nx * ny * k + nx * j + i;
              const int ip = i == nx - 1 ? ix : ix + 1;
              const int \, im = i == 0 ? ix : ix - 1;
              const int jp = j == ny - 1 ? ix : ix + nx;
              const int \, im = j == 0 ? ix : ix - nx;const int kp = k == nz - 1 ? ix : ix + nx*ny;
              const int km = k == 0 ? ix : ix - nx*ny;
              fn[ix] = cc*f[ix]+ ce*f[ip] + cw*f[im] 
                     + cn*f[jp] + cs*f[jm] 
                     + ct*f[kp] + cb*f[km];
           }
       }
    }
   return (double)(nx*ny*nz)*13.0;
}
                                    diffusion.c, diffusion3d 関数内
                                                          高速化よりも、まずは正し
                                                          い計算を行うコードを保つ
                                                           ことが大事です。
                                                           末端の関数から修正を進め
                                                           ます。
```
make してジョブ投入 qsub ./run.shしてみましょう。遅いで すが実行できます。

# OpenACC化(2): loop

### ■ diffusion3d関数に loopを追加しましょう

```
!$acc kernels copyin(f) copyout(fn)
!$acc loop independent
do k = 1, nz
!$acc loop independent
   do j = 1, ny
!$acc loop independent
      do i = 1, nx
        w = -1; e = 1; n = -1; s = 1; b = -1; t = 1;
        if(i == 1) w = 0if(i == nx) e = 0if(j == 1) n = 0
        if(i == ny) s = 0if(k == 1) b = 0if(k == nz) t = 0fn(i,j,k) = cc * f(i,j,k) + cw * f(i+w,j,k) &+ ce * f(i+e,j,k) + cs * f(i,j+s,k) + cn * f(i,j+n,k) &
             + cb * f(i,j,k+b) + ct * f(i,j,k+t)
      end do
   end do
end do
!$acc end kernels
                                                          高速化よりも、
                                                          まずは正しい計
                                                          算を行うコード
                                                          を保つことが大
                                                          事です。
                                                          末端の関数から
                                                          修正を進めます。
                                   diffusion.f90, diffusion3d 関数内
```
make してジョブ投入 qsub ./run.shしてみましょう。遅いで すが実行できます。

**F**

## OpenACC化(3): データ転送の最適化(1)

### ■ diffusion3d関数で present とし、main関数で data を追加

```
#pragma acc kernels present(f, fn)
#pragma acc loop independent
    for(int k = 0; k < nz; k++) {
#pragma acc loop independent
        for (int j = 0; j < ny; j++) {
#pragma acc loop independent
            for (int i = 0; i < nx; i++) {
                const int ix = nx * ny * k + nx * j + i;
                const int ip = i == nx - 1 ? ix : ix + 1;
                const int im = i == 0 ? ix : ix - 1;
                const int jp = j == ny - 1 ? ix : ix + nx;
                const int \, im = j == 0 ? ix : ix - nx;const int kp = k == nz - 1 ? ix : ix + nx*ny;
                const int km = k == 0 ? ix : ix - nx * ny;fn[ix] = cc*f[ix]+ ce*f[ip] + cw*f[im] 
                       + cn*f[jp] + cs*f[jm] 
                       + ct*f[kp] + cb*f[km];
            }
        }
    }
    return (double)(nx*ny*nz)*13.0;
}
                                          diffusion.c, diffusion3d 関数内
```
なお、 present にしなくても期待通りに動作します。

**C**

## OpenACC化(3): データ転送の最適化(1)

### ■ diffusion3d関数で present とし、main関数で data を追加

```
diffusion.f90, diffusion3d 関数内
!$acc kernels copyin(f) copyout(fn)
!$acc loop independent
do k = 1, nz
!$acc loop independent
   do j = 1, ny
!$acc loop independent
      do i = 1, nx
         w = -1; e = 1; n = -1; s = 1; b = -1; t = 1;
         if(i == 1) w = 0if(i == nx) e = 0
         if(j == 1) n = 0if(i == ny) s = 0if(k == 1) b = 0if(k == nz) t = 0fn(i,j,k) = cc * f(i,j,k) + cw * f(i+w,j,k) &
              + ce * f(i+e,j,k) + cs * f(i,j+s,k) + cn * f(i,j+n,k) &
              + cb * f(i,j,k+b) + ct * f(i,j,k+t)
      end do
   end do
end do
!$acc end kernels
```
なお、 present にしなくても期待通りに動作します。

**F**

## OpenACC化(4): データ転送の最適化(2)

n diffusion3d関数で present とし、main関数で data を追加

```
#pragma acc data copy(f[0:n]) create(fn[0:n])
    {
        start_timer();
        for (; icnt<nt && time + 0.5*dt < 0.1; icnt++) {
            if (icnt % 100 == 0)
                fprintf(stdout, "time(%4d) = %7.5f¥n", icnt, time);
            flop += diffusion3d(nx, ny, nz, dx, dy, dz, dt, kappa, f, fn);
            swap(&f, &fn);
            time += dt;
        }
        elapsed_time = get_elapsed_time();
    }
                                                      main.c, main 関数内
```

```
copy/create など適切なものを選びます。
make して実行してみましょう。 どのくらいの実行性能が出
ましたか?
OpenACC化の例は、
openacc_diffusion/02_openacc
```
**C**

## OpenACC化(4): データ転送の最適化(2)

n diffusion3d関数で present とし、main関数で data を追加

```
!$acc data copy(f) create(fn)
 call start_timer()
 do icnt = 0, nt-1
    if(mod(icnt,100) == 0) write (*,"(A5,I4,A4,F7.5)"), "time(",icnt,") = ",time
    flop = flop + diffusion3d(nx, ny, nz, dx, dy, dz, dt, kappa, f, fn)
    call swap(f, fn)
    time = time + dt
    if(time + 0.5*dt >= 0.1) exit
 end do
 elapsed_time = get_elapsed_time()
!$acc end data
                                                          main.f90, main 関数内
```

```
copy/create など適切なものを選びます。
make して実行してみましょう。 どのくらいの実行性能が出
ましたか?
OpenACC化の例は、
openacc_diffusion/02_openacc
```
**F**
### PGI ACC TIME によるOpenACC 実行の確認

- n PGIコンパイラを利用する場合、OpenACCプログラムがどのように実行されているか、環境 変数PGI ACC TIMEを設定すると簡単に確認することができる。
- Linuxなどでは、環境変数PGI ACC TIME を1に設定し、プログラムを実行する。 **\$ export PGI\_ACC\_TIME=1**

**\$ ./run**

■ Reedbushでジョブに環境変数PGI ACC TIME を設定する場合は、ジョブスクリプト中に記 載する。

**\$ cat run.sh**

```
...
 . /etc/profile.d/modules.sh
module load pgi/18.7
export PGI_ACC_TIME=1
```
**./run**

サンプルコードは、 openacc\_diffusion/03\_openacc \_pgi\_acc\_time

### PGI ACC TIME によるOpenACC 実行の確認

#### ■ ジョブ実行が終わると、標準エラー出力にメッセージが出力される。

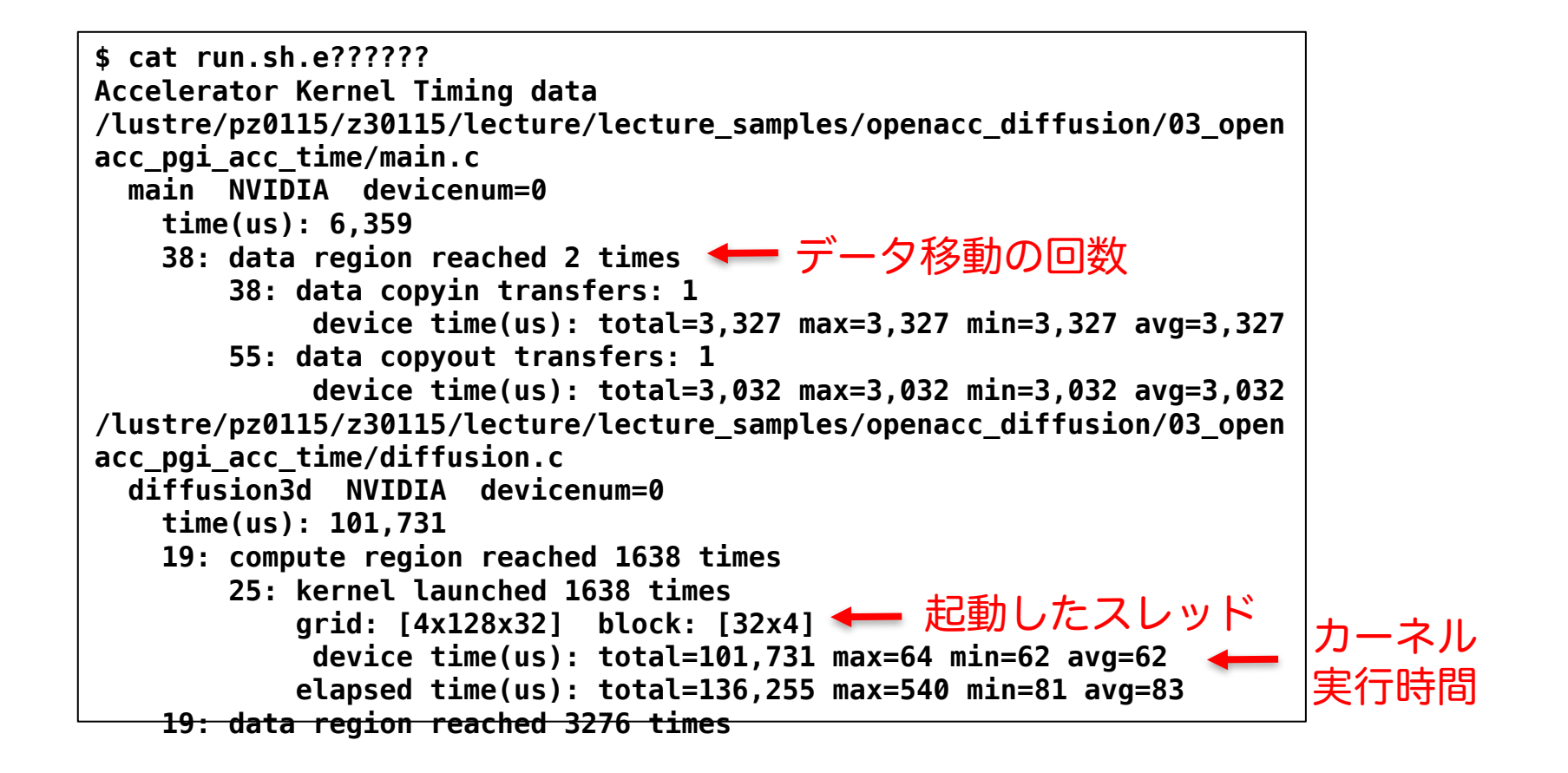

# **GPU**を用いた **FDTD**法による電磁波伝搬計算

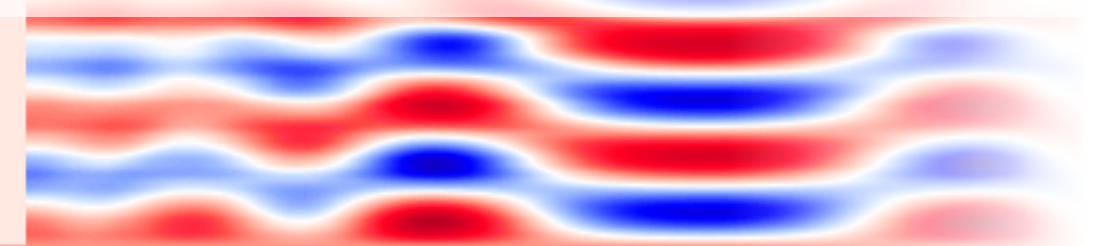

# 光の屈折と回折(1)

■ 屈折

√ 光が異なる媒質の境界で進行方向を変えること √ 波の進む速度(位相速度)が媒質によってことなるため

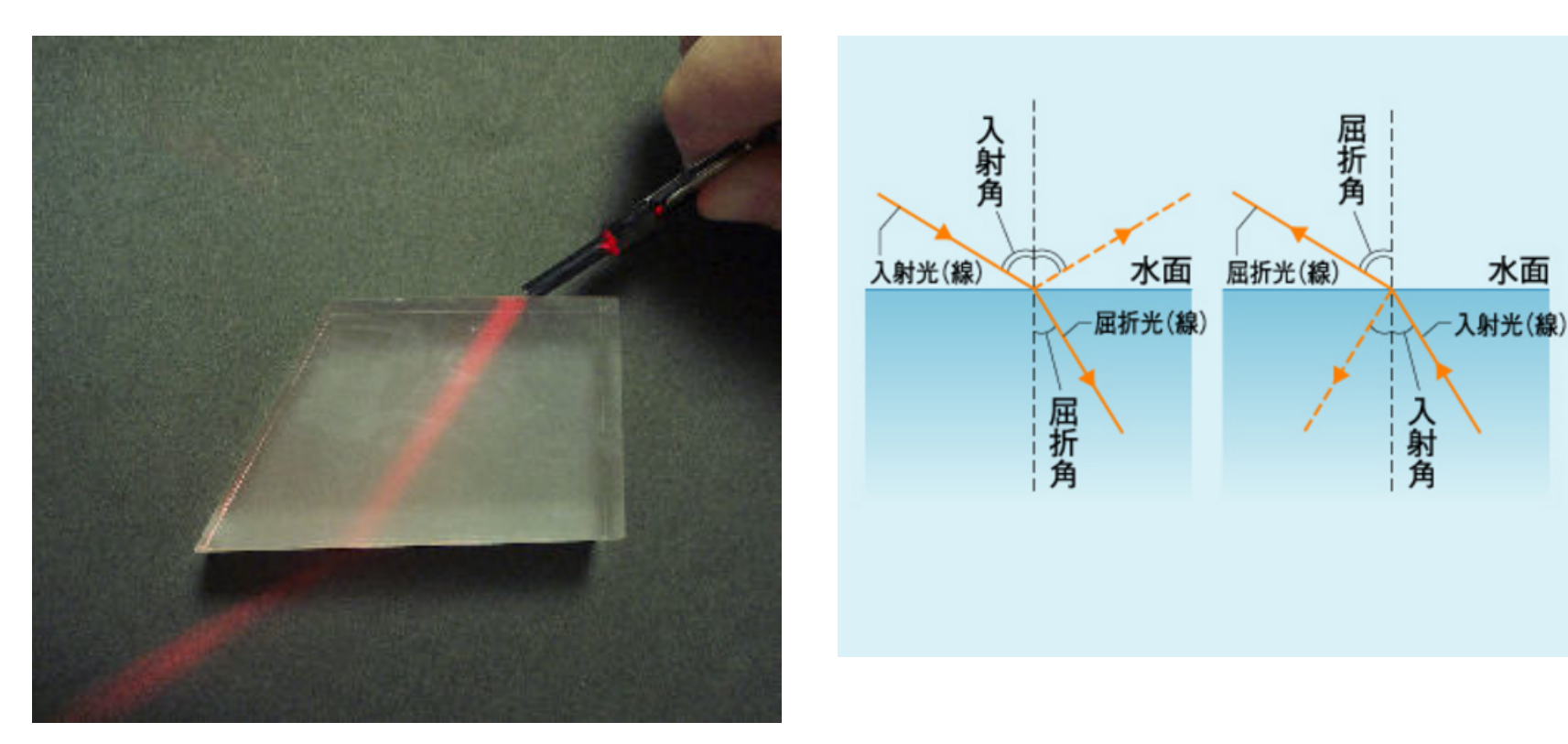

<sup>148</sup> http://www.kagakunavi.jp http://www2e.biglobe.ne.jp/~shinzo/jikken/pikatto/pikatto.html

# 光の屈折と回折(2)

#### ■ 回折

#### ✓ 光の進路に障害物があるとき、その障害物の陰など、一見する と幾何学的には到達できない領域に回り込んで伝わる現象

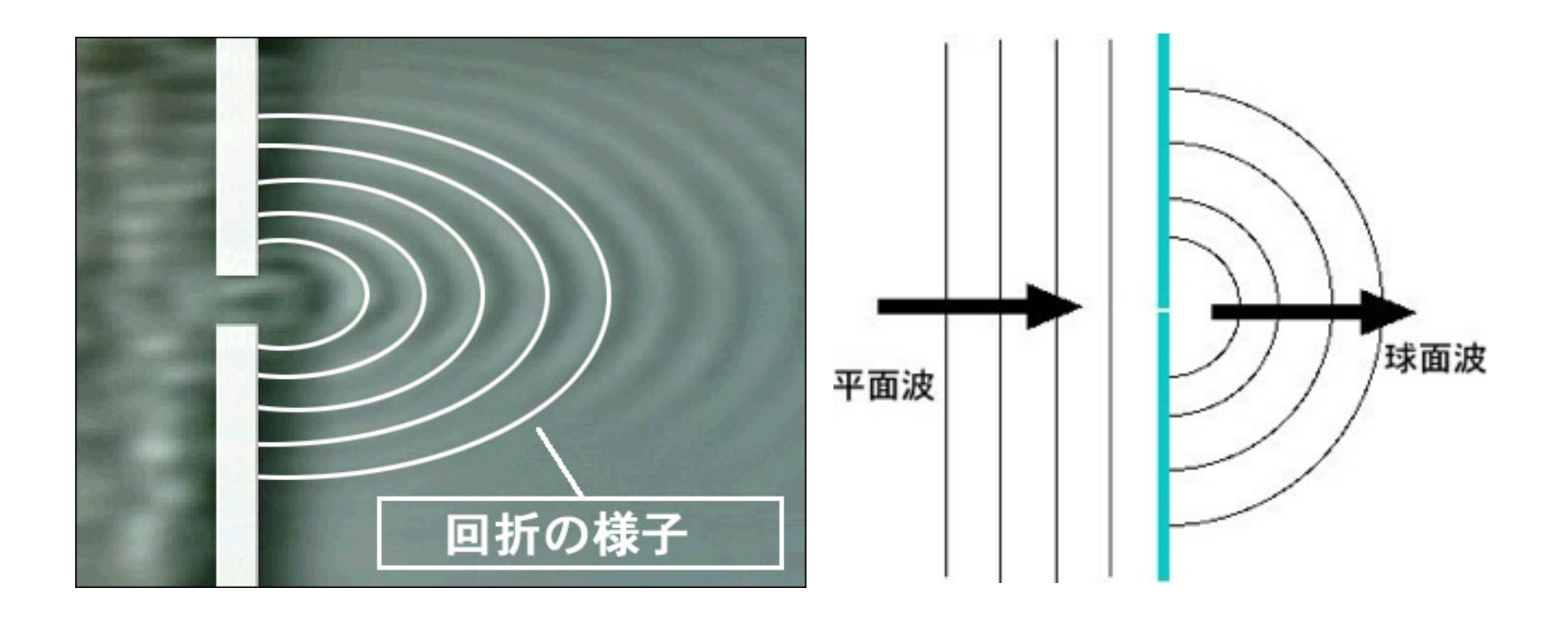

http://rikanet2.jst.go.jp<br>http://rikanet2.jst.go.jp http://web.me.com/takeda\_t/atelier\_bonryu/PH\_Salon\_R.4.html

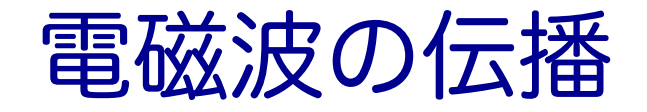

■ 光は電磁波の一種 ■電場と磁場と電磁波の進行方向

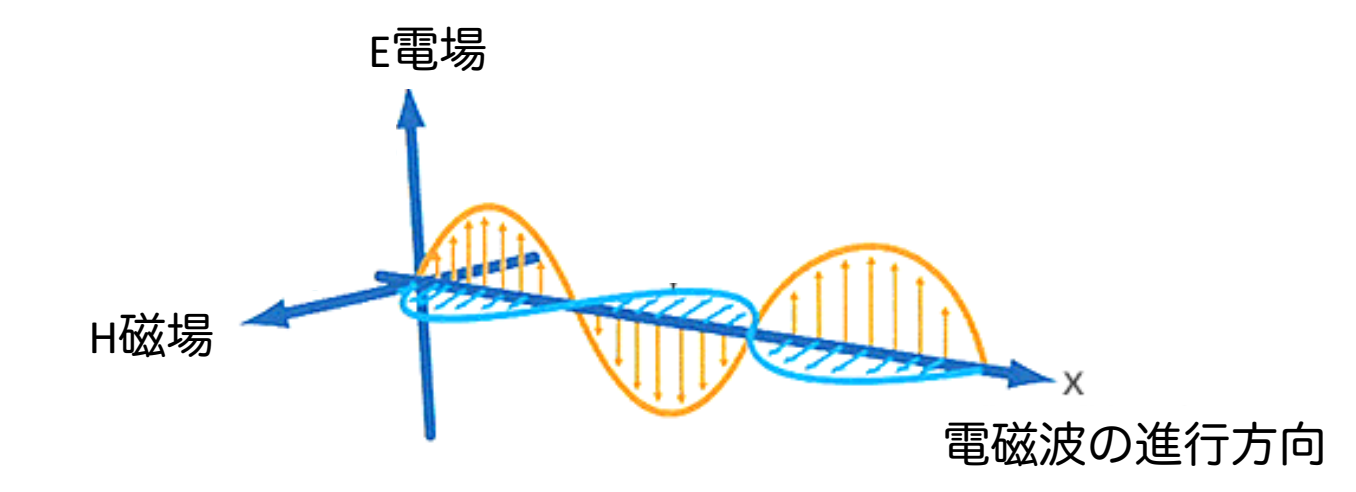

√ 電磁波は、空間の電場と磁場がお互いの電磁誘導によって相互に発生して、空間を横波 となって伝播する

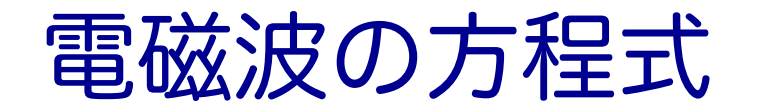

### ■真空での電場Eと磁場Hの時間発展 Maxwell 方程式の一部

$$
\frac{\partial \boldsymbol{E}}{\partial t} = -\frac{1}{\varepsilon} \nabla \times \boldsymbol{H} \qquad \frac{\partial \boldsymbol{H}}{\partial t} = -\frac{1}{\mu} \nabla \times \boldsymbol{E}
$$

この方程を、2次元FD**誘電**率(Finite-difference time-dom(pth 法) 磁率用いて解いて行きます。

\* K. S. Yee, "Numerical Solution of Initial Boundary Value Problems Involving Maxwell's Equations in Isotropic Media,'' IEEE Trans. on Antennas and Propagat., vol. 14, pp. 302-307, May 1966.

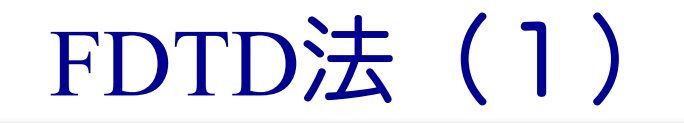

■ EとHの時間発展
$$
\frac{\boldsymbol{E}^n - \boldsymbol{E}^{n-1}}{\Delta t} = \frac{1}{\varepsilon} \nabla \times \boldsymbol{H}^{n-\frac{1}{2}}
$$

$$
\frac{\boldsymbol{H}^{n+\frac{1}{2}} - \boldsymbol{H}^{n-\frac{1}{2}}}{\Delta t} = -\frac{1}{\mu} \nabla \times \boldsymbol{E}^n
$$

変形して、

$$
E^{n} = E^{n-1} + \frac{\Delta t}{\varepsilon} \nabla \times \boldsymbol{H}^{n-\frac{1}{2}}
$$

$$
\boldsymbol{H}^{n+\frac{1}{2}} = \boldsymbol{H}^{n-\frac{1}{2}} - \frac{\Delta t}{\mu} \nabla \times \boldsymbol{E}^{n}
$$

FDTD法(2)

$$
\begin{aligned}\n&= \sqrt[4]{5} \mathbf{Z} \cdot \mathbf{Z} \cdot \mathbf{Z} \\
&= E_x^{n-1} \cdot (i + \frac{1}{2}, j) \\
&+ \frac{\Delta t}{\varepsilon (i + \frac{1}{2}, j)} \left( \frac{H_z^{n - \frac{1}{2}} (i + \frac{1}{2}, j + \frac{1}{2}) - H_z^{n - \frac{1}{2}} (i + \frac{1}{2}, j - \frac{1}{2})}{\Delta y} \right)\n\end{aligned}
$$

$$
H_z^{n+\frac{1}{2}}(i+\frac{1}{2},j+\frac{1}{2}) = H_z^{n-\frac{1}{2}}(i+\frac{1}{2},j+\frac{1}{2})
$$

$$
-\frac{\Delta t}{\mu(i+\frac{1}{2},j+\frac{1}{2})} \left( \frac{E_y^n(i+1,j+\frac{1}{2}) - E_y^n(i,j+\frac{1}{2})}{\Delta x} - \frac{E_x^n(i+\frac{1}{2},j+1) - E_x^n(i+\frac{1}{2},j)}{\Delta y} \right)
$$

## 2次元FDTD法の変数配置

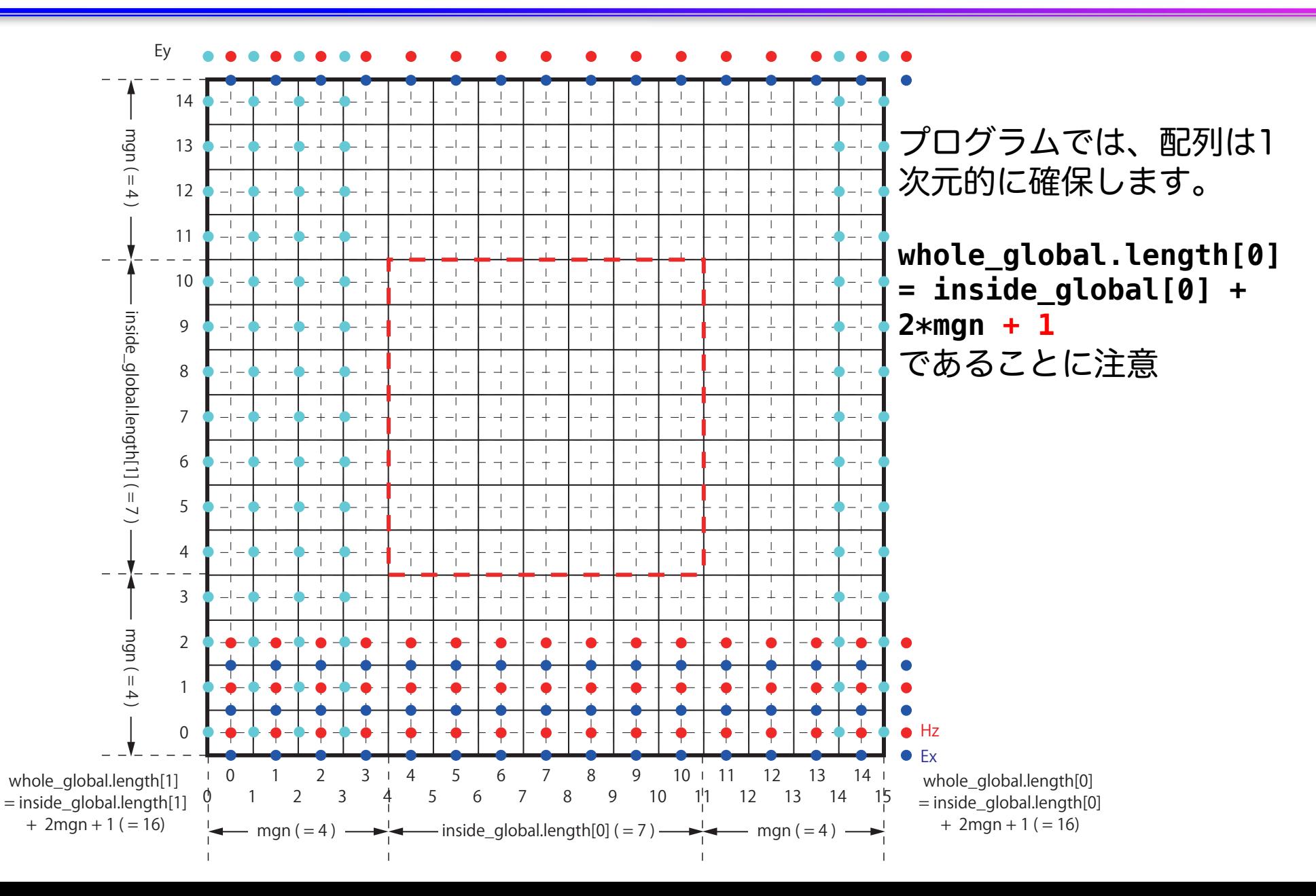

# ソースコード(1)

■ サンプルコード: openacc\_fdtd/ ü OpenACCを利用したFDTD法(電磁波解析)

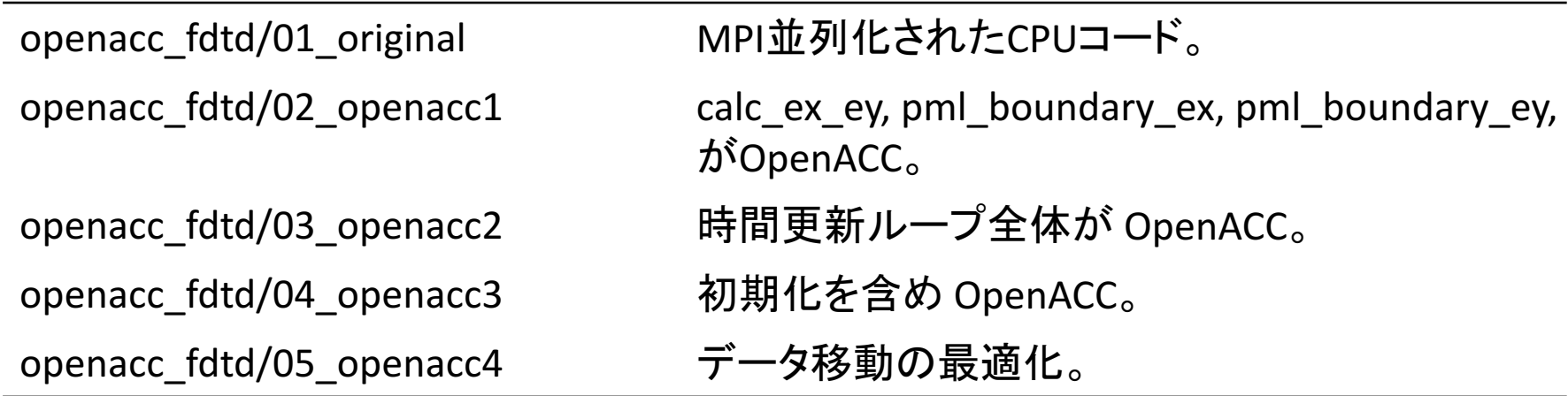

※本プログラムはMPI化されていますが、本講習会では扱いません

# ソースコード(2)

### ■ それぞれのファイルの内容

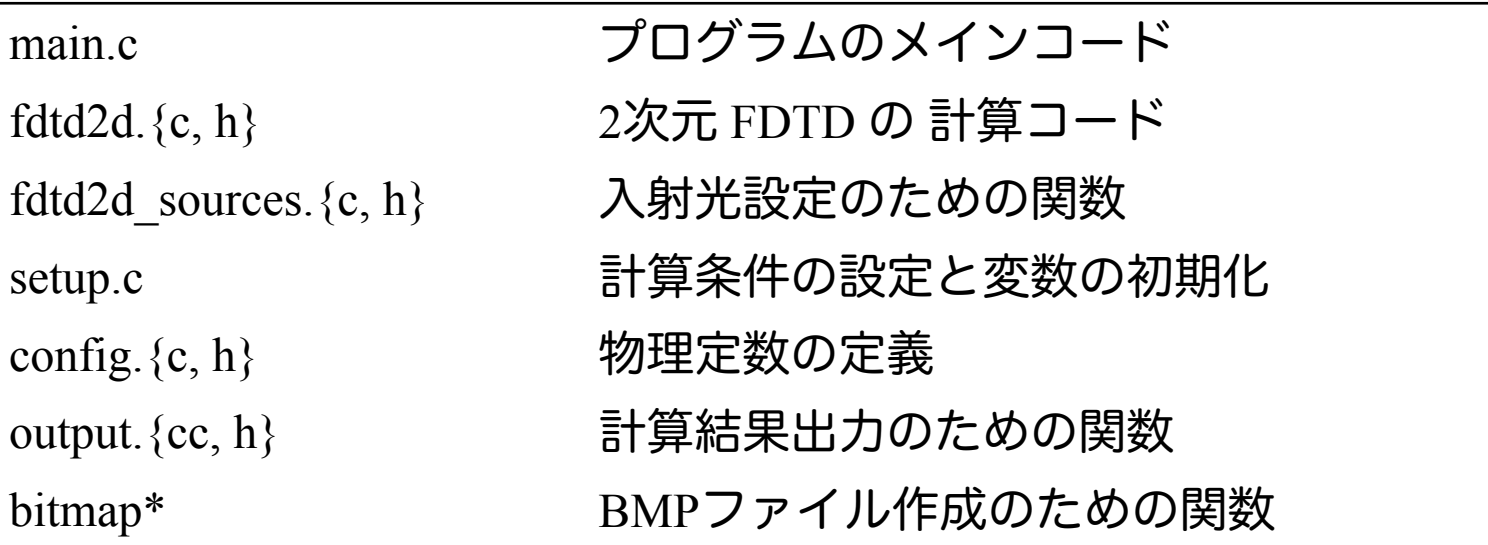

本講習では、"main.c"、"fdtd2d.c"、" fdtd2d\_sources.c"、"setup.c" のソー スコードを追記・修正していきます。

## 計算条件

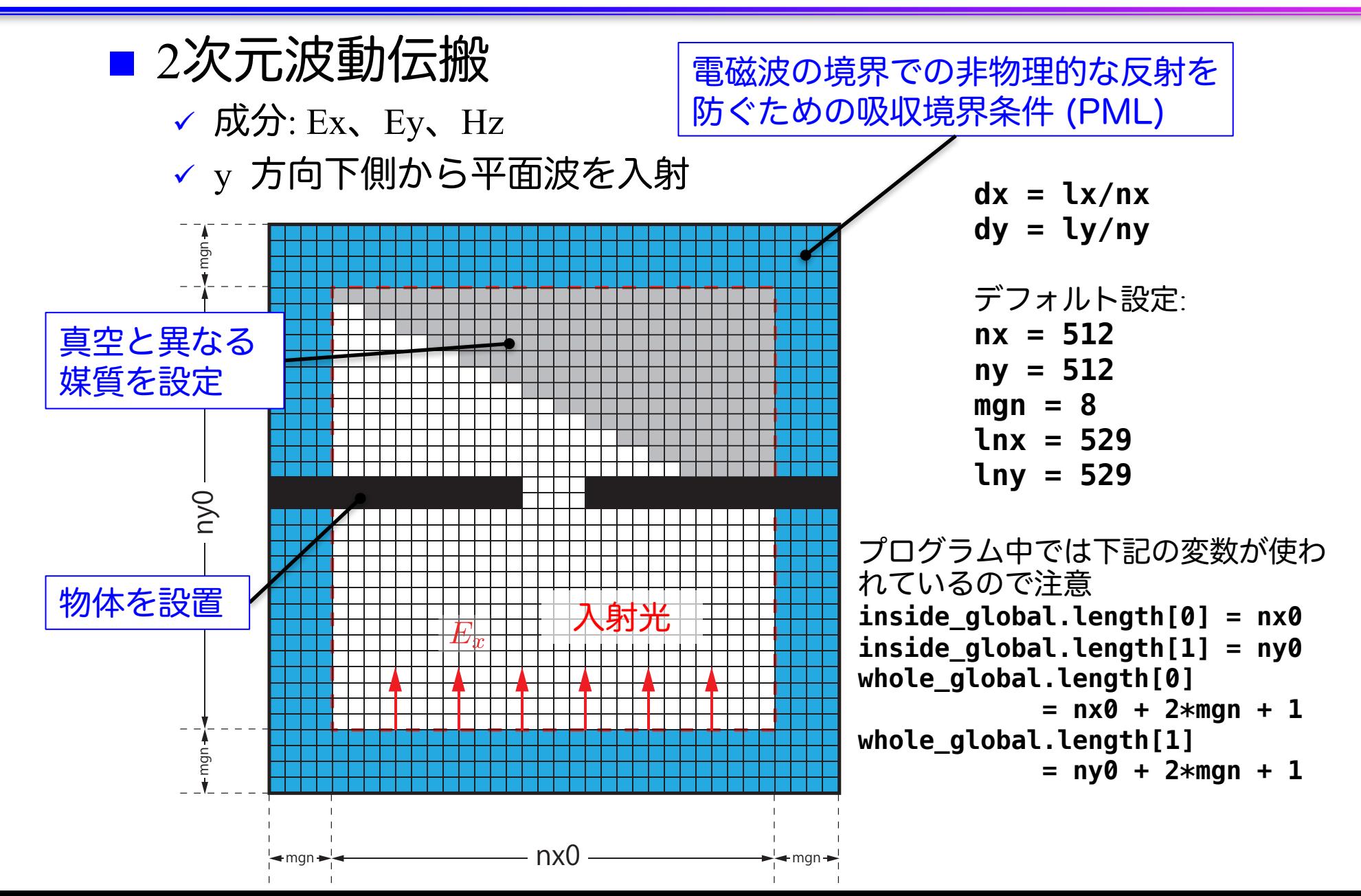

157

## マルチGPU化のための領域分割

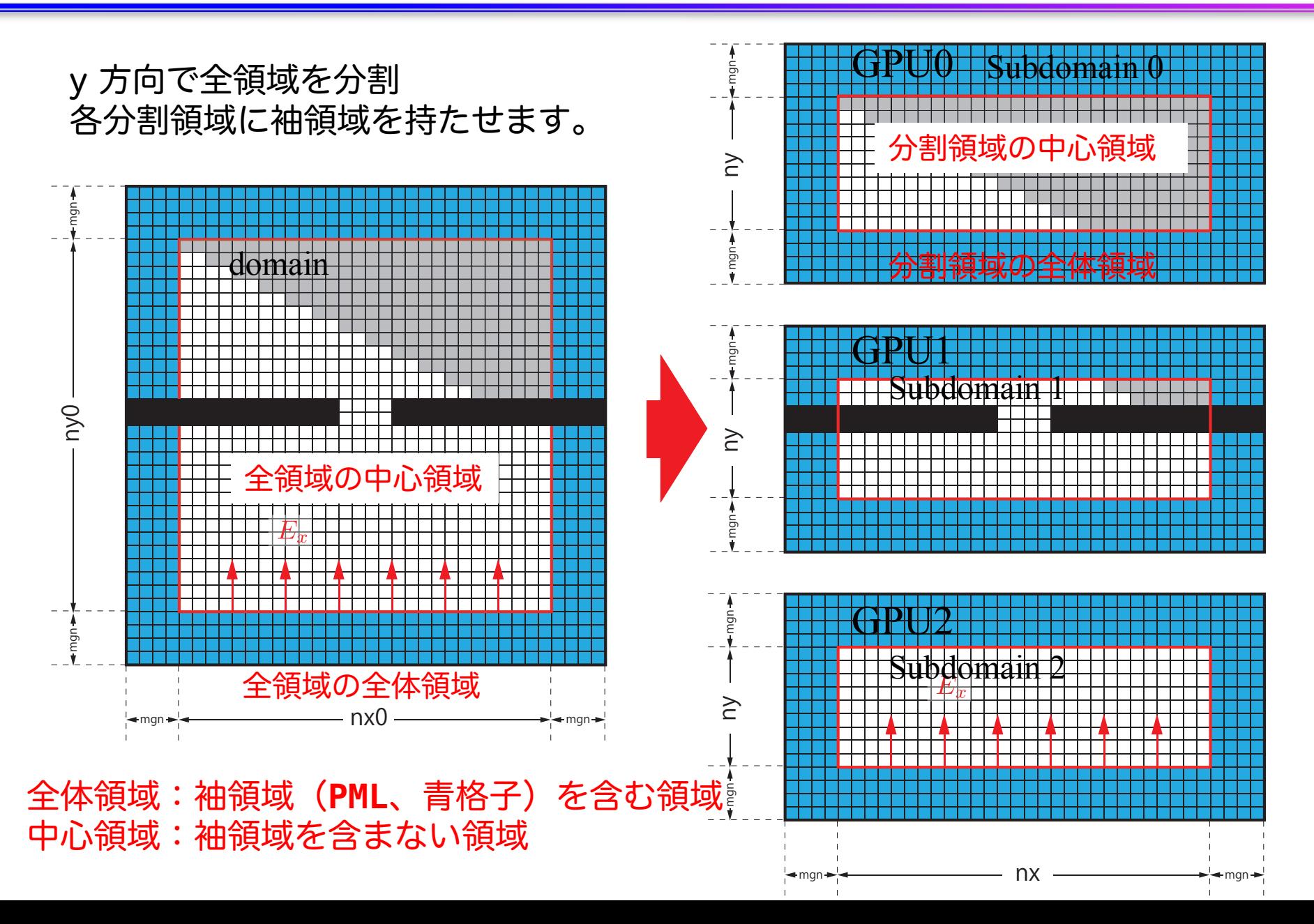

158

## コード全体の流れ(main.c 内)

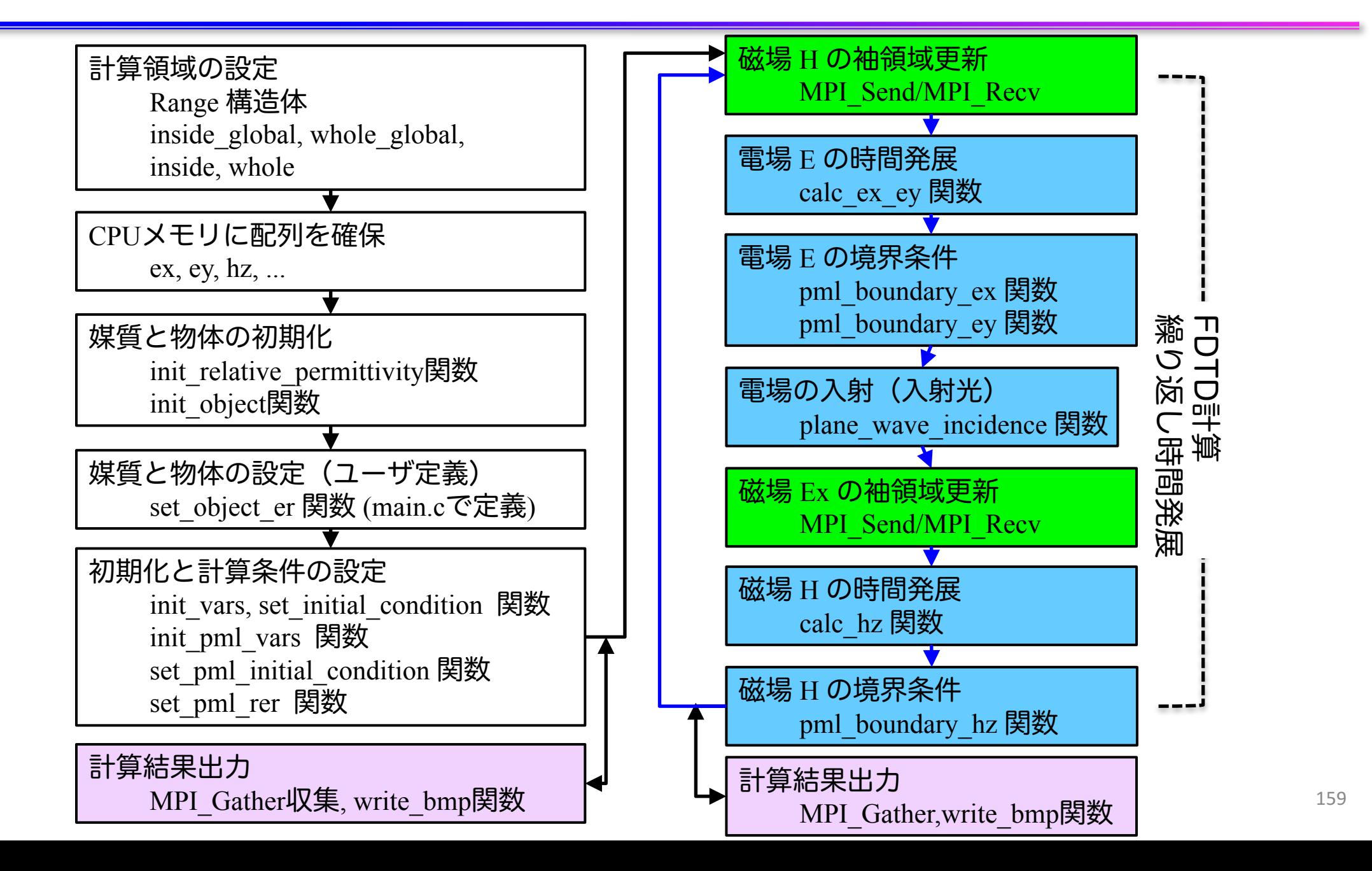

## 計算領域の設定 (1)

#### ■ Range 構造体 ✓ 計算領域の始点と大きさを保持

```
// config.h
struct Range {
   int length[2];
   int begin [2];
};
// main.c
const struct Range inside_global = { { atoi(argv[1]), atoi(argv[2]) },
                                   { 0, 0 } };
const struct Range whole_global = { { inside_global.length[0] + 2*mgn + 1,
                                     inside qlobal.length[1] + 2*map + 1,
                                   { inside_global.begin[0] - mgn , 
                                      inside qlobal.begin[1] - map <math>\};
const struct Range inside = { {  1 inside_global.length[0],
                                      inside_global.length[1]/nsubdomains },
中心領域
                                   { 0, 
                                      inside_global.length[1]/nsubdomains * rank } };
const struct Range whole = \{ \{ \text{inside.length}[0] + 2*mgn + 1, \} \}inside.length[1] + 2*mgn + 1},
                                   { inside.begin[0] - mgn ,
                                      inside.begin[1] - mgn } };
                                                                      全領域の中心領域
                                                                          全領域の
                                                                          全体領域
                                                                           分割領域の
                                                                           分割領域の
                                                                           全体領域
```
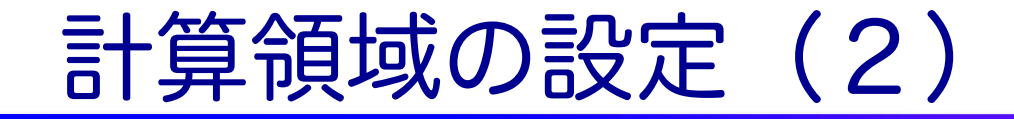

#### ■ Range 構造体

√ 計算領域の始点と大きさを保持

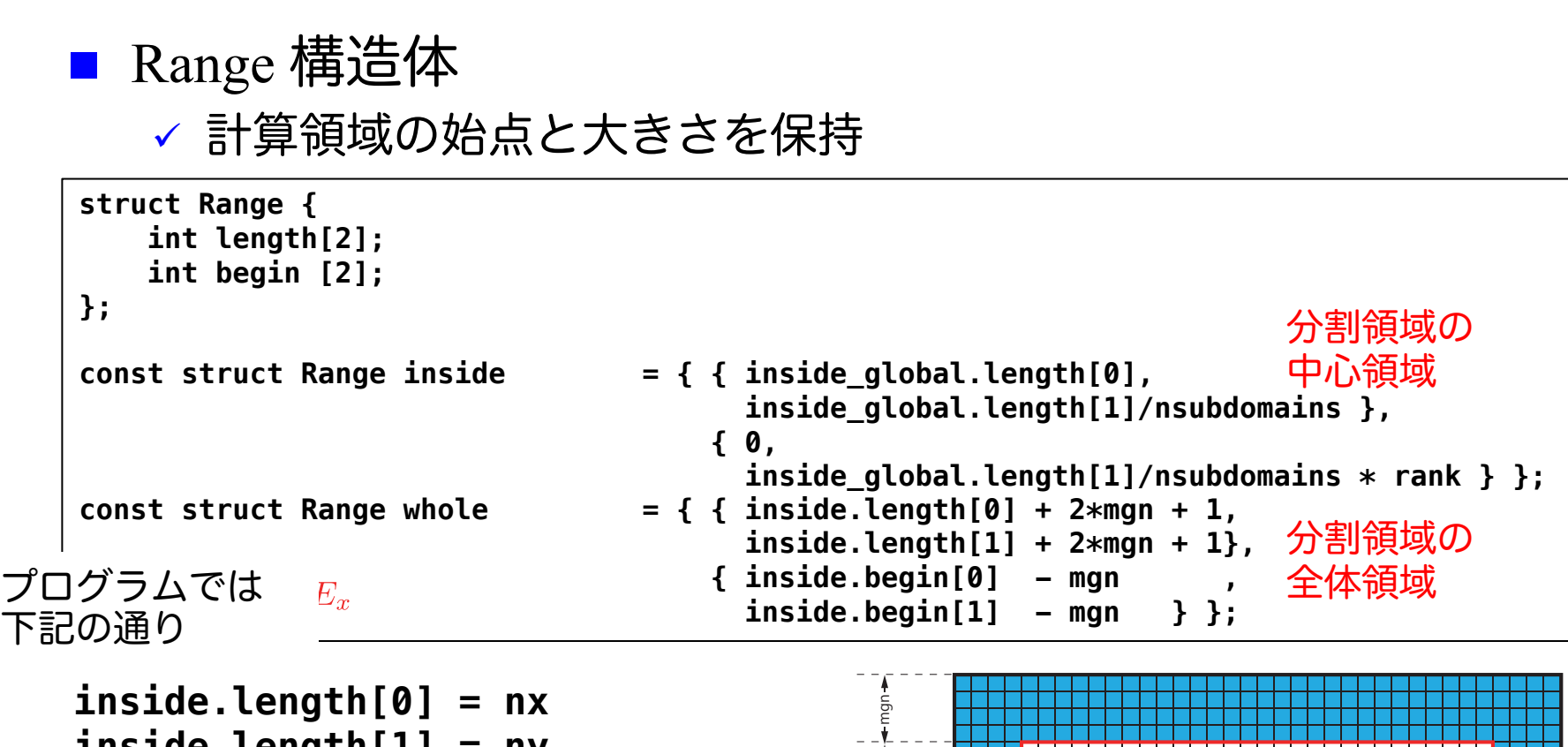

```
mgn nx0 mgn
whole.length[0] = nx + 2*mgn + 1
        座標(inside.begin[0], 
         inside.begin[1])
inside.length[0] = nx
inside.length[1] = ny
whole.length[1] = ny + 2*mgn + 1
```
座標**(whole.begin[0],** 

**whole.begin[1])**

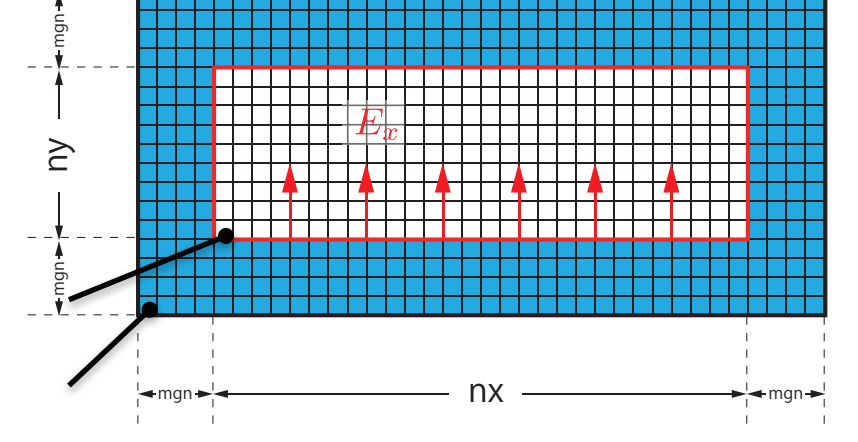

## 配列の確保

#### ■ 物理変数配列は main.c で確保

```
// main.c
const int nelems = whole.length[0] * whole.length[1];
const int nelems_x = whole.length[0];
const int nelems_y = whole.length[1];
const size_t size = sizeof(FLOAT)*nelems;
const size_t size_x = sizeof(FLOAT)*nelems_x;
const size_t size_y = sizeof(FLOAT)*nelems_y;
const size t size global = sizeof(FLOAT)* whole global.length[0] * whole global.length[1];
FLOAT *ex = (FLOAT *)malloc(size); // 電場 Ex
FLOAT *ey = (FLOAT *)malloc(size); // 電場 Ey
FLOAT *hz = (FLOAT *)malloc(size); // 磁場 Hz
...
// For output
FLOAT *ex_global = (FLOAT *)malloc(size_global);
FLOAT *ey_global = (FLOAT *)malloc(size_global);
FLOAT *hz_global = (FLOAT *)malloc(size_global);
```
■ 多くの配列は whole.length[0] \* whole.length[1]

■ ex\_global, ey\_global, hz\_global はファイル出力に使うため、 **whole\_global.length[0] \* whole\_global.length[1]**

# 計算結果出力

■ 各ランクの ex を ex\_global へMPI\_Gatherで収集 ✓ ey, hz も同様

```
// main.c
const int rank root = 0;
const int sendnelems = whole.length[0] * inside.length[1];
                     = whole.length[0] * (inside.begin[1] - whole.begin[1]);
const int dst = whole.length[0] * (inside.begin[1] - whole.begin[1]);
MPI_Gather(&ex[src], sendnelems, MPI_FLOAT_T, &ex_global[dst], 
           sendnelems, MPI_FLOAT_T, rank_root, MPI_COMM_WORLD);
MPI_Gather(&ey[src], sendnelems, MPI_FLOAT_T, &ey_global[dst], 
           sendnelems, MPI_FLOAT_T, rank_root, MPI_COMM_WORLD);
MPI_Gather(&hz[src], sendnelems, MPI_FLOAT_T, &hz_global[dst], 
            sendnelems, MPI_FLOAT_T, rank_root, MPI_COMM_WORLD);
if (rank == rank root) {
    write_bmp(icnt, time, whole_global.length, dx, dy, ex_global, ey_global, hz_global);
}
              ny0 mgn mgn
                                                        mgn mgn ny mgn mgn
```
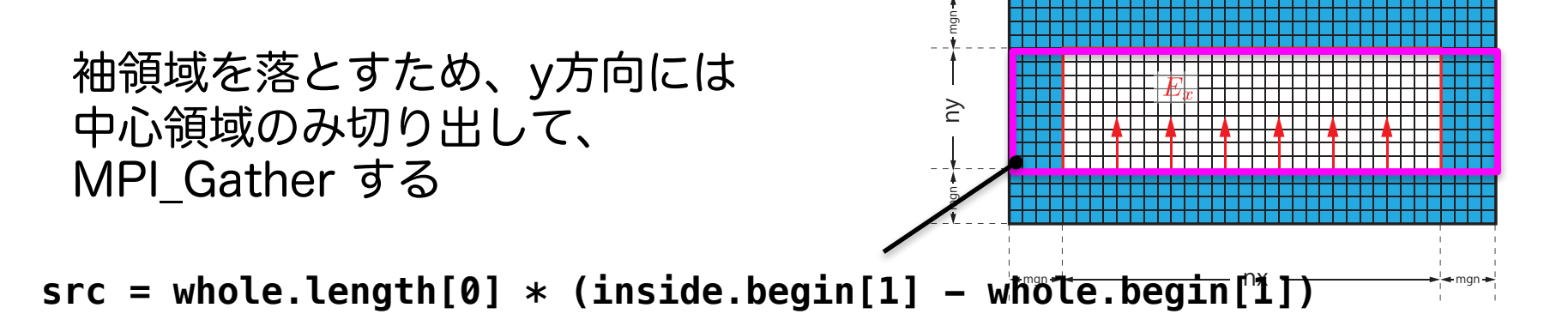

# 時間発展 (1)

- 前半
	- ✓ 電場Eの時間発展 (calc\_ex\_ey) 、境界条件(pml\_boundary ...)
	- $\checkmark$  入射光 (plane wave incidence)

```
while (icnt < nt) {
   MPI_Status status;
   const int taq = 0;
   const int nhalo = whole.length[0];
   const int inside end1 = inside.begin[1] + inside.length[1];
   const int src hz = whole.length[0] * (inside end1 - whole.begin[1] - 1);
   const int dst hz = whole.length[0] * (inside.begin[1] - whole.begin[1] - 1);
   MPI_Send(&hz[src_hz], nhalo, MPI_FLOAT_T, rank_up , tag, MPI_COMM_WORLD);
   MPI_Recv(&hz[dst_hz], nhalo, MPI_FLOAT_T, rank_down, tag, MPI_COMM_WORLD, &status);
   calc_ex_ey(&whole, &inside, hz, cexly, ceylx, ex, ey);
   pml boundary ex(&whole, &inside, hz, cexy, cexyl, rer ex, ex, exy);
   pml_boundary_ey(&whole, &inside, hz, ceyx, ceyxl, rer_ey, ey, eyx);
   const int j in = 0;
   plane_wave_incidence(&whole, &inside, time, j_in, wavelength, ex, ey);
   time += 0.5*dt;
   (後半へ)
```
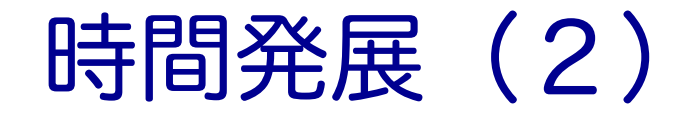

**}**

■ 後半

ü 磁場Hの時間発展(calc\_hz)、境界条件(pml\_boundary\_hz)

```
(前半から)
```

```
const int src ex = whole.length[0] * (inside.begin[1] - whole.begin[1]);
const int dst ex = whole.length[0] * (inside end1 - whole.begin[1]);
MPI Send(&ex[src_ex], nhalo, MPI FLOAT T, rank down, tag, MPI COMM WORLD);
MPI_Recv(&ex[dst_ex], nhalo, MPI_FLOAT_T, rank_up , tag, MPI_COMM_WORLD, &status);
calc_hz(&whole, &inside, ey, ex, chzlx, chzly, hz);
pml_boundary_hz(&whole, &inside, ey, ex, chzx, chzxl, chzy, chzyl, hz, hzx, hzy);
time += 0.5*dt;
icnt++;
(出力など)
```
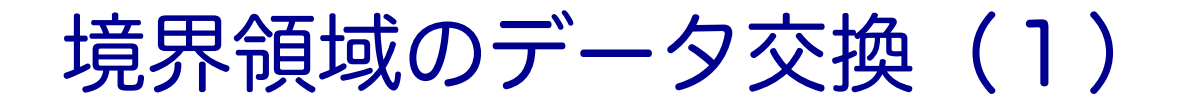

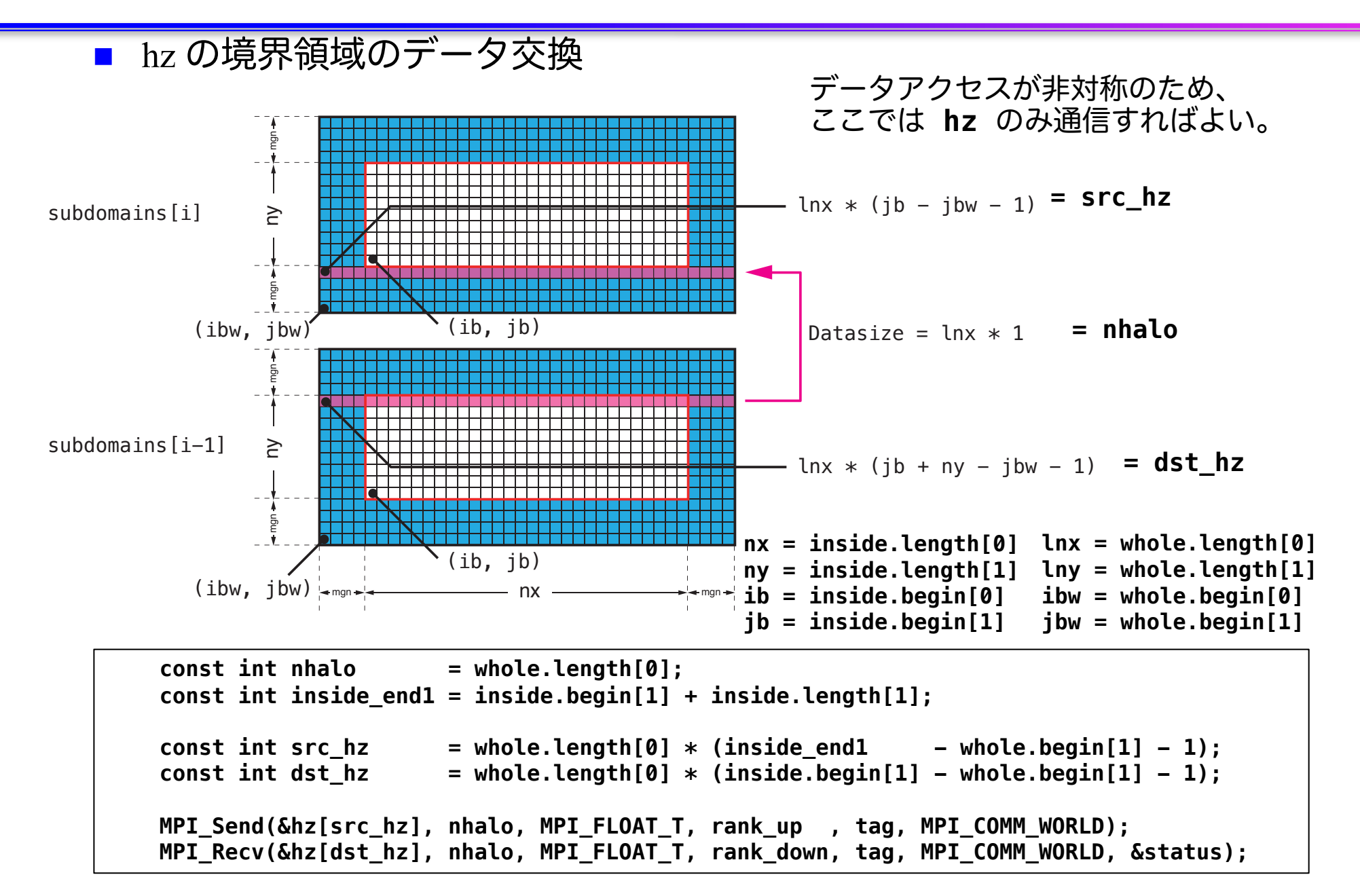

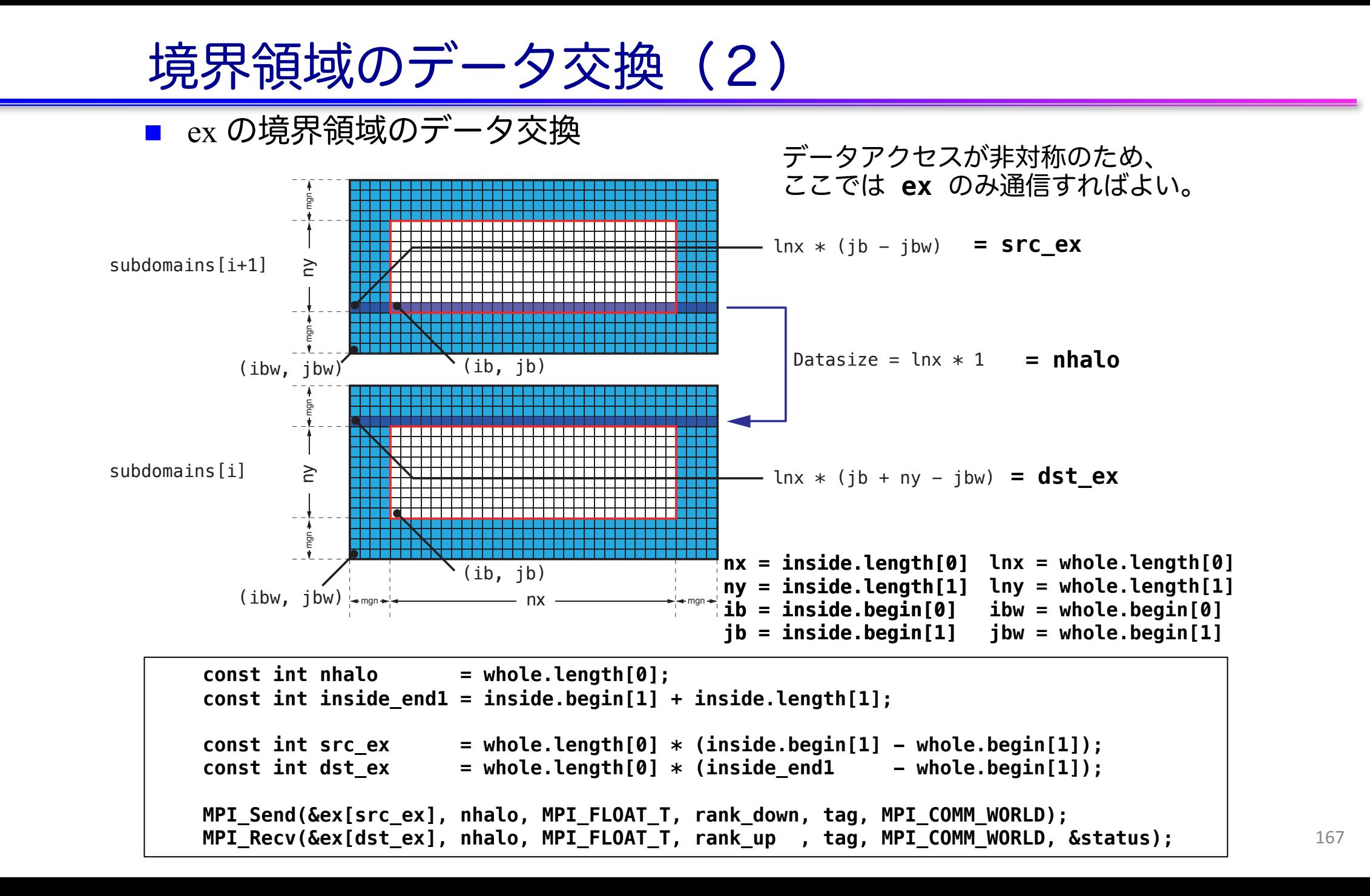

# **GPU**を用いた **FDTD**法による電磁波伝搬計算 の実習

# プログラムのコンパイルと実行 (1)

```
■ CPUコードのコンパイルと実行
    $ cd openacc_mpi_fdtd/01_original
    $ make
    $ qsub ./run.sh
    $ cat run.sh.o??????
    Rank 0: hostname = a090
    Rank 1: hostname = a090
    Rank 2: hostname = a091
    Rank 3: hostname = a091
    Calculation condition
     nx_global = 512
    (省略)
    icnt = 4900, time = 2.3115e-14 [sec]
    icnt = 5000, time = 2.3587e-14 [sec]
    ------------------------------
    Domain = 512 x 512
    nsubdomains = 4
    output_file = 1
    Time = 4.103535 [sec]
    ------------------------------
                                        ? の数字はジョブご
                                        とに変わります。
                                       openacc_fdtd/01_original
                                        計算領域サイズ、領域
                                        分割数、出力の有無、
                                        計算時間
                                         利用したノード
```
なお、qsub ./run\_no\_out.sh すると出力なしで実行する。性能測定用。

## プログラムのコンパイルと実行 (2)

#### ■ プログラムの実行時オプション

```
$ cat run.sh
#! /bin/sh
#PBS -q h-tutorial
#PBS -l select=1:mpiprocs=1:ompthreads=0
(省略)
mkdir -p sim_run
cd sim_run
nprocs=1
mpirun -np $nprocs ../run 512 512 $nprocs 5000 50
                                          openacc_fdtd/01_original
```
**mpirun -np <nprocs> ../run <nx> <ny> <nprocs> <nt> <nout>** nprocs: 全ランク数(=分割数) ※今回は1 nx, ny: 計算領域サイズ nt: 全時間ステップ nout: 出力を行うタイムステップ数。50 の場合、50ステッ プに1回出力する。0 を指定すると出力しない。

## 計算結果の表示

■ 計算結果は sim\_run に BMP として出力される **\$ cd sim\_run/**

openacc\_mpi\_fdtd/01\_original

- 計算結果の表示
	- ü 1枚のBMPを見る

**\$ display e05000.bmp**

✓ 複数のBMPファイルをアニメーションで表示 **\$ animate \*.bmp**

なお

**ssh -Y txxxxx@reedbush.cc.u-tokyo.ac.jp** と **–Y** をつけていないと表示されない。うまく表示できない場合 は画像を手元にコピーして表示してください。

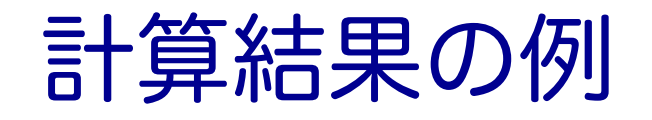

### ■ 出力されたBMPファイルの一例 √Ex (電場の x 成分)の出力

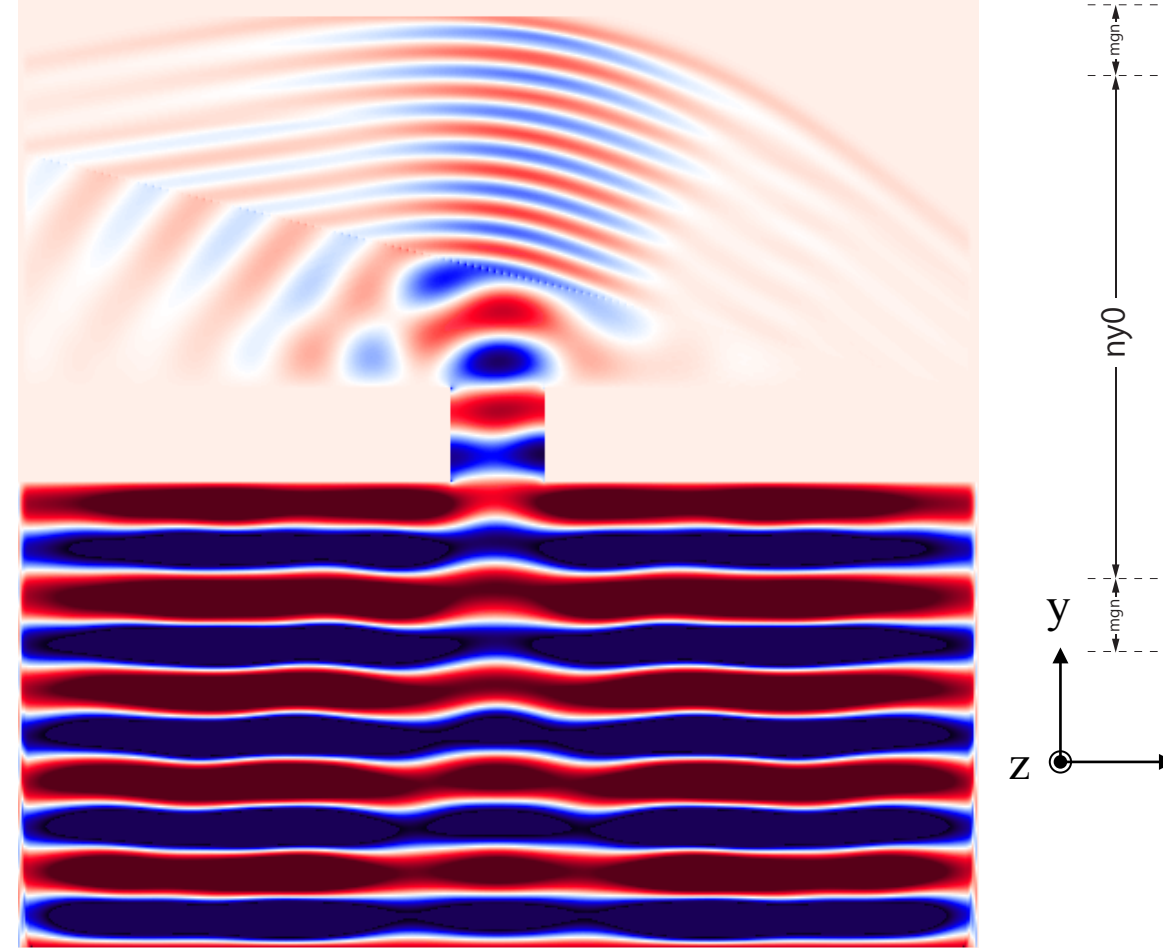

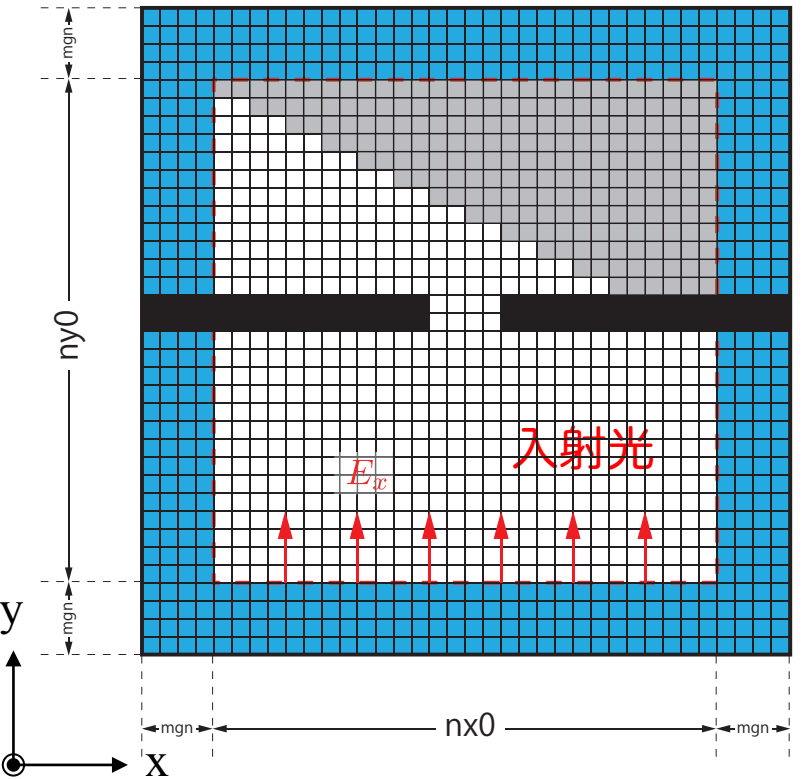

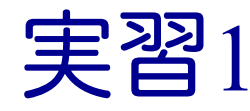

- calc ex ey, pml\_boundary\_ex, pml\_boundary\_ey を OpenACC化しましょう。
- $\blacksquare$  Makefile
	- ✓ コンパイルオプションの修正
- $\blacksquare$  main.c
	- ü OpenACCヘッダーの追加
	- ü data 指示文の追加
- fdtd2d.c
	- ü kernels 指示文、loop 指示文の追加

実行速度が遅くても、 動くプログラムである 状態を保ちながら OpenACC化します。 末端の関数から OpenACC化するのが よいでしょう。

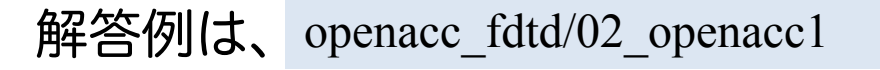

## data, host\_data指示文

### ■ main関数のwhile 内で data, host\_dataを追加

```
#pragma acc data ¥
    copy(ex[0:nelems], ey[0:nelems], hz[0:nelems]) ¥
    copyin(cexly[0:nelems], ceylx[0:nelems], chzlx[0:nelems], chzly[0:nelems]) ¥
    copy(exy[0:nelems], eyx[0:nelems], hzx[0:nelems], hzy[0:nelems]) ¥
    copyin(cexy[0:nelems_y], ceyx[0:nelems_x], chzx[0:nelems_x], chzy[0:nelems_y]) ¥
    copyin(cexyl[0:nelems_y], ceyxl[0:nelems_x], chzxl[0:nelems_x], chzyl[0:nelems_y]) ¥
    copyin(obj[0:nelems], er[0:nelems]) ¥
    copyin(rer_ex[0:nelems], rer_ey[0:nelems])
        {
#pragma acc host_data use_device(hz)
            {
            MPI_Send(&hz[src_hz], nhalo, MPI_FLOAT_T, rank_up , tag, MPI_COMM_WORLD);
            MPI_Recv(&hz[dst_hz], nhalo, MPI_FLOAT_T, rank_down, tag, 
                     MPI_COMM_WORLD, &status);
            }
            calc_ex_ey(&whole, &inside, hz, cexly, ceylx, ex, ey);
            pml_boundary_ex(&whole, &inside, hz, cexy, cexyl, rer_ex, ex, exy);
            pml_boundary_ey(&whole, &inside, hz, ceyx, ceyxl, rer_ey, ey, eyx);
        } // acc data
    const int j in = 0;
    plane_wave_incidence(&whole, &inside, time, j_in, wavelength, ex, ey);
    time += 0.5*dt;
```
### kernels, loop指示文

### ■ fdtd2d.c 内の関数

```
void calc_ex_ey(const struct Range *whole, const struct Range *inside,
           const FLOAT *hz, const FLOAT *cexly, const FLOAT *ceylx, FLOAT *ex, FLOAT *ey)
{
    const int nx = inside->length[0];<br>const int ny = inside->length[1];const int ny = inside->length[1];
    const int mgn[] = { inside->begin[0] - whole->begin[0],
                          inside->begin[1] - whole->begin[1] };
    const int lnx = whole->length[0];
#pragma acc kernels present(hz, cexly, ex)
#pragma acc loop independent
    for (int j=0; j<ny+1; j++) {
#pragma acc loop independent
        for (int i=0; i<nx; i++) {
             const int ix = (j+mgn[1]) * lnx + i+mgn[0];const int jm = ix - lnx;//ex[ix] += cexly[ix]*(hz[ix]-hz[jm]) - cexlz[ix]*(hy[ix]-hy[km]);
             ex[ix] += cexly[ix]*(hz[ix]-hz[jm]);
         }
    }
(省略)
}
```
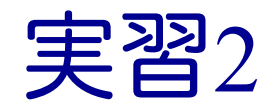

#### ■ main 関数内の while 内をすべて OpenACCにしましょう。

main.c

ü data 指示文の移動と copyin などの最適化

■ fdtd2d.c

- ü 残りの関数にkernels 指示文、loop 指示文の追加
- fdtd2d sources.c
	- ü kernels 指示文、loop 指示文の追加

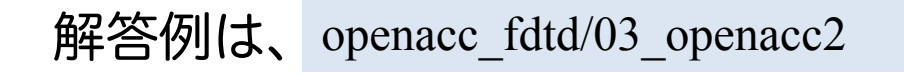

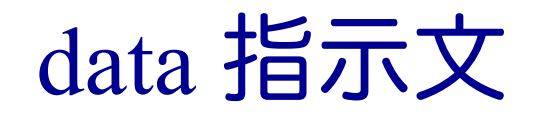

### ■ main関数のwhile 外に data を移動

```
#pragma acc data ¥
    copyin(ex[0:nelems], ey[0:nelems], hz[0:nelems]) ¥
    copyin(cexly[0:nelems], ceylx[0:nelems], chzlx[0:nelems], chzly[0:nelems]) ¥
    copyin(exy[0:nelems], eyx[0:nelems], hzx[0:nelems], hzy[0:nelems]) ¥
    copyin(cexy[0:nelems_y], ceyx[0:nelems_x], chzx[0:nelems_x], chzy[0:nelems_y]) ¥
    copyin(cexyl[0:nelems_y], ceyxl[0:nelems_x], chzxl[0:nelems_x], chzyl[0:nelems_y]) ¥
    copyin(obj[0:nelems], er[0:nelems]) ¥
    copyin(rer_ex[0:nelems], rer_ey[0:nelems])
    {
   while (icnt < nt) {
       MPI_Status status;
       const int tag = 0;
       const int nhalo = whole.length[0];
       const int inside end1 = inside.begin[1] + inside.length[1];
       const int src hz = whole.length[0] * (inside end1 - whole.begin[1] - 1);
       const int dst hz = whole.length[0] * (inside.begin[1] - whole.begin[1] - 1);
#pragma acc host_data use_device(hz)
        {
       MPI_Send(&hz[src_hz], nhalo, MPI_FLOAT_T, rank_up , tag, MPI_COMM_WORLD);
       MPI_Recv(&hz[dst_hz], nhalo, MPI_FLOAT_T, rank_down, tag, MPI_COMM_WORLD, &status);
        }
```
## host data 指示文

### ■ MPI Gather に対する host data の追加

```
const int rank root = 0;
    const int sendnelems = whole.length[0] * inside.length[1];<br>const int src = whole.length[0] * (inside.begin[1]
                          = whole.length[0] * (inside.begin[1] - whole.begin[1]);
    const int dst = whole.length[0] * (inside.begin[1] - whole.begin[1]);
#pragma acc host_data use_device(ex)
    MPI_Gather(&ex[src], sendnelems, MPI_FLOAT_T, &ex_global[dst], 
                sendnelems, MPI FLOAT T, rank root, MPI COMM WORLD);
#pragma acc host_data use_device(ey)
    MPI_Gather(&ey[src], sendnelems, MPI_FLOAT_T, &ey_global[dst],
                sendnelems, MPI FLOAT T, rank root, MPI COMM WORLD);
#pragma acc host_data use_device(hz)
    MPI_Gather(&hz[src], sendnelems, MPI_FLOAT_T, &hz_global[dst],
                sendnelems, MPI FLOAT T, rank root, MPI COMM WORLD);
    if (rank == rank root) {
        write bmp(icnt, time, whole global.length, dx, dy, ex global, ey global, hz global);
    }
```
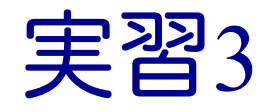

■ 初期化を含めて全てOpenACCにします。ただし、set object er がCPU上の ユーザ定義関数のため、これ以降の初期化関数をOpenACCにします。

 $\blacksquare$  main.c

✓ data 指示文の移動と最適化 (多くが create になるはずです)

 $\blacksquare$  setup.c

ü kernels 指示文、loop 指示文の追加

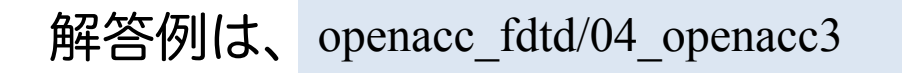

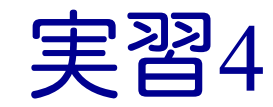

- 計算領域のサイズなどを変更して性能測定してみましょう。
- OpenACCコードをさらに最適化しましょう。
	- ✓ PGI ACC TIMEも活用しましょう。
	- ✓ 実は単純に fdtd2d.c に kernels と loop を入れても、いくつかの関数 で暗黙の copyin が発生します。これも修正していきましょう。

```
$ make
calc_ex_ey:
     25, Generating present(ex[:],cexly[:])
         Generating implicit copyin(mgn[:])
         Generating present(hz[:])
     27, Loop is parallelizable
     29, Loop is parallelizable
         Accelerator kernel generated
         Generating Tesla code
         27, #pragma acc loop gang, vector(4) /* blockIdx.y threadIdx.y */
         29, #pragma acc loop gang, vector(32) /* blockIdx.x threadIdx.x */
     37, Generating present(ey[:],ceylx[:])
         Generating implicit copyin(mgn[:])
```
# $\&$  A

- アカウントは1ヶ月有効です。
- 資料のPDF版はWEBページに掲載します。
	- nttps://www.cc.u-tokyo.ac.jp/events/lectures/133/
	- アンケートへの協力をお願いします。
		- とくにオンラインの講習会については初めてなので、不便な点等お知らせいただけ ますと幸いです。

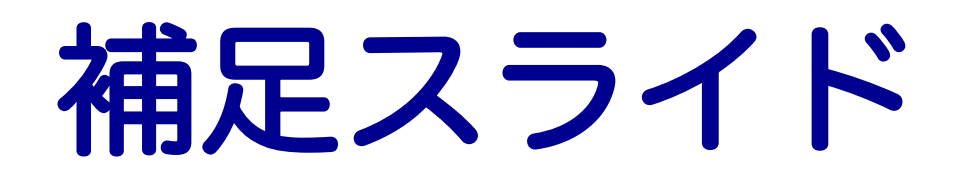

### 性能を出すためにはスレッド数>>コア数

#### ■ 推奨スレッド数

- CPU: スレッド数=コア数 (高々数十スレッド)
- GPU: スレッド数>=コア数\*4~ (数万~数百万スレッド) ■ 最適値は他のリソースとの兼ね合いによる
- ■理由:高速コンテキストスイッチによるメモリレイテンシ隠し
	- CPU : レジスタ・スタックの退避はOSがソフトウェアで行う(遅い)
	- GPU : ハードウェアサポートでコストほぼゼロ

■ メモリアクセスによる暇な時間(ストール)に他のスレッドを実行

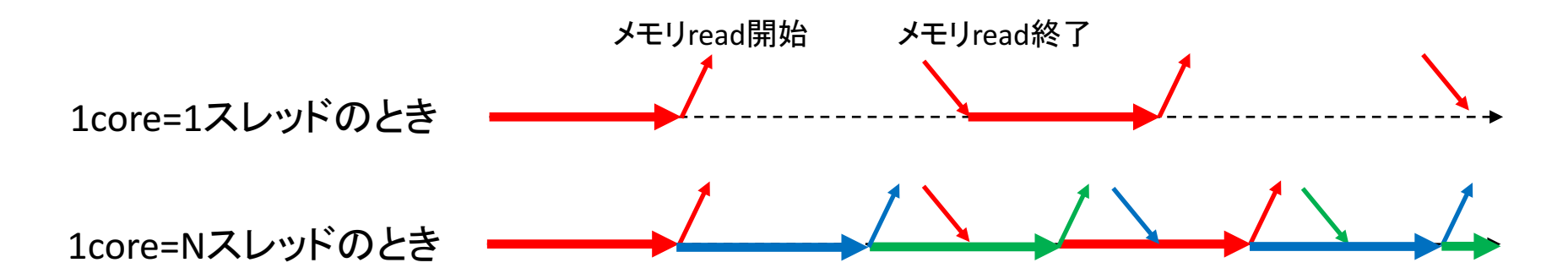

## 階層的スレッド管理とコミュニケーション

## ■階層的なコア/スレッド管理

- P100は56 SMを持ち、1 SMは64 CUDA coreを持つ。トータル3584 CUDA core
- 1 SMが複数のスレッドブロックを担当 し、1 CUDA core が複数スレッドを担当

### ■ スレッド間のコミュニケーション

- ■同一スレッドブロック内のスレッドは高 速コミュニケーション可能
- 異なるスレッドブロックに属するスレッ ド間はコミュニケーションが低速
	- いったんメモリに書き出したり、CPUに処理 を戻さなくてはならない

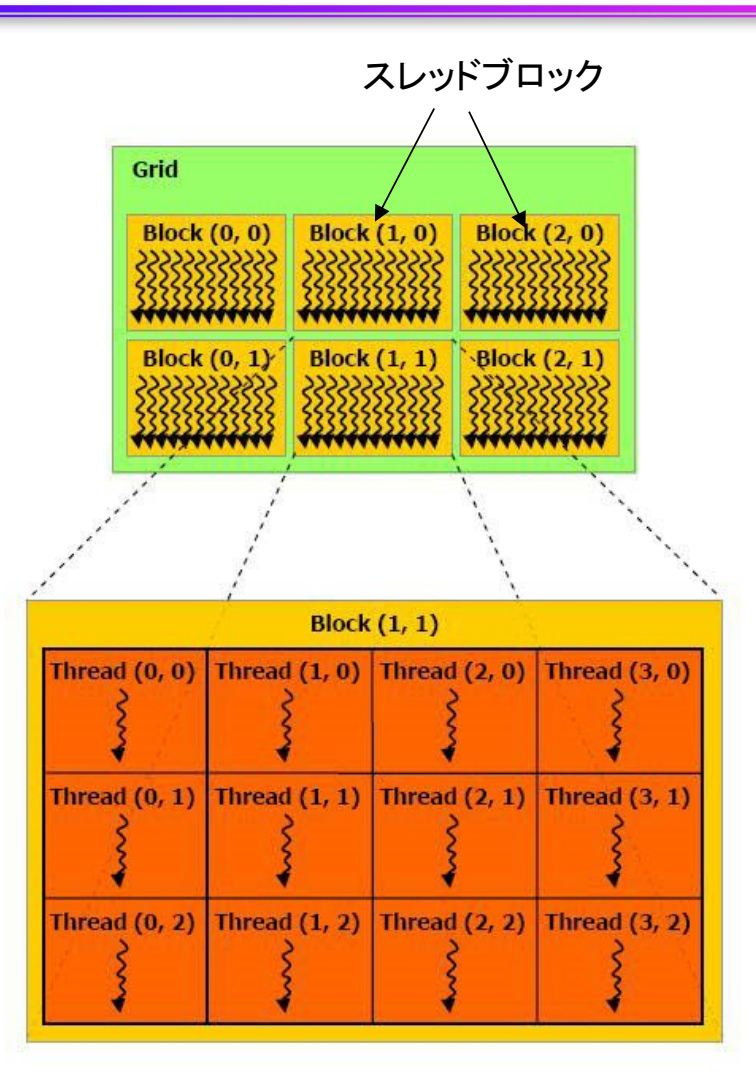

cited from : http://cudaprogramming.blogspot.jp/2012/12/thread-hierarchy-in-cudaprogramming.html

# Warp 単位の実行

■ 連続した32スレッドを1単位 = Warp と呼ぶ

- このWarpは足並み揃えて動く
	- ■実行する命令は32スレッド全て同じ

■ データは違ってもいい

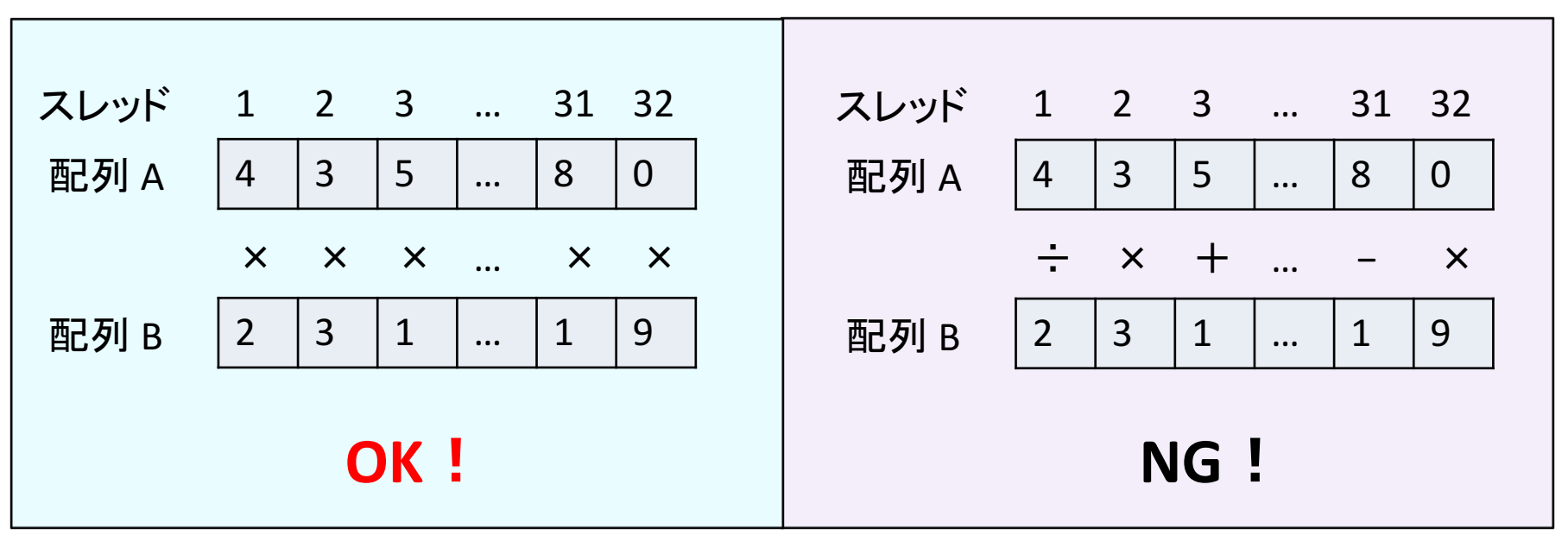

Warp内分岐

CUDA 8 以前のバージョン CUDA 9 以上では多少マシになるが、 ペナルティがあることに変わりはない

Divergent Branch

■ Warp 内で分岐すること。Warp単位の分岐ならOK。

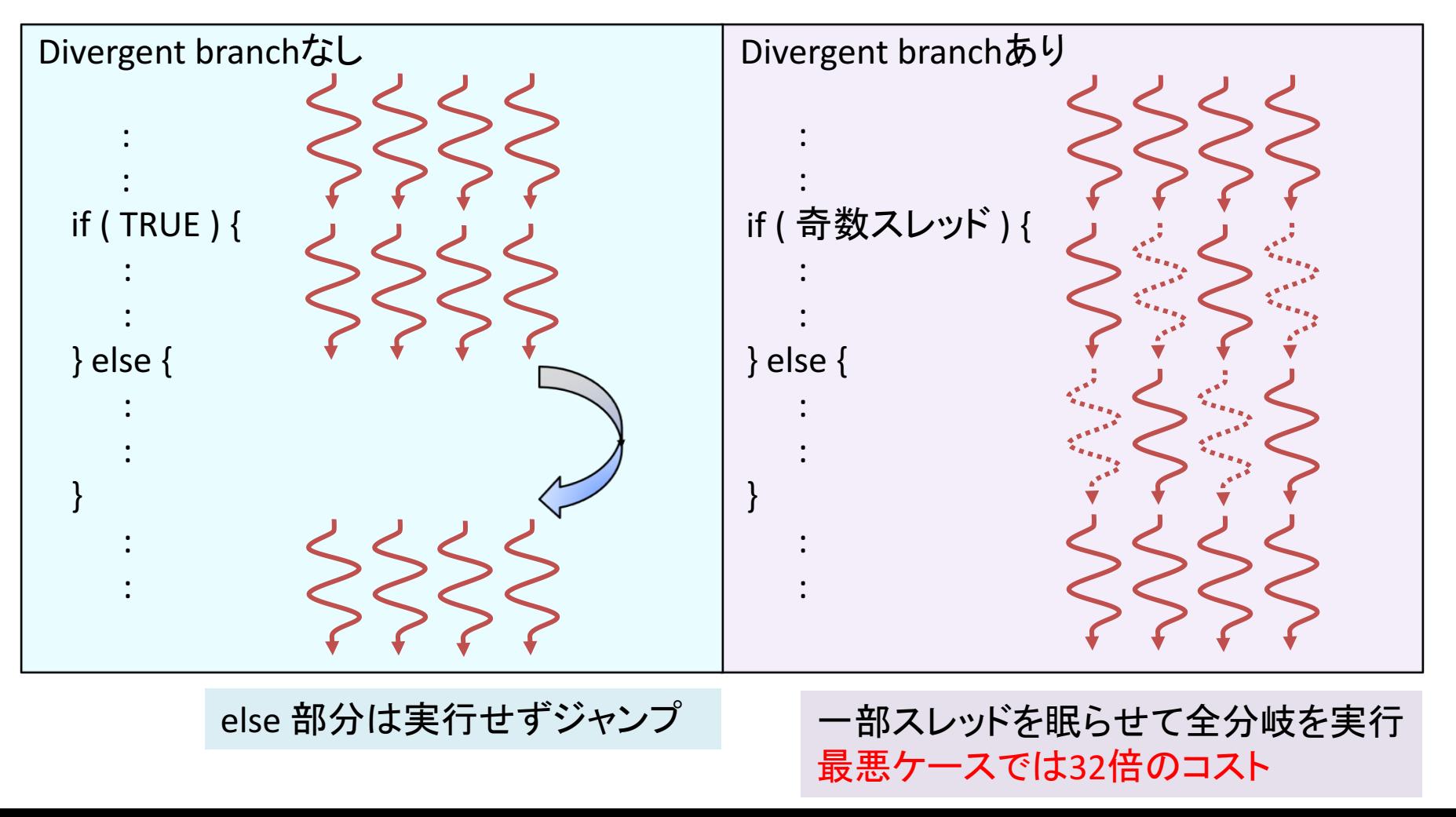

## コアレスドアクセス

- 同じWarp内のスレッド (連続するスレッド) は近いメモリア ドレスへアクセスすると効率的
	- ✓ コアレスドアクセス (coalesced access) と呼ぶ
	- ü メモリアクセスは128 Byte 単位で行われる。128 Byte に収まれば1回 のアクセス、超えれば128 Byte アクセスをその分繰り返す。

#### 128 byte x 1回のメモリアクセス

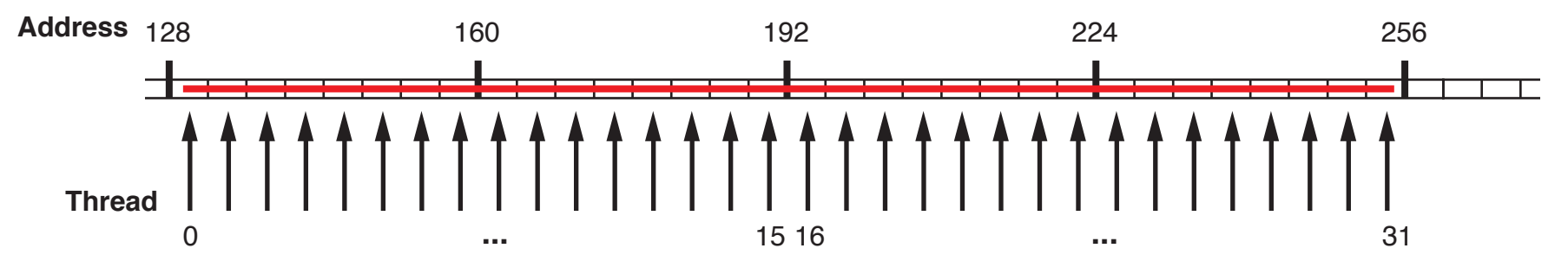

#### 128 byte x 2回のメモリアクセス

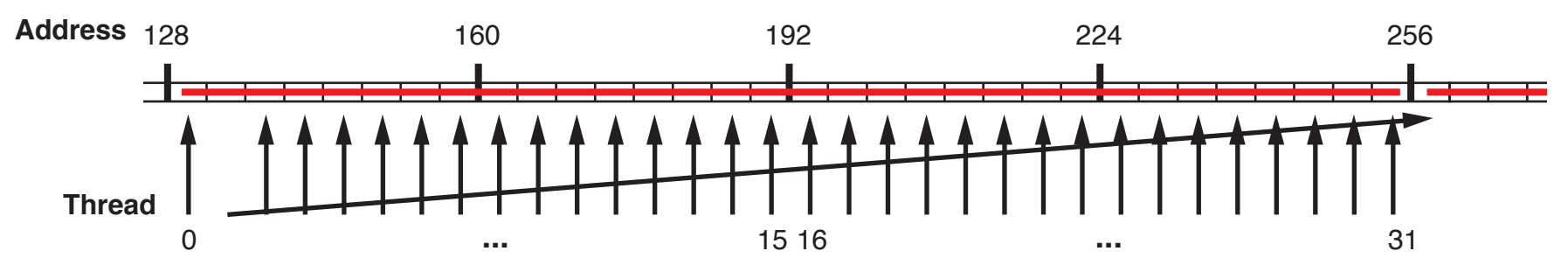

# ストライドアクセスがあるとどうなるか

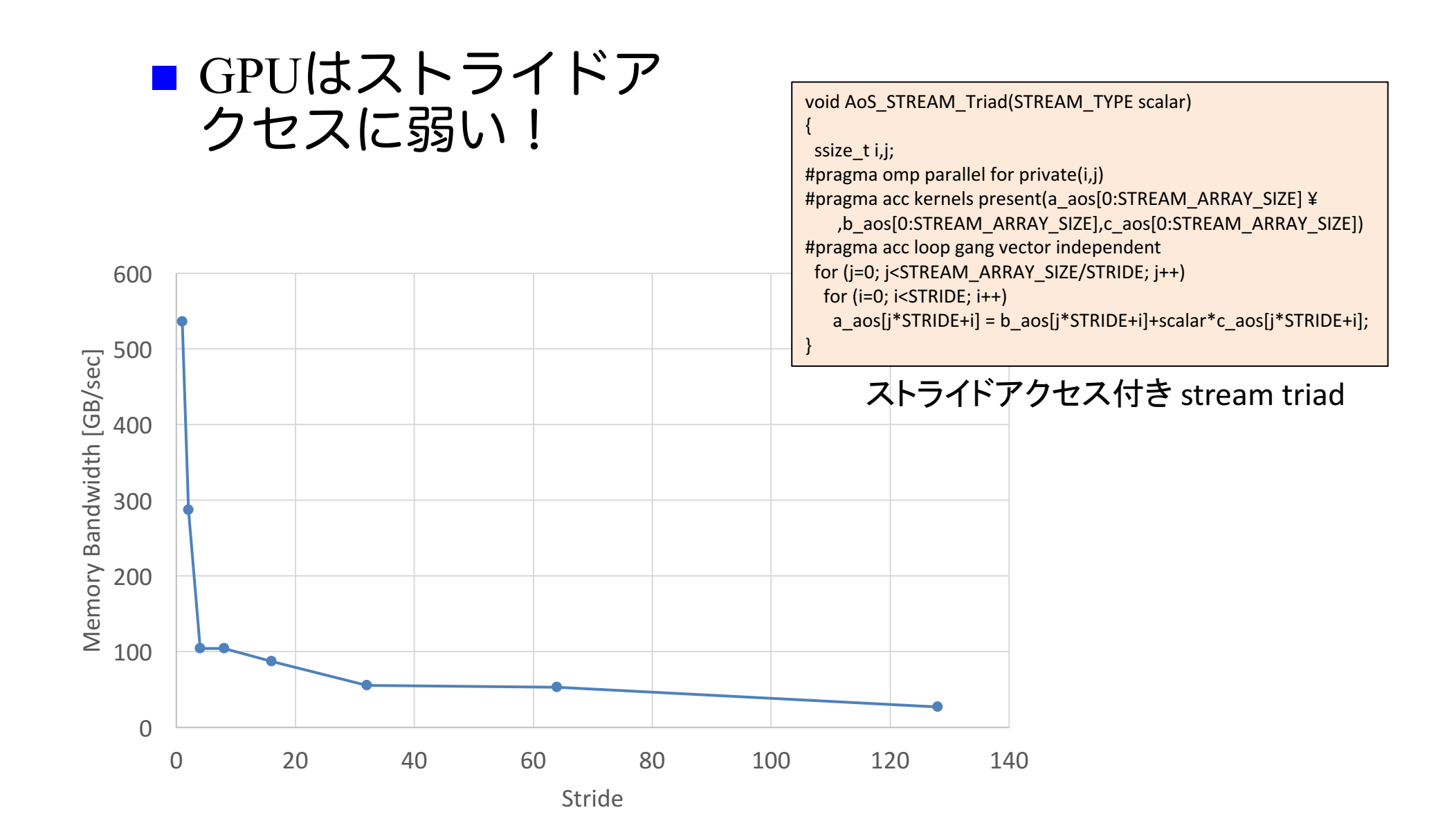

# OpenACC と Unified Memory

- Unified Memory とは...
	- 物理的に別物のCPUとGPUのメモリをあたかも一つのメモリのように扱う 機能
	- Pascal GPUではハードウェアサポート
		- ページフォルトが起こると勝手にマイグレーションしてくれる
- OpenACC と Unified Memory
	- OpenACCにUnified Memoryを直接使う機能はない
		- PGIコンパイラではオプションを与えることで使える
		- n pgfortran –acc –ta=tesla, managed
	- ■使うとデータ指示文が無視され、代わりにUnified Memoryを使う
		- ハイエンドのNVIDIA GPU + PGI compilerの環境が揃いさえすれば、データ転送を考え る必要がなく非常に楽
		- OpenACCのコードとして間違ったコードでも動いてしまう